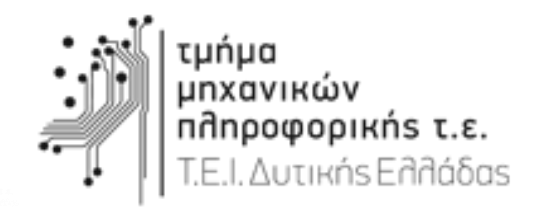

# ΠΤΥΧΙΑΚΗ ΕΡΓΑΣΙΑ

## **Εφαρμογή Δρομολόγησης και Καθoδήγησης σε Android**

## **Κυρανάκης Παναγιώτης Μαντάς Χαράλαμπος**

Επιβλέπων Καθηγητής: Ασημακόπουλος Γιώργος

**Ιούνιος 2016**

## Περιεχόμενα

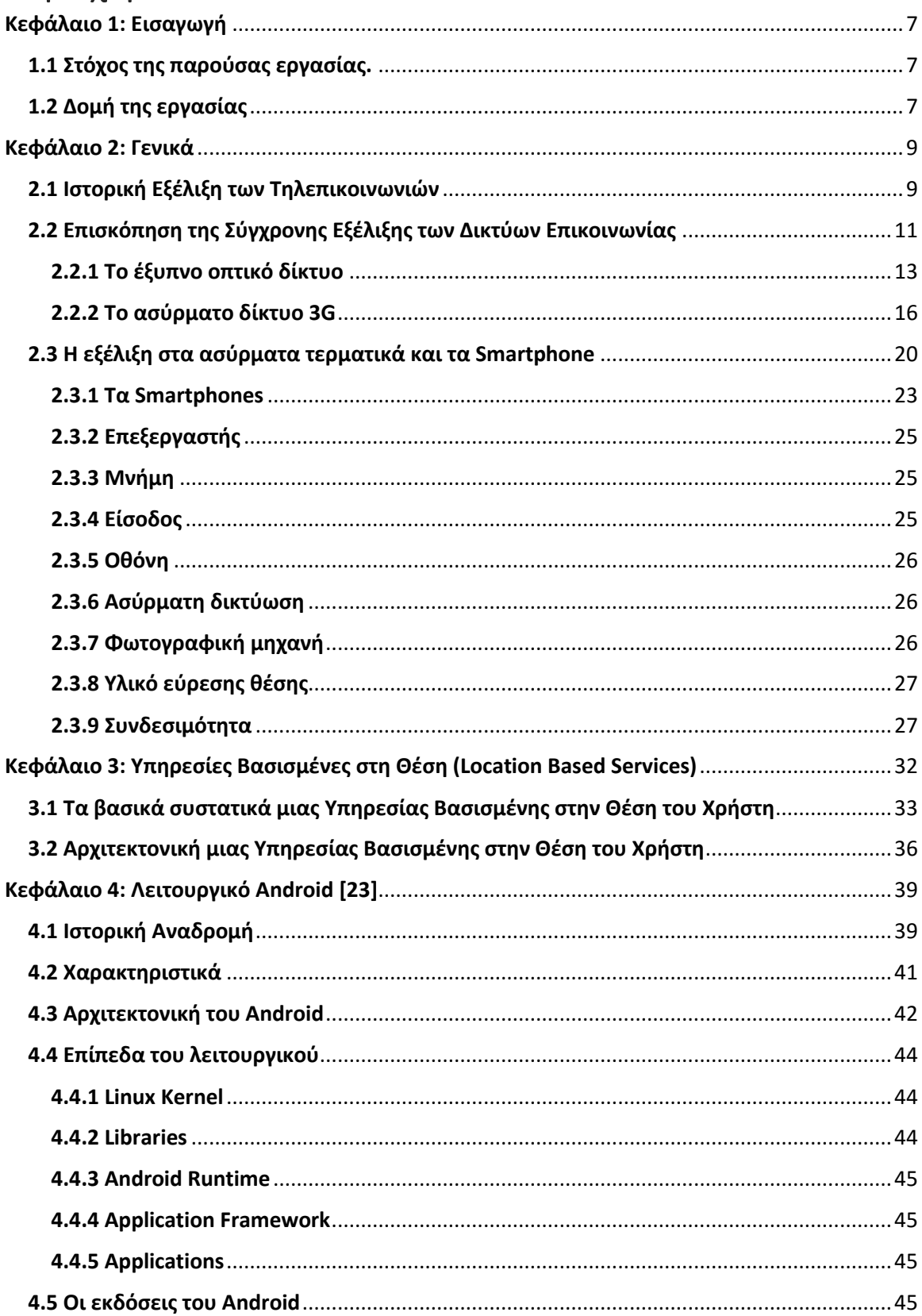

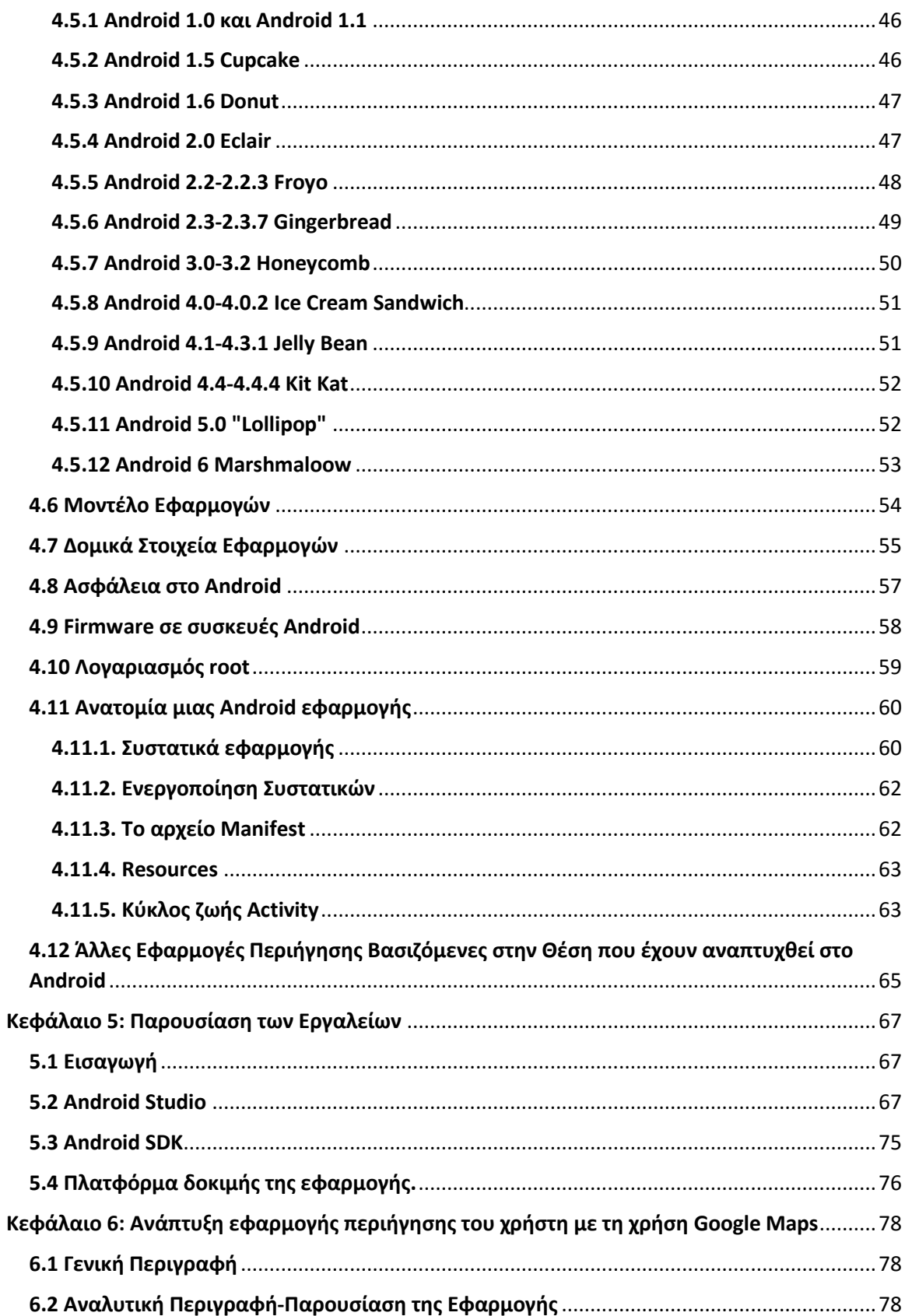

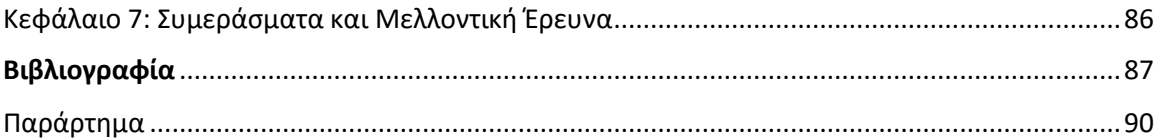

## Περιεχόμενα Εικόνων

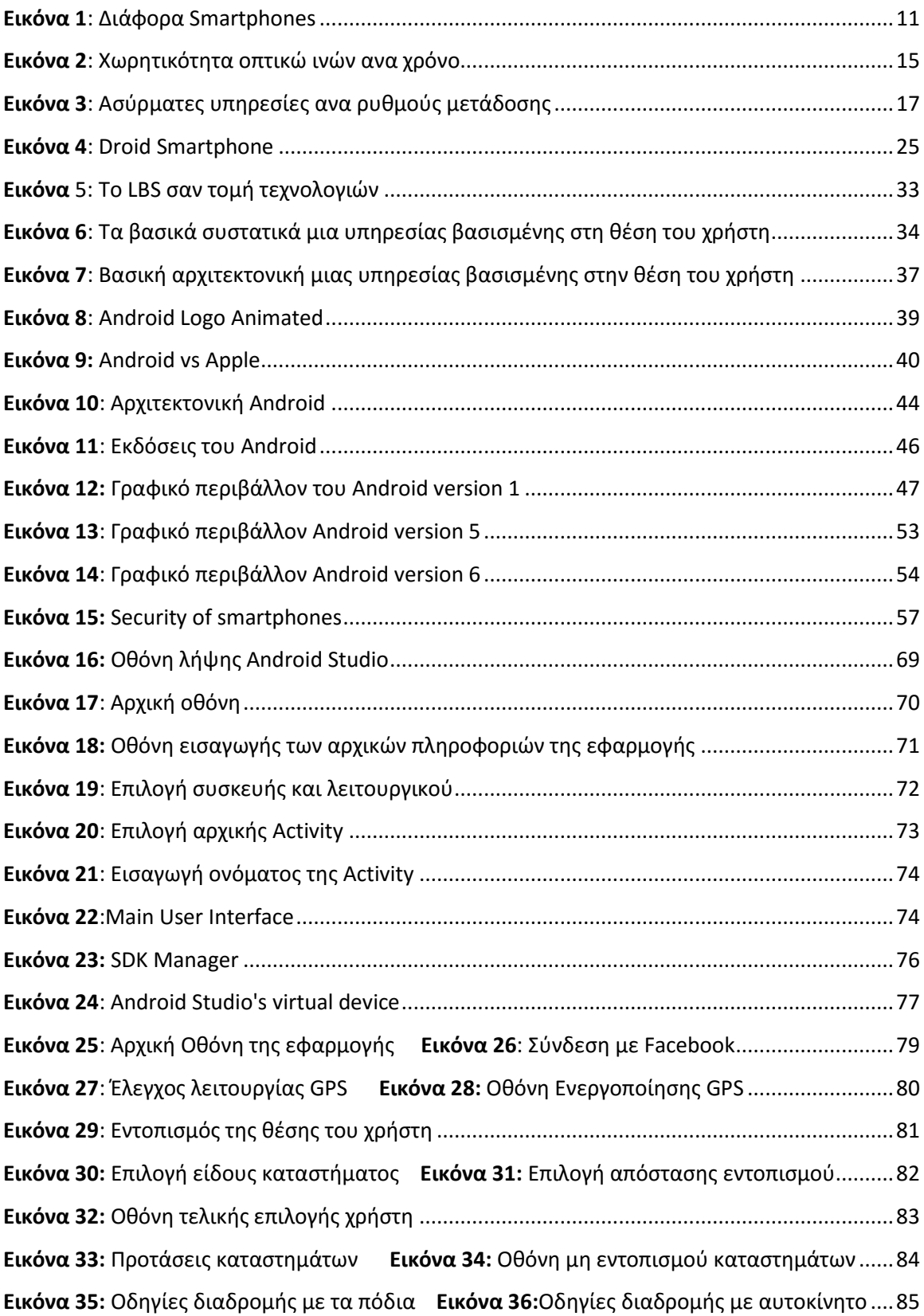

### <span id="page-6-0"></span>Κεφάλαιο 1: Εισαγωγή

#### <span id="page-6-1"></span>1.1 Στόχος της παρούσας εργασίας.

Στην σύγχρονη εποχή, οι ασύρματες επικοινωνίες, το Διαδίκτυο και οι συσκευές που επιτρέπουν τη χρήση αυτών έχουν φέρει επανάσταση στων τομέα των τηλεπικοινωνιών και έχουν προκαλέσει σημαντικές αλλαγές στον τρόπο ζωής των ανθρώπων. Στις μέρες μας το Διαδίκτυο έχει εισβάλει σε όλες τις πτυχές της ανθρώπινης ζωής, γίνεται χρήση του από όλους του ανθρώπους ανεξαρτήτου ηλικίας και με την εξέλιξη των σύγχρονων τεχνολογιών η πρόσβαση σε αυτό έχει ξεφύγει από τα στενά όρια του σπιτιού και πλέον είναι δυνατή σχεδόν από παντού. Όλα τα παραπάνω σε συνδυασμό με τη μεγάλη εξέλιξη που υφίστανται οι τεχνολογίες εντοπισμού θέσης και η προσθήκη αυτών στα ασύρματα τερματικά έχει οδηγήσει στη ανάπτυξη ενός καινούριου τομέα υπηρεσιών γνωστών ως Υπηρεσίες Βασισμένες στη Θέση (Location Based Services) οι οποίες γνωρίζουν μεγάλη άνθηση μέσω της εμπορικής τους εκμετάλλευσης.

Στόχος της παρούσας πτυχιακής εργασίας είναι η μελέτη της εξέλιξης των τηλεπικοινωνιακών δικτύων, και των υπηρεσιών βασισμένων στη θέση αλλά και η ανάπτυξη μιας τέτοιας εφαρμογής η οποία θα κατευθύνει τον χρήστη στο σημείο της επιλογής του με τη χρήση της υπηρεσίας χαρτών της Google. Η συγκεκριμένη εφαρμογή θα απευθύνεται σε συσκευές κινητών τηλεφώνων και μετά από επιλογή του χρήστη ανάμεσα σε μια πληθώρα καταστημάτων στο κέντρο της Πάτρας θα τον κατευθύνει σε αυτό της επιλογής του. Η εφαρμογή αυτή εφόσον θα αναπτυχθεί για τα σύγχρονα κινητά τηλέφωνα(smartphones), για τα οποία θα δώσουμε περαιτέρω λεπτομέρειες παρακάτω, θα χρησιμοποιεί το λειτουργικό Android το οποίοι αναπτύχθηκε από τη Google και είναι ανοικτού κώδικα και αφορά κινητές συσκευές (smartphones, tablets). Στην επιλογή του Google Android έπαιξε καθοριστικό ρόλο το γεγονός ότι είναι ένα λειτουργικό το οποίο παρέχει πλούσιες δυνατότητες, υποστηρίζει όλες τις σύγχρονες τεχνολογίες και χρησιμοποιείται από ένα μεγάλο αριθμό διαφορετικών συσκευών.

#### <span id="page-6-2"></span>1.2 Δομή της εργασίας

**Κεφάλαιο 2:** Στο κεφάλαιο αυτό δίνεται μια ιστορική αναδρομή των τηλεπικοινωνιών στη σύγχρονη εποχή. Παρουσιάζονται οι σύγχρονες συσκευές κινητών τηλεφώνων καθώς και το ασύρματο δίκτυο 3G, το οποίο αποτελεί και ένα από τα κύρια μέσα πρόσβασης στο Διαδίκτυο από τις συσκευές κινητών τηλεφώνων. Στόχος είναι να τονιστεί η ραγδαία ανάπτυξή τους.

**Κεφάλαιο 3:** Αναλύονται οι Υπηρεσίες Βασιζόμενες στην Θέση του Χρήστη, η αρχιτεκτονική και τα κύρια χαρακτηριστικά τους. Τέλος δίνεται μια σύντομη περιγραφή των πιο γνωστών και δημοφιλών, ήδη υπαρχουσών εφαρμογών.

**Κεφάλαιο 4:** Γίνεται μια εκτενής αναφορά στο λειτουργικό Android, ιστορική αναδρομή στις παλιότερες εκδόσεις του. Αναλύονται τα πιο σημαντικά μέση του.

**Κεφάλαιο 5:** Παρουσιάζονται τα εργαλεία που χρησιμοποιήθηκαν για την ανάπτυξη της εφαρμογής και οι απαραίτητες οδηγίες για την εγκατάστασής τους.

**Κεφάλαιο 6:** Γίνεται περιγραφή της εφαρμογής, αναλύεται η υλοποίηση της και παρουσιάζονται τα αποτελέσματά της.

**Κεφάλαιο 7:** Παρατίθενται τα συμπεράσματα της μελέτης αυτής και δίνονται προτάσεις για περαιτέρω βελτίωση της.

**Παράρτημα:** Περιέχει τα βασικά σημεία του κώδικα ο οποίος αναπτύχθηκε στα πλαίσια της εφαρμογής.

#### <span id="page-8-0"></span>Κεφάλαιο 2: Γενικά

#### <span id="page-8-1"></span>2.1 Ιστορική Εξέλιξη των Τηλεπικοινωνιών

Ο γνωστός φιλόσοφος Αριστοτέλης είχε πει πως: "Ο άνθρωπος είναι ον κοινωνικό περισσότερο και από κάθε μέλισσα και από κάθε ζώο που ζει κατά ομάδες". Μέσα από τη φράση αυτή γίνεται κατανοητή η ανάγκη του ανθρώπου για επικοινωνία και συνεπώς η συνεχής προσπάθεια του να εφεύρει και να εξελίξει τεχνολογίες, προσπαθώντας καταλύοντας τον κύριο παράγοντα της απόστασης, να την καταστήσει ευκολότερη.

Αυτό είναι και το πιο ακριβές νόημα της επικοινωνίας, η μετάδοση δηλαδή της πληροφορίας σε μεγάλες αποστάσεις με στόχο την ανταλλαγή απόψεων μεταξύ των ανθρώπων.

Ήδη το 1200 π.χ. ο 'Όμηρος αναφέρει στην Ιλιάδα τη χρήση σημάτων καπνού. Χρήση της μεθόδου αυτής επικοινωνίας συναντούμε και σε πληθυσμούς της Βορείου Αμερικής και της Κίνας. Μια διαφορετική μέθοδο, αυτή των τυμπάνων χρησιμοποιούσαν λαοί της Αφρικής, της Νοτίου Αμερικής αλλά και της Νέα Γουινέας.

Με το πέρασμα των χρόνων η εξέλιξη των τρόπων για απομακρυσμένη επικοινωνία συνεχίζεται με σημαντικά ορόσημα την δημιουργία και διάδοση των ταχυδρομικών υπηρεσιών αλλά και τη εφεύρεση της γραφομηχανής. Πολύ σημαντική επίσης στιγμή της εξέλιξης των τηλεπικοινωνιών ήταν όταν το 1971 δόθηκε στους αδελφούς Chappe η άδεια εγκατάστασης ενός συστήματος αποστολής μηνυμάτων το οποίο περιελάβανε κινητούς βραχίονες πάνω σε ένα στύλο- το σύστημα αυτό θα αποτελέσει πρόδρομο των σηματοφόρων γραμμών. [1]

Στους αδελφούς Chappe αποδίδεται και η εγκατάσταση του πρώτου εμπορικού (μη ηλεκτρικού) συστήματος σηματοφόρων αγωγών για τη μεταφορά μηνυματων μεταξύ δύο τοποθεσιών στην πόλη του Παρισιού. Η ταχύτητα μετάδοσης του συστήματος αυτού ήταν 125 χαρακτήρες το λεπτό και λόγω της μεγάλης του επιτυχίας υιοθετήθηκε τόσο από τη Γερμανία όσο και από τη Ρωσία.

Ίσως από τα πιο σημαντικά ορόσημα στην ανάπτυξη του τομέα των τηλεπικοινωνιών είναι η εφεύρεση του τηλέγραφου. Οι πρώτες προσπάθειες για τη δημιουργία του ηλεκτρικού τηλέγραφου οφείλονται στον Γερμανό φυσικό Samuel Thomas von Sommerling, ο οποίος δημιούργησε ένα "ηλεκτροχημικό" τηλέγραφο. Ωστόσο ο πρώτος ηλεκτρικός τηλέγραφος ο οποίος γνώρισε εμπορική χρήση κατασκευάστηκε στην Αγγλία από τους Charles Wheatstone και William Fothergill Cooke. Την ίδια χρονική περίοδο αντίστοιχες προσπάθειες γίνονται και στην αντίπερα όχθη του Ατλαντικού όπου ο Samuel Morse επεδείκνυε τον δικής του εμπνεύσεως ηλεκτρικό τηλέγραφο. [2]

Το 1866 γίνεται για πρώτη φορά δυνατή η επικοινωνία μεταξύ των δύο πλευρών του Ατλαντικού Ωκεανού μέσω της πρώτης επιτυχημένης εγκατάστασης καλωδίου τηλεγράφου.

Τη μεγάλη επιτυχία της εφεύρεσης του τηλέγραφου έρχεται αρκετά χρόνια μετά να ακολουθήσει ο Alexander Graham Bell, ο οποίος εμπνευσμένος από την προηγούμενη δουλειά του με του αρμονικούς τηλέγραφους εφευρίσκει το τηλέφωνο. Το 1978- 79 εγκαθίστανται μεταξύ των δύο πλευρών του Ατλαντικού (Λονδίνο και New Haven) οι πρώτες τηλεφωνικές υπηρεσίες. Αρχής γενομένης από το γεγονός αυτό ακολούθησε μια ραγδαία ανάπτυξη της τεχνολογίας αυτής μέσω της διάδοσης της σε αστικό και υπεραστικό επίπεδο. [3]

Βασισμένος στις έρευνες του James Lindsay και του Nicola Tesla οι οποίοι είχαν θέσει τις βάσεις για τη γέννηση του ραδίου μέσω της θεμελίωσης των αρχών της ασύρματης επικοινωνίας, ο Reginald Fessenden κατάφερε το 1900 να επιτύχει την πρώτη ασύρματη μετάδοση ανθρώπινης φωνής. Ένα χρόνο μετά ο Guglielmo Marconi θα εγκαταστήσει την ασύρματη υπερατλαντική τηλεπικοινωνία μεταξύ Βρετανίας και Newfoundland. [4]

Το 1927 για πρώτη φορά πελάτες εταιρειών τηλεφωνίας επικοινωνούν με την απέναντι όχθη του Ατλαντικού όχι με καλωδιακή σύνδεση, αλλά χρησιμοποιώντας την τεχνολογία του ραδίου. Η πρώτη καλωδιακή τηλεφωνική σύνδεση έγινε με τον εγκαινιασμό του TAT-1 το 1956.

10

Περνώντας σε πιο σύγχρονα τεχνολογικά επιτεύγματα, τη δεκαετία του 1960 οι ερευνητές μελετούν τον τρόπο με τον οποίο θα γινόταν δυνατή η μεταφορά μεταξύ υπολογιστών πακέτων δεδομένων χωρίς αυτά να χρειάζεται να περάσουν πρώτα από κάποιο κεντρικό σύστημα υπολογιστή (mainframe). Τρία αμερικάνικα πανεπιστήμια και το ερευνητικό κέντρο του Stanford αποτέλεσαν τους 4 κόμβους αρχικούς κόμβους του ARPANET, ενός δικτύου που θα έφτανε να έχει 213 κόμβους μέχρι το τέλος του 1981. Ο πρώτος κόμβος εκτός ΗΠΑ άνηκε στο NORSAR project της Νορβηγίας και προστέθηκε το 1973. [5]

Η ανάπτυξη του δικτύου ARPANET έγινε κυρίως με την διαδικασία "Request For Comment" η οποία διατηρήθηκε και όταν το ARPANET έσμιξε με άλλα δίκτυα για να δημιουργηθεί τελικά το Internet. Τον Σεπτέμβρη του 1981, το RFC 791 παρουσίασε το Πρωτόκολλο Internet IPv4 (Internet Protocol v4) και το RFC 793 παρουσίασε το Πρωτόκολλο Ελέγχου Μετάδοσης (Transmission Control Protocol - TCP) και έτσι δημιουργήθηκε το πρωτόκολλο TCP/IP στο οποίο βασίζεται και σήμερα το Internet. [6]

Σήμερα το internet αποτελεί αναπόσπαστο κομμάτι της ζωής των ανθρώπων και η χρήση του εξελίσσεται ολοένα και περισσότερο.

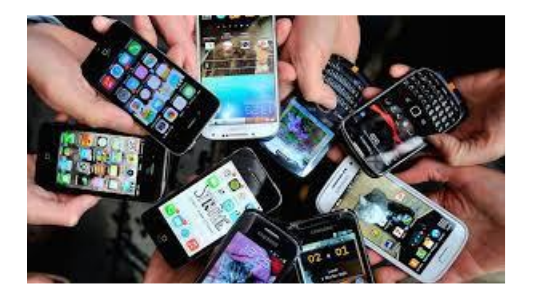

*Εικόνα 1: Διάφορα Smartphones*

#### <span id="page-10-1"></span><span id="page-10-0"></span>2.2 Επισκόπηση της Σύγχρονης Εξέλιξης των Δικτύων Επικοινωνίας

Παράλληλα με την ανάπτυξη των τεχνολογιών δικτύου ραγδαία εξέλιξη έχουν γνωρίσει και οι τηλεπικοινωνιακές υποδομές. Για το λόγω αυτό κρίνεται αναγκαία να πραγματοποιηθεί στα πλαίσια αυτής της εργασίας μια ανασκόπηση της εξέλιξης των υποδομών αυτών. Στην αρχή της δεκαετίας του 2000, άρχισε η ραγδαία εμφάνιση επικοινωνιακών δικτύων νέας γενιάς. Η μεγάλη αύξηση των συνδρομητών, κινητής τηλεφωνίας, το μειωμένο κόστος του εξοπλισμού και η συνεχής εμφάνιση νέων τεχνολογιών οι οποίες διεισδύουν συνεχώς στη ζωή μας είχαν μεγάλη επίδραση στη δημιουργία νέων δικτύων. Πολλές υπηρεσίες (ροή ήχου, μεταφορά εικόνων υψηλής ευκρίνειας) ήταν δύσκολο να πραγματοποιηθούν με την μέχρι πρότινος υπάρχουσα ασύρματη πρόσβαση λόγω του ανεπαρκούς εύρους ζώνης και της απόδοσης αυτού. Το πρόβλημα αυτό ήρθε να λύσει η εμφάνιση της τεχνολογίας 3G, μιας ασύρματης τεχνολογίας η οποία έκανε υπαρκτή τη δυνατότητα του mobile Internet.

Στην πορεία της εξέλιξης των τηλεπικοινωνιακών δικτύων, τρεις είναι οι κυρίαρχες δυνάμεις που οδήγησαν στην εξέλιξη αυτών: η πρόοδος της τεχνολογίας, η αύξηση της κίνησης (traffic) και η ανάπτυξη νέων υπηρεσιών. Οι δυνάμεις αυτές δρουν σε συνδυασμό η μια με την άλλη, αν και καθεμιά επηρεάζει και με το δικό της αυτοτελή τρόπο την εξέλιξη των δικτύων. Για παράδειγμα, ο ανταγωνισμός μεταξύ των προμηθευτών εξοπλισμού και οι τεχνολογικές πρόοδοι προκαλούν μείωση του κόστους το οποίο στη συνέχεια αυξάνει την κίνηση της αγοράς και δίνει το έναυσμα για την ανάπτυξη νέων υπηρεσιών. Η κίνηση στις τηλεπικοινωνίες αυξάνεται συνεχώς από τις αρχές του 1980 έως και σήμερα. Αν και ποτέ δεν έφτασε τα ποσοστά τα οποία είχαν προβλεφθεί το 1990, η ανάγκη για αυτοματοποίηση των γραφείων των εταιριών, για διαδικτυακές συναλλαγές και απομακρυσμένη πρόσβαση οδηγεί στο συμπέρασμα ότι η κίνηση στις τηλεπικοινωνίες θα συνεχίσει να αυξάνεται συνεχώς. [7]

Πρόσφατες έρευνες δείχνουν ότι υπάρχει αυξημένη κίνηση στο Διαδίκτυο της τάξης του 60-80 % κάθε χρόνο. Έχει επιπλέον παρατηρηθεί μια αύξηση της τάξης του 25% και 60% στους συνδρομητές ασύρματων και ευρυζωνικών υπηρεσιών αντίστοιχα. Γίνεται λοιπόν εμφανές ότι δημιουργείται ένα σύνολο νέων απαιτήσεων, τις οποίες καλούνται να αντιμετωπίσουν τα μεγάλα τηλεπικοινωνιακά δίκτυα και οι οποίες έχουν σαν αποτέλεσμα κάθε δεκαετία να εμφανίζεται μια νέα γενιά αρχιτεκτονικών δικτύων (οπτικών, ασύρματων, και δικτύων δεδομένων).[7]

Χαρακτηριστικό παράδειγμα είναι η οπτική τεχνολογία που έγινε πραγματικότητα τη δεκαετία του 1980 μέσω της ανάπτυξης των πρωτοκόλλων του σύγχρονου οπτικού δικτύου και της ασύγχρονης ψηφιακής ιεραρχίας (SONET/SDH). Πρωτοεμφανίστηκαν τα αναλογικά ασύρματα δίκτυα και τα δίκτυα δεδομένων με βάση το πρότυπο Χ.25 καθώς και τα πρωτόκολλα IBM γνωρίζουν ευρεία διάδοση. Τη δεκαετία του 1990, αναπτύχθηκαν τα πυκνών κυμάτων πολυπλεξίας οπτικών προϊόντων, έγινε ανάπτυξη των 2G ασύρματων δικτύων, και άρχισαν να γίνονται οι πρώτες εμπορικές εφαρμογές του Διαδικτύου. [7]

#### <span id="page-12-0"></span>2.2.1 Το έξυπνο οπτικό δίκτυο

Κατά τη διάρκεια των τελευταίων δύο δεκαετιών τα οπτικά δίκτυα θεωρήθηκαν απλώς ως σωλήνες μετάδοσης που δίνουν τη δυνατότητα μεταφοράς τεράστιων ποσών κίνησης. Με τις προόδους στον τομέα των οπτικών τεχνολογιών, τα πράγματα αλλάζουν και τα οπτικά δίκτυα είναι πλέον σε θέση να παρέχουν ευελιξία δικτύου, νέες υπηρεσίες, και την επιχειρησιακή αποτελεσματικότητα. Αυτή αποτελεί και την κεντρική ιδέα του έξυπνου οπτικού δικτύου. Εκτός από την αύξηση των δεδομένων και της ασύρματης κίνησης, νέες οπτικές υπηρεσίες καθίστανται δυνατές λόγω των πρόσφατων εξελίξεων στην οπτική τεχνολογία.

Μερικά παραδείγματα από τις νέες υπηρεσίες περιλαμβάνουν:

**Ευφυές εξαιρετικά υψηλό εύρος ζώνης - Intelligent Ultra High Bandwidth:** Μέχρι πρόσφατα, οι μόνες υπηρεσίες που μπορούσαν να παραγγείλουν επιχειρήσεις και πάροχοι υπηρεσιών από ένα πάροχο οπτικού δικτύου ήταν ιδιωτικές γραμμές με 155 Mb/s, 622 Mb/s, και, σε πολύ μικρότερο βαθμό 2,5 GB/s ταχύτητες. Λόγω αυτού, λαμβάνοντας υπ' όψιν δηλαδή τον ρυθμό μετάδοσης bit, ή τις επιλογές προστασίας και δρομολόγησης, τα διαστήματα παροχής γίνονταν μεγάλα και οι υπηρεσίες στατικές. Με αυτή τη νέα γενιά των οπτικών υπηρεσιών, οι πελάτες μπορούν να παραγγείλουν γραμμές σε 2,5 Gb, 10 Gb ή 40 Gb, και η υπηρεσία μπορεί μέσα σε λίγα δευτερόλεπτα και με μικρού κόστους συστήματα προστασίας να τροφοδοτηθεί χρησιμοποιώντας σηματοδότηση από τον εξοπλισμό του πελάτη (π.χ. router) ή από ένα συγκεντρωτικό Κέντρο Διαχείρισης Δικτύου.

**Δυναμική Συγκανάλωση - Dynamic trunking:** Αυτή η υπηρεσία δίνει τη δυνατότητα στον εξοπλισμό του πελάτη (π.χ., δρομολογητή ή διακόπτη ATM), εγκατάστασης και αποσύνδεσης των οπτικών καναλιών μεταξύ εξοπλισμού βασιζόμενη στις ανάγκες του και στο επιθυμητό εύρος ζώνης, την ώρα της ημέρας, ή τον προορισμό. Μια καλή αίτηση για την υπηρεσία αυτή θα είναι τα Storage Area Networks (SAN), όπου πολύ υψηλού εύρους ζώνης συνδέσεις, συνήθως γύρω στο 1 Gb/s, πρέπει να έχουν εγκατασταθεί μεταξύ των συστημάτων αποθήκευσης και των servers για μια λίγες ώρες ή ακόμη και λίγα λεπτά κάθε φορά.

**Gigabit Ethernet:** Το Ethernet δικτύωσης επεκτείνεται τώρα στα δίκτυα ευρείας περιοχής (WAN). Εκτός από την 10/100 Mb s Ethernet, οι επιχειρήσεις είναι σε θέση να παραγγείλουν 1 Gb s Ethernet υπηρεσιών (point-to-point ή multipoint). Το σήμα Ethernet μπορεί να μεταφερθεί άμεσα σε 2,5Gb/s μήκος κύματος ή, ενδεχομένως, με πολυπλεξία με άλλα 1 Gb/s Ethernet. Η προστασία μπορεί να διαχειριστεί σε αυτή την περίπτωση, στον οπτικό τομέα. Το 10 Gb/s Ethernet είναι επίσης διαθέσιμο τώρα.

Από την πλευρά της ανάπτυξης και εξέλιξης της τεχνολογίας, πολλές από τις προόδους που γίνονται στον τομέα αυτό δίνουν τη δυνατότητα ανάπτυξης νέων υπηρεσιών. Για παράδειγμα, η τεχνολογία του μικροηλεκτρομηχανικού συστήματος (MEMS) έχει καταστεί αναπόσπαστο μέρος των ευφυών πλήρως οπτικών διακοπτών που μπορούν να αλλάξουν μήκος κύματος/επίπεδο κυκλοφορίας χωρίς πρώτα να το μετατρέψουν σε ηλεκτρικό σήμα.

Η ευφυΐα επιτρέπει τη δυναμική ρύθμιση των υπηρεσιών μήκους κύματος. Τα σολιτόνια και η ενίσχυση Raman επιτρέπουν στα συστήματα πυκνού μήκους κύματος-division multiplexing (DWDM) να μεταφέρουν οπτικά σήματα σε πολύ μεγάλες αποστάσεις χωρίς την ανάγκη για αναγέννηση του σήματος. Με τη μείωση του αριθμού των κόμβων αναγέννησης μπορεί να μειωθεί σημαντικά το κόστος. Οι οπτικοί add/drop πολυπλέκτες (OADMs) μπορούν να χρησιμοποιηθούν για να αποκλειστούν -οπτικά- κάποια μήκη κύματος από μια οπτική ίνα που μεταφέρει 100 ή περισσότερα μήκη κύματος. Αυτό εξαλείφει την ανάγκη για εκατοντάδες ή χιλιάδες οπτικών αναμεταδοτών (OTS) που

συνήθως χρησιμοποιούνταν για να τερματιστεί η κίνηση σε μια οπτική ίνα σε κάθε κόμβο όπου η κυκλοφορία θα πρέπει να αυξηθεί ή να πέσει. Δεδομένου ότι η OTS είναι ένα μεγάλο μέρος του κόστους χρήσης του δικτύου (μερικές φορές πάνω από 50 τοις εκατό), τα OADMs συμβάλλουν σημαντικά στη μείωση του κόστους του δικτύου. Αντί για παράδειγμα να χρησιμοποιηθούν 100 τύποι του OTS για να τερματιστούν 100 μήκη κύματος σε έναν κόμβο, χρειάζεται να γίνει εγκατάσταση μόνο ενός τύπου και να ρυθμιστεί αυτός από απόσταση με την κατάλληλη συχνότητα.

Όλα τα παραπάνω επιτεύγματα, μαζί με τις προόδους στην τεχνολογία οπτικής ίνας, έχουν συμβάλει σημαντικά στην αύξηση της χωρητικότητας των οπτικών ινών:

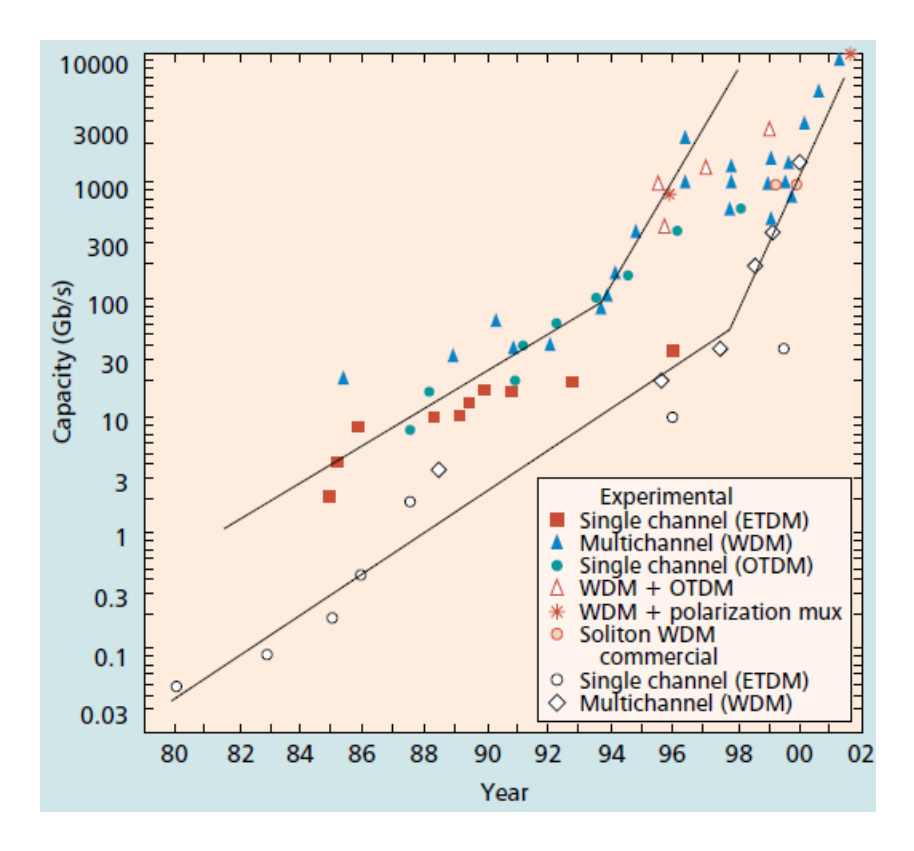

#### <span id="page-14-0"></span>*Εικόνα 2: Χωρητικότητα οπτικώ ινών ανα χρόνο*

Οι επιπτώσεις που προκαλούνται από τις νέες υπηρεσίες και τεχνολογίες είναι τόσο έντονες που γίνεται επιτακτική η ανάγκη για μια νέα αρχιτεκτονική δικτύου η οποία θα μπορεί να καλύψει τις ανάγκες τόσο των πελατών όσο και των παρόχων των υπηρεσιών.

#### <span id="page-15-0"></span>2.2.2 Το ασύρματο δίκτυο 3G

H ζήτηση ασύρματων τηλεπικοινωνιών αυξάνεται συνεχώς. Όσο οι ασύρματες επικοινωνίες μεταβαίνουν από την φωνή στα πακέτα δεδομένων και καθώς οι χρήστες προτιμούν ολοένα και περισσότερο τις ασύρματες συναλλαγές (επιχειρηματικές και οικονομικές) η τάση της αύξησης των ασύρματων επικοινωνιών θα συνεχίζεται. Αυτή η πορεία της εξέλιξης θα είναι παρόμοια με αυτή που συνέβη στο Διαδίκτυο: από ένα περιορισμένο περιβάλλον εφαρμογής να αποτελεί αναπόσπαστο μέρος της ζωής του μέσου ανθρώπου. [7]

Το μέλλον των ασύρματων δικτύων δεν είναι μόνο σε φωνητικές και οικονομικές συναλλαγές, αλλά και στην ενσωμάτωση φωνής, δεδομένων και πολυμέσων. Οι υπηρεσίες κινητού Διαδικτύου δεν στοχεύουν αποκλειστικά στην παροχή καλής επίδοσης μέσω ασύρματης σύνδεσης αλλά και να στο να καταστήσουν δυνατή την πράξη αυτή ενόσω ο χρήστης βρίσκεται εν κινήση, μια σημαντική προϋπόθεση δεδομένης τη σημαντικής μείωσης που θα μπορούσε να προκαλέσει η κινητικότητα απόδοση.

Με αυτό το σκηνικό, οι νέες ασύρματες υπηρεσίες ωριμάζουν, υποκινούμενες από τις προόδους στην τεχνολογία επαφής αέρα, τους μικρότερους και πιο ισχυρούς κινητούς τερματικούς σταθμούς, μια πληθώρα από νέα πρωτόκολλα για συνδρομητικές υπηρεσίες, την ποιότητα εξυπηρέτησης (QoS), και τη διαχείριση της κινητικότητας.

Αυτές οι υπηρεσίες περιλαμβάνουν:

**Υψηλής ταχύτητας ασύρματες υπηρεσίες δεδομένων:** Παρά το γεγονός ότι η δυνατότητα ασύρματης πρόσβασης στο Διαδίκτυο δεν αποτελεί κάτι το καινούριο ή το πρωτοποριακό οι υψηλές ταχύτητες που επιτυγχάνονται από την ανάπτυξη των 3G ασύρματων δικτύων είναι κάτι πραγματικά καινοτόμο. Οι ασύρματες τεχνολογίες συμπεριλαμβανομένων και αυτών των 2.5G/s δίνουν μόνο τη δυνατότητα υποστήριξης φωνητικών υπηρεσιών και κάποιων βασικών υπηρεσιών δεδομένων.

Ακόμη και αν και τα ποσοστά για ένα χρήστη μπορεί να φτάσουν 100-200 kb/s, η μέση απόδοση που θα έχει ένας χρήστης, ειδικά κατά τη διάρκεια ωρών αιχμής, πιθανότατα θα είναι της τάξης των 30-40 kb/s. Με την 3G τεχνολογία, μπορεί να αναμένει κανείς το μέσο όρο throughput χρήστη να είναι το φάσμα 100 - 150 kb/s, το οποίο παρέχει ένα εύρος ζώνης ικανό να καλύψει τις περισσότερες εφαρμογές, όπως η πρόσβαση στο Internet, η μεταφορά εικόνας, η διανομή περιεχομένου και δεδομένων VPN. Μια εξαίρεση θα είναι οι εφαρμογές βίντεο υψηλής ποιότητας που απαιτούν εύρος ζώνης προς τα πάνω των 1-2 Mb/s. Επιπρόσθετα από αυτούς τους ψηλούς ρυθμούς διάδοσης τα 3G συστήματα είναι πιο αποδοτικά φασματικά. Αυτό δίνει τη δυνατότητα πρόσβασης σε αυτές τις ταχύτητες μεταφοράς δεδομένων με λογικό κόστος. [7]

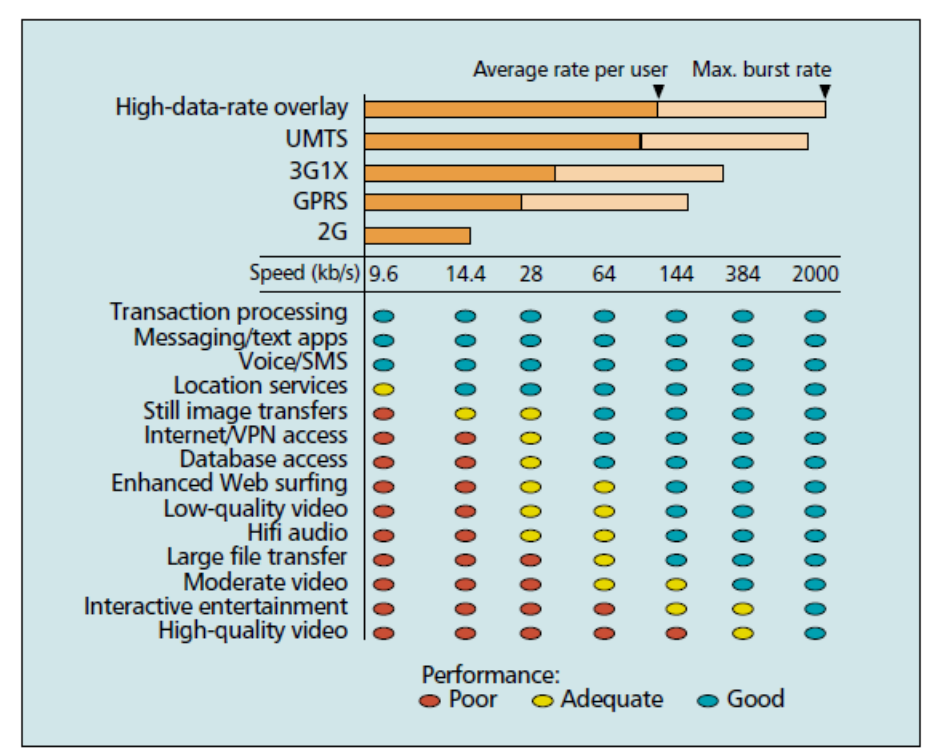

Ασύρματες υπηρεσίες νε ρυθμούς διάδοσης

#### <span id="page-16-0"></span>*Εικόνα 3: Ασύρματες υπηρεσίες ανα ρυθμούς μετάδοσης*

**Location Based Services - Υπηρεσίες Βασισμένες στην Θέση :** Αυτό είναι ένα σύνολο από νέες υπηρεσίες που χρησιμοποιούν location-based τεχνολογίες όπως το Global Positioning System (GPS), το Cell-of-Origin (COO), την ενισχυμένη ένταση του σήματος (Enhanced Signal Strength -ESS), και τη λήψη δακτυλικών αποτυπωμάτων θέσης (location fingerprinting). Υποστηρίζουν ένα ευρύ φάσμα εφαρμογών στο οποίο συμπεριλαμβάνονται υπηρεσίες εκτάκτου ανάγκης και καθοδόν βοήθεια, υπηρεσίες παρακολούθησης για την πλοήγηση και διαχείριση του στόλου φορτηγών, των υπηρεσιών πληροφοριών για την κατάσταση της κυκλοφορίας και τα ερωτήματα καταλόγου, και διαφήμιση με βάση την τοποθεσία για την εμπορία της εγγύτητας. Οι Location Based Services θα αναλυθούν περαιτέρω σε επόμενο κεφάλαιο.

**M-commerce :** Το M-commerce (mobile commerce) επιτρέπει στον ασύρματο χρήστη να εκτελέσει με ασφάλεια νομισματικές συναλλαγές χρησιμοποιώντας ασύρματες συσκευές οι οποίες έχουν κάποιας μορφής προγράμματος περιήγησης. Ο χρήστης χρεώνεται για την ίδια τη συναλλαγή και το εμπόρευμα ή υπηρεσία, μέσω προπληρωμένης χρηματικής συναλλαγής, χρηματικής συναλλαγής που θα γίνει έπειτα, άμεση χρηματική μεταφορά ή κάποιο συνδυασμό από όλα αυτά. Πολλές από τις παραδοσιακές e-commerce εφαρμογές, όπως οι χρηματιστηριακές συναλλαγές, οι online αγορές, το mobile banking, το check-in των υπηρεσιών, και η αγορά εισιτηρίων ψυχαγωγικών δραστηριοτήτων ισχύουν για το M-commerce επίσης. Υπάρχουν επίσης και άλλες ασύρματες-ειδικές εφαρμογές, όπως εφαρμογές αυτόματης πώλησης και πληρωμή των τελών παρκινγκ.

Τέλος, πρέπει να πούμε λίγα λόγια για τα κινητά terminals και τους χρήστες σε ένα κινητό Internet. Μπορούν να ταξινομηθούν σε τρεις κύριες κατηγορίες:

• Παραδοσιακοί χρήστες με νέα κινητά τηλέφωνα εξοπλισμένα με μεγαλύτερες οθόνες, και μικροπεριηγητές ιστού που βασίζονται στο Wireless Application Protocol (WAP) οι οποίοι προσφέρουν πρόσβαση σε περιορισμένες βάσεις δεδομένων, χωρίς να είναι απαραίτητες άλλες υπολογιστικές συσκευές. Οι βασικές εφαρμογές περιλαμβάνουν πρόσβαση στο Web, email, ακόμα εικόνων και μέτρια ποιότητα ήχου.

• Φορητοί χρήστες με συσκευές (τροποποιημένα PDAs, palmtops) των οποίων το λειτουργικό σύστημα που μπορεί να εκτελεί πολλές λειτουργίες laptop σε ένα μικρό συντελεστή μορφής. Δίνει τη δυνατότητα αναπαραγωγής ήχου MP3, ο χρήστης μπορεί να παίξει προηγμένα παιχνίδια αλλά και να κατεβάσει μικρά αρχεία. Το κύριο χαρακτηριστικό τους είναι οθόνες με πολύ χαμηλή κατανάλωση ενέργειας.

• Οι χρήστες Laptop που μπορούν με το κινητό τους να εκτελέσουν τις ίδιες λειτουργίες που εκτελούν από τον υπολογιστή του γραφείου τους. Μπορούν πλέον να κατεβάσουν

18

μεγάλα αρχεία, να παίξουν υψηλής ποιότητας ήχο αλλά και να έχουν πρόσβαση σε βίντεο καλής ποιότητας.

Ανάμεσα στις εξελίξεις που συμβαίνουν τα τελευταία χρόνια στον τομέα της τεχνολογίας τρεις είναι αυτές που αναφορικά με το αντικείμενο της παρούσας εργασίας παρουσιάζουν το μεγαλύτερο ενδιαφέρον:

**Air interface - Ραδιοδιεπαφή :** Όπως συμβαίνει πάντα, ένας περιορισμένος κρίσιμος πόρος τείνει να είναι ο στόχος των εντατικών ερευνών και συνεχούς τεχνολογικής βελτίωσης. Πολλές από τις προσπάθειες των ερευνητών επικεντρώνονται στη βελτίωση της φασματικής απόδοσης του δικτύου ραδιοφωνικής πρόσβασης(RAN), του κώδικα-Division Multiple Access (CDMA2000) και του Universal Mobile Telecommunications System (UMTS).

Η πρόοδος στην ψηφιακή επεξεργασία σήματος έχει παραγάγει υψηλότερα ποσοστά chip και ταχύτερο έλεγχο ισχύος (βελτιώνοντας έτσι τη ζωή της μπαταρίας του κινητού τερματικού σταθμού), και βελτίωσε την ικανότητα του εξοπλισμού να εξάγει σχετικά δεδομένα σε χαμηλότερες αναλογίες σήματος προς θόρυβο (SNR ratio), και να εκτελέσει λειτουργίες συμπίεσης/αποσυμπίεσης και κρυπτογράφησης / αποκρυπτογράφησης πολύ πιο γρήγορα. Νεότερες τεχνικές vocoding όπως η ασυνεχής μετάδοση (DTX), η οποία εξοικονομεί εύρος ζώνης μετάδοσης, ελλείψει της δραστηριότητας φωνής, και χρησιμοποιεί VBR κωδικοποίηση, η οποία αυξάνει τη μεταφορική ικανότητα του δικτύου και βελτιώνει την κάλυψη στην άκρη ενός κυττάρου, μειώνει τις απαιτήσεις εύρους ζώνης για φωνή κατά περισσότερο από 50 τοις εκατό.

Ο συνδυασμός αυτών και άλλων παραγόντων επιτρέπει στα δίκτυα 3G να προσφέρουν μέγιστη ταχύτητα έως και 2.4 Μb/s δεδομένων ανά κανάλι 1,23 MHz ή περίπου 600- 700kb/s, με μέση απόδοση. Από το 2,5G ασύρματες τεχνολογίες, όπως η CDMA 3G1X και η General Packet Radio Service (GPRS) μπορούν να έχουν μέσο ρυθμό διάδοσης 100-120 kbs, ο αριθμός των χρηστών για ένα συγκεκριμένο εύρος ζώνης του φάσματος για την έχει κατά συντελεστή 5 - 6 και το κινητό Διαδίκτυο έχει γίνει πραγματικότητα.

19

**Η πρόσβαση και ο κορμός του δικτύου:** Πέρα από τη διεπαφή αέρα, άλλες αρχιτεκτονικές αλλαγές στο ασύρματο δίκτυο είναι:

*All-IP converged network:* Όλη η κίνηση που εγκαταλείπει τους μελλοντικούς σταθμούς βάσης βασίζεται τελικά στο IP και μεταφέρεται σε ένα δίκτυο IP που αντικαθιστά το παραδοσιακό backhaul ATM και τα backbone networks. Αυτό το IP δίκτυο συνδέει τα συστήματα διαχείρισης συνεδρίας, για την πιστοποίηση και τη διαχείριση των IP sessions και των κλήσεων VoIP. Οι VoIP κλήσεις που προορίζονται για το παγκόσμιο δίκτυο τηλεφωνίας (PSTN) είναι διακωδικοποιημένες στην άκρη του δικτύου IP.

*QoS differentiation:* Δεδομένης της ποικιλίας των υπηρεσιών που αναμένεται να μεταφερθεί στον αέρα, της ενσύρματης πλευράς του δικτύου, συμπεριλαμβανομένου του μέρους του RAN που συνδέει τους σταθμούς βάσης στο backbone, πρέπει να υποστηρίζονται QoS μηχανισμοί για να προσφερθούν κάποιες στοιχειώδεις εγγυήσεις απόδοσης. Τα επίπεδα της απόδοσης του δικτύου χαρακτηρίζονται από τους συνδυασμούς των επιπέδων καθυστέρησης, του jitter delay, του ποσοστού σφάλματος, και του επιπέδου του ρυθμού διάδοσης.

*Ολοκλήρωση 802.11/3G:* Οι ασύρματοι χρήστες θα πρέπει να μπορούν να μεταβούν απρόσκοπτα μεταξύ των δημόσιων ασύρματων τοπικών δικτύων και των δικτύων κινητής τηλεφωνίας από το ένα στο άλλο. Αυτό θα απαιτεί έναν μηχανισμό handoff μεταξύ των δύο τεχνολογιών, κοινό προφίλ της βάσης δεδομένων του πελάτη και τη μέθοδο ελέγχου ταυτότητας. Εκτός από τις προόδους στην 802.11b και στις 3G τεχνολογίες, εργασίες για την απρόσκοπτη κινητικότητα μεταξύ των δύο τύπων δικτύων έχουν σημειώσει πρόοδο, ιδίως στους τομείς των handoffs σε πραγματικό χρόνο, το κοινό προφίλ χρήστη, και την βάση δεδομένων πιστοποίησης.

#### <span id="page-19-0"></span>2.3 Η εξέλιξη στα ασύρματα τερματικά και τα Smartphone

Είναι πασιφανής σε όλους η ραγδαία ανάπτυξη που είχαν τα ασύρματα τερματικά την τελευταία δεκαετία. Οι εξελίξεις στα ασύρματα δίκτυα πυροδότησαν αντίστοιχες εξελίξεις και σε αυτές των ασυρμάτων τερματικών. Αυτές τελικά έφεραν στην καθημερινότητα μας τα Smartphone, συσκευές που πρακτικά όπως θα δούμε ενσωματώνουν και συνδυάζουν τις λειτουργίες όλων των προγενέστερων ασυρμάτων τερματικών. [8]

Ας μελετήσουμε τα ασύρματα τερματικά που είναι πρόγονοι των σύγχρονων "έξυπνων τηλεφώνων":

**Pen tablets:** Τα pen tablets μπορούν καλύτερα να περιγραφούν ως φορητοί υπολογιστές χωρίς πληκτρολόγιο. Αντί να πληκτρολογήσετε σε ένα πληκτρολόγιο για την εισαγωγή δεδομένων, η αλληλεπίδραση με το pen tablet γίνεται μέσω του "στυλό εισόδου", όπως υποδηλώνει και το όνομά της συσκευής. Στις περισσότερες άλλες περιπτώσεις, ωστόσο, αυτές οι συσκευές είναι ουσιαστικά low-end laptops. Κύρια χαρακτηριστικά είναι μια οθόνη με στάνταρ ανάλυση VGA (640 x 480), ένας επεξεργαστής Intel 80486 ή Pentium κατηγορίας και ένας σκληρό δίσκος με χωρητικότητα μικρότερη του 1 Gb. Ως εκ τούτου, τα Windows9x και σε ορισμένες περιπτώσεις ακόμα και τα Windows NT είναι το επιλεγμένο λειτουργικό σύστημα (OS). Το τερματικό μοιάζει με την μισή οθόνη LCD ενός φορητού υπολογιστή, αν και είναι ελαφρώς παχύτερο αφού το σύνολο του συστήματος βρίσκεται ακριβώς κάτω από την οθόνη. Και ενώ το στυλό είναι το μέσο εισαγωγής, σπάνια γίνεται αναγνώριση χειρογράφου. Στις περισσότερες περιπτώσεις, το στυλό αντικαθιστά το ποντίκι ως δεικτική συσκευή και κάθε πληκτρολόγηση πρέπει να πραγματοποιείται με τη δακτυλογράφηση σε ένα εξωτερικό πληκτρολόγιο ενωμένο με το τερματικό ή με το στυλό εισόδου σε ένα πληκτρολόγιο οθόνης. Παραδείγματα αυτού του τύπου της συσκευής είναι το Orasis από την Dauphin, το Stylistic1000 από την Fujitsu, το AMiTYVP φιλία από την Mitsubishi, και το Panasonic CF-01.

**Φορητές προσωπικοί υπολογιστές:** Οι τερματικοί σταθμοί σε αυτή τη δεύτερη κατηγορία μοιάζουν και ουσιαστικά χρησιμοποιούνται ως μικρογραφία φορητών υπολογιστών. Κύρια χαρακτηριστικά είναι ένα μειωμένου συντελεστή μορφής πληκτρολόγιο και μια οθόνη με ανάλυση half-VGA (640 x 240), συχνά έγχρωμη, σε μια σχεδίαση κελύφους αχιβάδας. Δεν υπάρχει σκληρός δίσκος και έτσι το τερματικό εκτελεί το ενσωματωμένο λειτουργικό σύστημα Windows CE (ή, σε σπάνιες περιπτώσεις, ένα άλλο συγκρίσιμο λειτουργικό σύστημα) που έχει σχεδιαστεί ειδικά για συστήματα χωρίς

21

μέσα μαζικής αποθήκευσης. Οι υπολογιστές χειρός (HPCs) ζυγίζουν συνήθως 1-2 lb, σε αντίθεση με laptop που είναι περίπου το 6 ή 7 lb. Δεδομένου ότι η αρχιτεκτονική λογισμικού PC εφαρμόζεται σε αυτές τις συσκευές, συνήθως μπορεί να τρέξουν μειωμένες εκδόσεις εφαρμογών των Windows, συμπεριλαμβανομένων των διαφόρων επεξεργασίας κειμένου, παρουσίασης, και σχεδίασης, λογισμικό συμβατό με το μεγαλύτερα αδέλφια τους. Ωστόσο, ο μικροεπεξεργαστής στην καρδιά μιας τέτοιας συσκευής σπάνια είναι της οικογένειας x86 της Intel, αλλά είναι ένας ενσωματωμένος μικροεπεξεργαστής, τις περισσότερες φορές του MIPS ή κάποιο version του Hitachi SuperH. Τέλος, όσο αφορά την δυνατότητα επικοινωνίας, υπάρχει συνήθως δυνατότητα ενσύρματα μόντεμ σε συνδυασμό με μια σειριακή θύρα, μια θύρα σταθμού σύνδεσης, καθώς και θύρα υπέρυθρων. Υπάρχουν πολλά προϊόντα αυτού του τύπου στην αγορά. Τα παραδείγματα περιλαμβάνουν την συσκευή Cassiopeia Α-20 από Casio, το Palmtop PC 620LX από την Hewlett Packard, το Velo-500 από τη Philips, και το Phenom Ultra από την LG Electronics.

**Personal Digital Assistants:** Η επόμενη κατηγορία των τερματικών σταθμών, το PDA, συνήθως καταναλώνει σχετικά με τη σειρά του το πολύ το ήμισυ των πόρων του HPC. Οι συσκευές αυτές έχουν συνήθως ένα τέταρτο του μεγέθους VGA οθόνη που χρησιμοποιείται με κατακόρυφο προσανατολισμό, το μισό της μνήμης, και φυσικά καταλαμβάνουν το μισό χώρο από ένα HPC. Ενώ το HPC έχει συνήθως τη μορφή στρειδιού που ανοίγει για να αποκαλύψει ένα πληκτρολόγιο και οθόνη, το PDA είναι γενικά μια μονολιθική συσκευή χωρίς πληκτρολόγιο (με την πιθανή εξαίρεση τα κουμπιά ελέγχου) και ταιριάζει στο χέρι του μέσου χρήστη σε περίπου 3in x 5 x 314 in. Ως εκ τούτου, η είσοδος με στυλό εισόδου είναι ο κανόνας, και χρησιμοποιείται συχνά και αναγνώριση χειρογράφου. Αυτές οι συσκευές συνήθως μοντελοποιούνται με βάση το παλαιότερο Palm Pilot και το νεότερο I11 Palm από την 3Com. Άλλες συσκευές που ταιριάζουν σε αυτή την κατηγορία είναι τα EVEREX Freestyle, το Philips Nino, και το Avigo από την Texas Instruments. Πολλές από αυτές τις συσκευές βασίζονται στο λειτουργικό σύστημα Windows CE για συσκευές μεγέθους παλάμης, και ονομάζονται συχνά Palm PCs. Οι δυνατότητες επικοινωνίας περιλαμβάνουν και πάλι μια θύρα σύνδεσης ή σειριακή θύρα για σύνδεση και το συγχρονισμό των δεδομένων με έναν επιτραπέζιο υπολογιστή, καθώς και ενδεχομένως ένα modem. Πρόσφατα, ωστόσο, η 3Com ανακοίνωσε το Palm VII, το οποίο είναι παρόμοιο με το Palm I11 σε μορφή, αλλά έχει ένα ενσωματωμένο αμφίδρομο ραδιόφωνο και μια flip-up κεραία, και χρησιμοποιεί ασύρματη δικτύωση δεδομένων βασισμένη σε Mobitex για την παροχή εξατομικευμένων υπηρεσιών Internet στα 8 kb/s.

**Cellural Phones:** Το κινητό τηλέφωνο, σε αντίθεση με όλα τα παραπάνω τερματικά, επικεντρώνεται γύρω από την ικανότητα επικοινωνίας. Ένα PDA ή HPC μπορούν να επικοινωνούν και να συγχρονίσουν τα δεδομένα με ένα υπολογιστή μέσω σειριακού ή docking station συνδέσμου, ή την ανταλλαγή δεδομένων με άλλες συσκευές PDA, εκτυπωτές, και ούτω καθεξής μέσω σύνδεσης υπερύθρων, αλλά η κύρια λειτουργία αυτών των συσκευών είναι γενικά να γίνονται καταχωρήσεις σε ένα ημερολόγιο, σε λίστες επαφών, και σε άλλες προσωπικές σημειώσεις και στοιχεία. Το κινητό τηλέφωνο, από την άλλη πλευρά, είναι πρώτα και κύρια ένα εργαλείο επικοινωνίας. Μπορεί να αποθηκεύσει ένα τηλεφωνικό κατάλογο των αριθμών για γρήγορη κλήση, αλλά πέρα από αυτό συνήθως προορίζεται για μετάδοση φωνής. Ως εκ τούτου, ένα απλό κινητό τηλέφωνο δεν μπορεί να συγκριθεί άμεσα με τα προηγούμενα στοιχεία εκτός από το να πούμε ότι η λειτουργικότητα του συμπληρώνει σε μεγάλο βαθμό αυτή του HPC ή PDA, ιδιαίτερα όταν είναι ψηφιακό και, συνεπώς, κατάλληλο για τα δεδομένα των επικοινωνιών. Κινητά τηλέφωνα έρχονται σε όλα τα σχήματα και τα μεγέθη από εταιρείες όπως οι Nokia, Ericsson, Motorola, Samsung και, μεταξύ άλλων. Σε γενικές γραμμές, αυτά τα τηλέφωνα είναι μικρότερα αλλά καταναλώνουν περισσότερη ενέργεια από ό, τι ακόμη και το μικρότερο από τα συστήματα πληροφοριών, τα PDAs. Αυτή η διαφορά σχετίζεται με τις RF απαιτήσεις ισχύος του κινητού τηλεφώνου.

#### <span id="page-22-0"></span>2.3.1 Τα Smartphones

Η φυσική συνέχεια όλης αυτής της εξέλιξης και ο "απόγονος" των διαφόρων ειδών των ασύρματων τερματικών που έχουμε εξετάσει μέχρι τώρα είναι τα Smartphone.

Ένα Smartphone είναι ένα high-end κινητό τηλέφωνο βασισμένο σε ένα λειτουργικό σύστημα κινητής τηλεφωνίας με περισσότερη προηγμένη υπολογιστική ικανότητα και συνδεσιμότητα σε σχέση με ένα απλό κινητό τηλέφωνο. To "έξυπνο τηλέφωνο" συνδυάζει τις λειτουργίες ενός προσωπικού ψηφιακού βοηθού (PDA) και ενός κινητού τηλεφώνου. Τα σύγχρονα αυτά τηλέφωνα χρησιμεύουν και ως φορητές συσκευές αναπαραγωγής πολυμέσων αλλά και ως κινητά τηλέφωνα με κάμερα με υψηλής ανάλυσης, οθόνη αφής, πλοήγηση GPS, Wi-Fi και κινητή ευρυζωνική πρόσβαση. [9]

Ένα Smartphone λειτουργεί ένα πλήρες λειτουργικό σύστημα. Ευρεία παραδείγματα είναι το Apple iOS, το Google Android, το Microsoft Windows Phone 7, το Nokia Symbian, το Research In Motion BlackBerry OS, και διανομές ενσωματωμένων λειτουργικών Linux όπως το Maemo. Τέτοιου είδους συστήματα μπορούν να εγκατασταθούν σε μια μεγάλη ποικιλία κινητών τηλεφώνων. Μπορούν να τρέχουν εφαρμογές τρίτων, χρησιμοποιώντας μια διασύνδεση προγραμματισμού εφαρμογών (API). Σύμφωνα με μια έκθεση στις αρχές του 2011, το ποσοστό των Smartphone στην αγορά επιταχύνεται: Έως τον Μάρτιο του 2011 22% των καταναλωτών του Ηνωμένου Βασιλείου είχε ένα Smartphone, με το ποσοστό αυτό αυξάνεται σε 31% μεταξύ ανθρώπων με ηλικίες 24- 35.[10]

Η αύξηση της ζήτησης για προηγμένες κινητές συσκευές με ισχυρούς επεξεργαστές και μονάδες επεξεργασίας γραφικών, άφθονη μνήμη (μνήμη flash), υψηλής ανάλυσης οθόνη με multi-touch δυνατότητες, και ανοικτά λειτουργικά συστήματα ξεπέρασε το υπόλοιπο της αγοράς κινητής τηλεφωνίας για πολλά χρόνια. Σύμφωνα με την μελέτη από την ComScore, τις αρχές του 2010 πάνω από 45,5 εκατομμύρια άνθρωποι στις Ηνωμένες Πολιτείες είχαν Smartphone σε σύνολο 234 εκατ. συνολικών συνδρομητών. Παρά τη μεγάλη αύξηση των πωλήσεων των Smartphone τα τελευταία λίγα χρόνια, οι αποστολές Smartphone ανέρχονται μόνον στο 20 % του συνόλου των αποστολών ακουστικών συσκευών, από το πρώτο εξάμηνο του 2010. Το Μάρτιο του 2011 το Berg Insight ανέφερε ότι τα στοιχεία έδειξαν ότι παγκόσμια οι αποστολές Smartphone αυξήθηκαν κατά 74% το 2009 - 2010. [11] [12]

Πρίν όμως προχωρήσουμε σε μια ιστορική αναδρομή της δημιουργίας και εξέλιξης των smartphones είναι απαραίτητο να αναφέρουμε τα πιο σημαντικά χαρακτηριστικά αναφορικά με το υλικό (hardware) αυτού του τύπου συσκευών.

#### <span id="page-24-0"></span>2.3.2 Επεξεργαστής

Το multitasking δηλαδή η παράλληλη εξυπηρέτηση ολοένα και περισσοτέρων λειτουργιών οδήγησε στην ανάγκη ώστε τα περισσότερα έξυπνα κινητά τηλέφωνα να διαθέτουν αρκετά ισχυρούς επεξεργαστές. Σε πολλά κινητά συναντάμε πλέον επεξεργαστές με δύο ή τέσσερις πυρήνες, ενώ η τάση είναι να αυξάνονται και οι συχνότητες λειτουργίας τους, οι οποίες κυμαίνονται σήμερα από 800 MHz έως και 1,8 GHz.

#### <span id="page-24-1"></span>2.3.3 Μνήμη

Η ανάγκη για συσκευές με περισσότερη μνήμη αποθήκευσης δημιουργήθηκε εξαιτίας των απαιτητικών λειτουργιών των smartphones. Το μέγεθος της μνήμης διαφέρει μεταξύ των διαφόρων συσκευών και μπορεί συχνά να ξεπερνά τα 2GB.

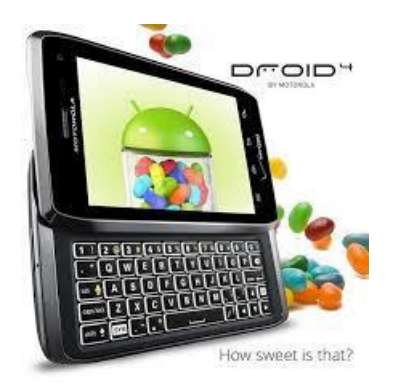

#### <span id="page-24-3"></span>*Εικόνα 4: Droid Smartphone*

Οι εφαρμογές που μπορούν να τρέξουν σε μια τέτοια συσκευή δεν αφορούν μόνο αναπαραγωγή πολυμέσων αλλά την επεξεργασία των περισσότερων μορφών δεδομένων(αρχεία κειμένου, εικόνας, ήχου) καθώς και ενασχόληση με παιχνίδια.

#### <span id="page-24-2"></span>2.3.4 Είσοδος

Η επαναστατική διαφορά ενός «απλού» κινητού με ένα smartphone είναι ότι ο χειρισμός του τηλεφώνου και η είσοδος δεδομένων δεν γίνεται πλέον μέσω πλήκτρων τα οποία πλέον έχουν καταργηθεί σχεδόν εξ' ολοκλήρου αλλά μέσω αφής.

#### *Ενσωματωμένο πληκτρολόγιο σε smartphone*

Η έννοια και η ανάγκη πλέον του πληκτρολογίου έχει σχεδόν εξαλειφθεί ως υποχρεωτική και αποτελεί πλέον προαιρετική καθώς σε κάποιες συσκευές υπάρχει ένα πλήρες συρόμενο πληκτρολόγιο πίσω από την οθόνη του κινητού ή για κάποιες άλλες προσφέρεται ένα αποσπώμενο πληκτρολόγιο σαν επιπλέον αξεσουάρ.

#### <span id="page-25-0"></span>2.3.5 Οθόνη

Μια σημαντικότατη διαφορά ενός απλού κινητού με ένα έξυπνο κινητό είναι η οθόνη. Tο εικονικό πληκτρολόγιο (αφής), η αναπαραγωγή των πολυμέσων, οι λίστες με τα μηνύματα, οι χάρτες και τα παράθυρα του browser φιλοξενούνται στην διαγώνιος της οθόνης, η οποία αποκτά πλέον σημασία. Οι οθόνες στα κινητά τηλέφωνα ποικίλουν και μπορούν να είναι από 2,8 ίντσες μέχρι και 10 ίντσες αναλόγως τη συσκευή. Επίσης, ιδιαίτερη σημασία έχει η υποστηριζόμενη ανάλυση (συνήθως είναι 480x800).

Τεχνολογίες όπως το multi-touch (εκτέλεση λειτουργίας με παραπάνω από ένα ταυτόχρονο άγγιγμα της οθόνης ) δημιουργούν νέες δυνατότητες και λειτουργίες σε ένα έξυπνο κινητό τηλέφωνο αφού πλέον η οθόνη δεν σημαίνει μόνο αναπαραγωγή περιεχομένου αλλά και είσοδος με την αφή.

#### <span id="page-25-1"></span>2.3.6 Ασύρματη δικτύωση

Η ευκολία πρόσβασης στο διαδίκτυο τόσο μέσω των τηλεπικοινωνιακών δικτύων (3G, 4G) όσο και μέσω ασύρματων δικτύων Wι-Fi είναι μια άλλη σημαντική δυνατότητα που προσφέρουν τα «έξυπνα τηλέφωνα». Ο συνδυασμός του μεγάλου αριθμού των εφαρμογών, με την γρήγορη πλοήγηση στο διαδίκτυο, ανάλογα βέβαια με το λειτουργικό που διαθέτει η συσκευή, προσφέρει άμεση πρόσβαση σε σελίδες κοινωνικής δικτύωσης αλλά και γενικότερα προσφέρει πρόσβαση σε όλες τις γνωστές σελίδες αναπαραγωγής πολυμέσων και διαδικτύου.

#### <span id="page-25-2"></span>2.3.7 Φωτογραφική μηχανή

Φωτογραφίες υψηλής ανάλυσης και ποιότητας, βίντεο υψηλής ευκρίνειας, σε συνδυασμό με εφαρμογές επεξεργασίας βίντεο και εικόνας ανήκουν πλέον στα βασικά χαρακτηριστικά των περισσότερων έξυπνων κινητών τηλεφώνων ακόμα και των πιο οικονομικών. Στο σημείο αυτό, θα μπορούσαμε να σχολιάσουμε ότι η συνεχής βελτίωση των συσκευών και παράλληλα αύξησης δυνατοτήτων του έχει ώς αποτέλεσμα πολλές φορές οι δυνατότητες μια απλή φωτογραφική μηχανή να ξεπερνιούνται από τις αντίστοιχες των ενσωματωμένων ψηφιακών μηχανών. Πολλές έξυπνες συσκευές προσφέρουν την δυνατότητα στον χρήστη πραγματοποίησης ΄τηλεδιασκέψεων είτε παρακολούθησης βίντεο μέσω μίας δευτερεύουσας κάμερας χαμηλότερης ανάλυσης στην πλευρά της οθόνης που έχουν ενσωματώσει.

#### <span id="page-26-0"></span>2.3.8 Υλικό εύρεσης θέσης

Η υποστήριξη λειτουργιών πλοήγησης με χάρτες (Google Maps) είτε με GPS (σύστημα εντοπισμού θέσης), είτε με Α-GPS (σύστημα εύρεσης θέσης με την βοήθεια δικτύου κινητής τηλεφωνίας) είναι μια επιπλέον λειτουργία που παρέχετε από τα περισσότερα έξυπνα κινητά τηλέφωνα.

#### <span id="page-26-1"></span>2.3.9 Συνδεσιμότητα

Μια άλλη σημαντική παράμετρος που διαφοροποιεί τις συσκευές αυτές είναι η πληθώρα των τρόπων με τους οποίους μπορούν να συνδέονται (Bluetooth, καλώδιο σύνδεσης USB, Tv-out) με άλλες ηλεκτρονικές συσκευές, πράγμα που διευκολύνει τη διαχείριση και αναπαραγωγή του περιεχομένου τους.

Μετά την ανάλυση των βασικών στοιχείων του υλικού των «έξυπνων τηλεφώνων» και προκειμένου να γίνει κατανοητή η εξέλιξη της τεχνολογίας των smartphones, θα γίνει μια εκτενής αναφορά στην ιστορική εξέλιξη των συσκευών αυτών.

Το πρώτο Smartphone ήταν το IBM Simon. Σχεδιάστηκε το 1992 και εμφανίζεται ως το καλύτερο concept product εκείνου του οικονομικού έτους στο COMDEX, μια εμπορική έκθεση που πραγματοποίησε η βιομηχανία υπολογιστών στο Λας Βέγκας της Νεβάδα. Κυκλοφόρησε στο κοινό το 1993 και πωλείτο από την BellSouth. Πέραν του ότι είναι ένα κινητό τηλέφωνο, περιελάμβανε επίσης ένα ημερολόγιο, ένα βιβλίο διευθύνσεων, παγκόσμιο ρολόι, αριθμομηχανή, σημειωματάριο, e-mail client, τη δυνατότητα για αποστολή και λήψη φαξ, και παιχνίδια. Δεν είχε φυσικά κουμπιά, αντί για αυτά υπήρχε μια οθόνη αφής για να επιλογή αριθμούς τηλεφώνου με το δάχτυλο ή δημιουργία φαξ και υπομνημάτων. Κείμενο μπορούσε να εισαχθεί με μια μοναδικό πληκτρολόγιο οθόνης που είχε την δυνατότητα να προβλέπει λέξεις. Με τα σημερινά δεδομένα, το Simon θα ήταν ένα αρκετά low-end προϊόν, λείπει η camera και η δυνατότητα να εγκατασταθούν εφαρμογές τρίτων. Ωστόσο, τα χαρακτηριστικά του την εποχή εκείνη ήταν εξαιρετικά προηγμένα. [13]

Η γραμμή Communicator της Nokia ήταν η πρώτη των Smartphone της Nokia ξεκινώντας με το Nokia 9000, που κυκλοφόρησε το 1996. Αυτό το διακριτικό Smartphone που είχε το στυλ υπολογιστή παλάμης ήταν το αποτέλεσμα της συγχώνευσης ενός επιτυχημένου και δαπανηρού PDA από την Hewlett-Packard σε συνδυασμό με το κινητό τηλέφωνό της Nokia που ήταν τεράστια εμπορική επιτυχία εκείνη την εποχή.

Το 1997 χρησιμοποιήθηκε για πρώτη φορά ο όρος Smartphone όταν η Ericsson παρουσίασε το concept phone GS88 που ήταν η πρώτη συσκευή που είχε την ετικέτα "Smartphone". [14]

Με τον αυστηρό ορισμό, τα Smartphone είναι διαφορετικά από τις συσκευές PDA τρέχουν αρχικές εκδόσεις λειτουργικών συστημάτων όπως το Palm OS, BlackBerry OS ή το Windows CE / Pocket PC. Ωστόσο, νεότερες εκδόσεις αυτών των συστημάτων ενσωματώνουν λειτουργίες κινητού τηλεφώνου με PDA χαρακτηριστικά και υποστήριξη εφαρμογών τρίτων. Σήμερα, οι high-end συσκευές που τρέχουν αυτά τα συστήματα επονομάζονται συχνά Smartphone. Στις αρχές του 2001, η Palm, Inc εισήγαγε το Kyocera 6035, το πρώτο Smartphone που αναπτυχθηκε σε ευρεία χρήση στις Ηνωμένες Πολιτείες. Η συσκευή αυτή συνδύαζε τα χαρακτηριστικά ενός PDA με αυτά ενός κινητού τηλέφωνου. Για παράδειγμα, ένας χρήστης μπορούσε να επιλέξει ένα όνομα από τη λίστα επαφών PDA, και η συσκευή θα καλούσε τον αριθμό τηλεφώνου της συγκεκριμένης επαφής. Η συσκευή υποστήριζε επίσης περιορισμένη περιήγηση στο Web. [15]

Το 2001 η Microsoft ανακοίνωσε ότι το Windows CE Pocket PC OS θα διατεθεί ως "Microsoft Windows Powered Smartphone 2002". Στις αρχές του 2002 η Handspring

κυκλοφόρησε το Palm OS Treo Smartphone, χρησιμοποιώντας ένα πλήρες πληκτρολόγιο που συνδύαζε την ασύρματη πλοήγηση στο διαδίκτυο, ηλεκτρονικό ταχυδρομείο, ημερολόγιο, και διοργανωτή επαφών με εφαρμογές τρίτων κατασκευαστών που θα μπορούσε να κατεβαστούν ή να συγχρονιστούν με υπολογιστή. [16]

Το 2002 η RIM κυκλοφόρησε το πρώτο BlackBerry που ήταν το πρώτο Smartphone με βελτιστοποιημένη χρήση ασύρματου e-mail και είχε καταφέρει να φτάσει σε συνολική βάση πελατών 32 εκατομμύρια συνδρομητών μέχρι τον Δεκέμβριο του 2009. [17]

Τον Φεβρουάριο του 2011 η Nokia ανακοίνωσε ένα σχέδιο για να κάνει τα Microsoft Windows Phone 7 το νέο λειτουργικό σύστημα των high-end Smartphone της, διατηρώντας το Symbian για χαμηλότερες γκάμες προϊόντων.

Το 2007 η Apple Inc. παρουσίασε το πρώτο της iPhone. Αρχικά ήταν ακριβό, κόστιζε \$500 για το φθηνότερο από τα δύο διαθέσιμα μοντέλα και επιπρόσθετα συμβόλαιο 2 χρόνων. Ελλείψει της δυνατότητας να εκτελεί και να κάνει multitask στις εφαρμογές του πολλοί κριτικοί το θεώρησαν περισσότερο ένα feature-phone παρά ένα Smartphone. Ήταν ένα από τα πρώτα κινητά τηλέφωνα που ελεγχόταν κυρίως μέσω οθόνης αφής και χρησιμοποιούσε multi-touch διεπιφάνεια. Επίσης ο περιηγητής ιστού του χαρακτηρίστηκε ως καλύτερος με διαφορά από ότι προσφερόταν από ανταγωνιστές τότε. Μια διαδικασία που ονομάστηκε "jailbreaking" ανήλθε γρήγορα στο προσκήνιο μέσω της οποίας μπορούσαν να εγκατασταθούν εφαρμογές που κατασκευάζονταν από τρίτους. To πρώτο iPhone όμως δεν είχε υποστήριξη για 3G και αυτό ήταν το κύριο μειονέκτημα του. [18]

H Apple παρουσίασε το 2008 την δεύτερη γενιά iPhone με χαμηλότερες τιμές και υποστήριξη 3G. Επίσης κατασκεύασε το App Store το οποίο διέθετε διάφορες εφαρμογές, είτε δωρεάν είτε επί πληρωμή. Μέσω του App Store μπορούν να εγκατασταθούν εφαρμογές στο iPhone ή στο iPod Touch με την βοήθεια Wi-Fi ή κάποιου δικτύου κινητής τηλεφωνίας χωρίς να χρειάζεται ο συγχρονισμός με κάποιο PC. Με αυτά το iPhone πλέον είχε καταφέρει να συμπληρώσει ένα από τα δύο κύρια χαρακτηριστικά

29

που του έλειπαν μέχρι τότε - τη δυνατότητα να εγκαθιστά και να τρέχει εγγενείς εφαρμογές.

Το λειτουργικό σύστημα, το οποίο είναι πλέον και το ποιο διαδεδομένο σε αυτού του είδους κινητά τηλέφωνα, Android για Smartphone κυκλοφόρησε το 2008. Το Android είναι μια πλατφόρμα ανοιχτού κώδικα που υποστηρίζεται από τη Google, μαζί με μεγάλες εταιρείες υλικού και λογισμικού (όπως η Intel, HTC, ARM, Motorola και η Samsung), που αποτελούν την Open Handset Alliance. Το πρώτο κινητό τηλέφωνο που χρησιμοποιούσε Android ήταν το HTC Dream, το οποίο ονομάστηκε για τη διανομή σαν G1 από την T-Mobile. Η σουίτα λογισμικού που περιλαμβάνεται στο τηλέφωνο χαρακτηρίζεται από την ενσωμάτωση με αποκλειστικές εφαρμογές της Google, όπως χάρτες, το Ημερολόγιο και το Gmail, και ένα πλήρη HTML web browser. Το Android υποστηρίζει την εκτέλεση των εγγενών εφαρμογών και υποστηρίζει multitasking (με τη μορφή των υπηρεσιών). Εφαρμογές από τρίτους κατασκευαστές είναι διαθέσιμες μέσω του Android Market (διατίθεται από τον Οκτώβριο 2008), συμπεριλαμβανομένων τόσο των δωρεάν και των επί πληρωμή εφαρμογών.

Τον Ιανουάριο του 2010, η Google εγκαινίασε το Nexus One, το πρώτο δικό της Smartphone με Android OS. Παρά το γεγονός ότι το Android έχει multi-touch δυνατότητες, η Google αφαίρεσε αρχικά αυτό το χαρακτηριστικό από το Nexus One, αλλά το πρόσθεσε μετά μέσω ενός firmware update στις 2 Φεβρουαρίου, 2010.

Σύμφωνα με την Gartner στην έκθεσή τους με ημερομηνία Νοεμβρίου 2010, οι συνολικές πωλήσεις Smartphone διπλασιάστηκαν μέσα σε ένα χρόνο και τώρα τα Smartphone αντιπροσωπεύουν 19,3 τοις εκατό των συνολικών πωλήσεων κινητών τηλεφώνων. Από τα τέλη του 2009 και το 2010 το μερίδιο αγοράς του Android αυξάνεται πολύ γρήγορα. [19]

Κατά το τέταρτο τρίμηνο του 2010, το Android ξεπέρασε το Symbian ως το πιο κοινό λειτουργικό σύστημα σε smartphones, με 32,9 εκατομμύρια μονάδες πωλήσεων έναντι 31,0 εκατομμυρίων. Τα τηλέφωνα που είναι εξοπλισμένα με Android πωλούνται επτά φορές περισσότερο από ό, τι κατά το προηγούμενο έτος λόγω της αύξησης της προτίμησης των πελατών για μια συσκευή που μπορεί να πρόσβαση σε δικτυακούς τόπους, παρακάμπτοντας τους παραδοσιακούς υπολογιστές.

Σύμφωνα με την Canalys, η Google, η οποία προσφέρει το λογισμικό της στις εταιρείες κατασκευής τηλεφώνων δωρεάν, έχει φτάσει στην κορυφή της Smartphone της αγοράς ξεπερνώντας το iPhone της Apple. Στο 1ο τρίμηνο του 2011 το μερίδιο αγοράς της Google Android ήταν 35 τοις εκατό και αυξήθηκε σημαντικά από 10 τοις εκατό πέρυσι, ενώ της Nokia Symbian έπεσε στο 26 τοις εκατό από το 46 τοις εκατό πέρυσι. [20]

Περισσότερα για το λειτουργικό σύστημα Android, την αρχιτεκτονική του, το μοντέλο προγραμματισμού του και τις διαδικασίες εγκατάστασης λογισμικού σε αυτό θα αναλυθούν σε επόμενο κεφάλαιο μιας και η πλατφόρμα περιήγησης που αναπτύχθηκε κατά την διάρκεια αυτής της μελέτης υλοποιήθηκε σε Android OS.

## <span id="page-31-0"></span>Κεφάλαιο 3: Υπηρεσίες Βασισμένες στη Θέση (Location Based Services)

Τα κινητά τηλέφωνα, ειδικότερα τα Smartphones αλλά και τα PDA έχουν φέρει επαναστατικές αλλαγές στον χώρο της επικοινωνίας και μαζί και στον τρόπο ζωής των ανθρώπων. Ολοένα και περισσότερες συσκευές επιτρέπουν στους ανθρώπους να έχουν πρόσβαση στο Internet οπουδήποτε και αν βρίσκονται και οποτεδήποτε θελήσουν. Από το Internet μπορούν να ανακτήσουν πληροφορίες για γεγονότα που τους ενδιαφέρουν (όπως κάποια συναυλία ή κονσέρτο) αλλά και πληροφορίες για διάφορους χώρους (όπως πόλεις, μουσεία, εστιατόρια κτλ).

Για να κατανοήσουμε την έννοια των υπηρεσιών βασισμένων στην θέση ας λάβουμε υπόψη μας ένα παράδειγμα. Έστω ότι ένας άνθρωπος στην Αθήνα, ψάχνει από το κινητό του να βρει ένα εστιατόριο για να δειπνήσει το βράδυ. Αν χρησιμοποιήσει ένα από τα διάφορα γνωστά site που έχουν κατάλογο με εστιατόρια στην Αθήνα για να το πετύχει αυτό θα διαπιστώσει ότι ο αριθμός των επιλογών του θα είναι τεράστιος, όσο και αν τον περιορίσει με άλλα κριτήρια όπως το να είναι συγκεκριμένης εθνικότητας η κουζίνα του εστιατορίου. Όχι μόνο δεν θα τα χωράει η μικρή οθόνη ενός Smartphone αλλά θα δυσκολευτεί γενικά να καταλήξει κάπου αφού ο χρόνος απόφασης είναι ανάλογος του αριθμού των επιλογών. Αν όμως εισαγόταν και η παράμετρος της τοποθεσίας του χρήστη στο όλο σκηνικό, τα πράγματα θα άλλαζαν άρδην.

Κάπου εδώ μπαίνουν στην μέση οι Location Based Services. Μια υπηρεσία που θα μπορούσε να προσφέρει αποτελέσματα αναζήτησης με βάση την τρέχουσα θέση του χρήστη για τα εστιατόρια πχ που βρίσκονται σε κάποια ακτίνα κοντά του θα ήταν μια Location Based Service.

Πιο "επίσημα", οι Location Based Services, ορίζονται σαν υπηρεσίες πληροφοριών που είναι προσβάσιμες από ασύρματες συσκευές στο δίκτυο κινητής τηλεφωνίας που μπορούν να αξιοποιήσουν την δυνατότητα της συσκευής να εντοπίζει την τοποθεσία της. [21]

Ένας άλλος παρόμοιος ορισμός που δόθηκε από το διεθνές OpenGeospatial Consortium είναι ότι μια Location Based Service είναι μια ασύρματη - IP υπηρεσία που χρησιμοποιεί γεωγραφικά δεδομένα ώστε να εξυπηρετήσει ένα χρήστη.

Αυτοί οι ορισμοί παρουσιάζουν τις LBS (Location Based Services) σαν μια τομή μεταξύ τριών βασικών τεχνολογιών. Η πρώτη είναι η New Information and Communication Technologies (NICTS) η οποία περιλαμβάνει το δίκτυο κινητής τηλεφωνίας και τις ασύρματες συσκευές, η δεύτερη είναι το Internet και η τρίτη είναι το Geographic Information Systems (GIS) που περιλαμβάνει τις τεχνολογίες για εντοπισμό θέσης.

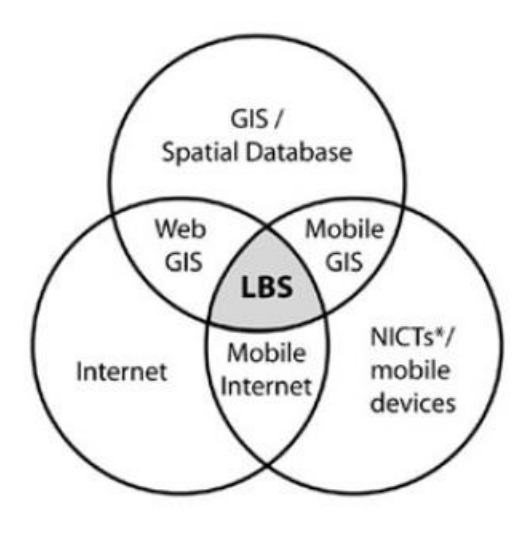

Το LBS σαν τομή τεχνολογιών

#### <span id="page-32-1"></span>*Εικόνα 5: Το LBS σαν τομή τεχνολογιών*

## <span id="page-32-0"></span>3.1 Τα βασικά συστατικά μιας Υπηρεσίας Βασισμένης στην Θέση του Χρήστη

Μια LBS δίνει την δυνατότητα μιας αμφίδρομης επικοινωνίας και αλληλεπίδρασης. Ο χρήστης δίνει στον παροχέα της υπηρεσίας το γενικότερο πλαίσιο που τον αφορά, δηλαδή πληροφορίες που αφορούν τις ανάγκες του, τις προτιμήσεις του και φυσικά την θέση του. Έτσι ο παροχέας μπορεί να του προσφέρει πληροφορίες κομμένες και ραμμένες στα μέτρα του χρήστη. Οι LBS έχουν δηλαδή δύο επιπρόσθετα συστατικά σε σχέση με το GIS. Αυτά είναι η δυνατότητα εντοπισμού της θέσης όπως επίσης και η ασύρματη επικοινωνία.

Τα 5 βασικά συστατικά [22] των Υπηρεσιών Βασιζομένων στην Θέση του Χρήστη είναι:

**Ασύρματη Συσκευή (Χρήστης):** Είναι το εργαλείο με το οποίο ο χρήστης ζητά τις αναγκαίες και επιθυμητές πληροφορίες. Το αποτέλεσμα μπορεί να δοθεί με ομιλία (ήχο), με κείμενο, με εικόνες κτλ. Πιθανές τέτοιες συσκευές είναι τα PDAs, τα κινητά τηλέφωνα (Smartphone), ένα Laptop, αλλά επίσης και μια μονάδα πλοήγησης σε ένα αυτοκίνητο ή ένα toll box για το κόστος διοδίων σε ένα φορτηγό.

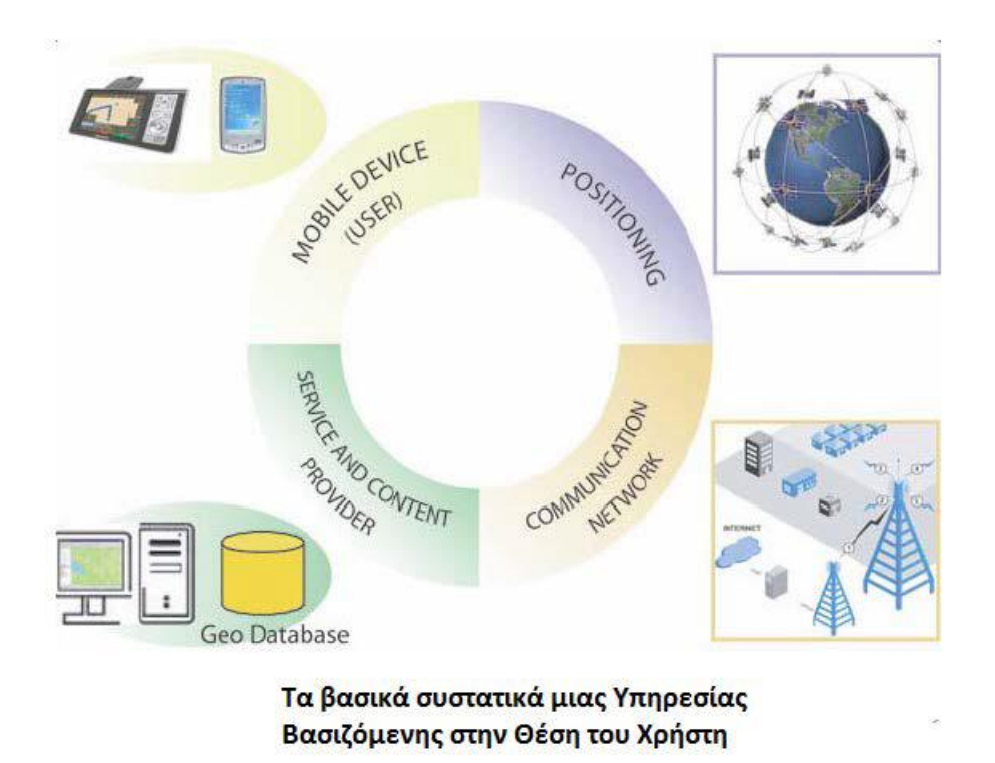

#### <span id="page-33-0"></span>*Εικόνα 6: Τα βασικά συστατικά μια υπηρεσίας βασισμένης στη θέση του χρήστη*

**Δίκτυο Επικοινωνίας:** Το δεύτερο συστατικό είναι το δίκτυο κινητής τηλεφωνίας μέσω του οποίου γίνεται η μεταφορά των δεδομένων του χρήστη και το αίτημα προς την υπηρεσία από το ασύρματο τερματικό του χρήστη στον παροχέα υπηρεσίας και ακολούθως η αιτούμενη πληροφορία από τον παροχέα πίσω στον χρήστη.

**Μονάδα Εντοπισμού Θέσης:** Για να γίνει η επεξεργασία του αιτήματος στην υπηρεσία απαιτείται η πληροφορία της θέσης του χρήστη. Η θέση του χρήστη μπορεί να εντοπιστεί είτε από την χρήση του δικτύου κινητής τηλεφωνίας, είτε χρησιμοποιώντας το Global Positioning System (GPS). Άλλοι τρόποι εντοπισμού της θέσης μπορεί να είναι με χρήση του WLan στο οποίο είναι συνδεδεμένη η συσκευή, ή με χρήση ραδιοφάρων. Οι τελευταίοι μέθοδοι μπορούν να χρησιμοποιηθούν ειδικότερα όταν ο χρήστης βρίσκεται σε κλειστό χώρο και δεν μπορεί να εντοπίσει την θέση του με GPS. Ένα τέτοιο παράδειγμα θα ήταν η ξενάγηση και η "πλοήγηση" σε ένα μουσείο. Αν η θέση δεν μπορεί να εντοπιστεί και να ευρεθεί αυτόματα τότε μπορεί να εισαχθεί και κατευθείαν από τον χρήστη.

**Παροχέας Υπηρεσίας και Εφαρμογής:** Ο παροχέας υπηρεσίας προσφέρει ένα αριθμό από διάφορες υπηρεσίες στον χρήστη και είναι υπεύθυνος για την επεξεργασία του αιτήματος του τελευταίου. Οι διάφορες υπηρεσίες για τις οποίες μιλήσαμε μπορεί να είναι ο υπολογισμός μιας θέσης, η εύρεση κάποιας πορείας προς κάποια θέση-στόχο, η αναζήτηση σε μια βάση δεδομένων με βάση την θέση του χρήστη, η αναζήτηση εξειδικευμένων πληροφοριών για αντικείμενα που ενδιαφέρουν τον χρήστη κτλ. Κάποιες από τις κοινές υπηρεσίες που προσφέρει ένας παροχέας είναι hardware και software, δεδομένα, ασύρματο δίκτυο και υποδομή για την χρησιμοποίηση του, ακουστικά κτλ. Αυτές χρειάζονται για διάφορους σκοπούς όπως την μέτρηση της γεωγραφικής θέσης, ή την εύρεση κάποιου συγκεκριμένου μέρους κτλ. Διάφοροί παροχείς προσφέρουν διαφορετικές υπηρεσίες ίσως από αυτές που αναφέρθηκαν, πάντα με βάση τα αιτήματα του χρήστη.

**Παροχέας Δεδομένων και Περιεχομένου:** Οι πάροχοι υπηρεσιών και εφαρμογών ως συνήθως δεν μπορούν να αποθηκεύουν όλες τις πληροφορίες και τα δεδομένα τα οποία μπορεί να ζητήσει κάποιος χρήστης. Έτσι τα γεωγραφικά δεδομένα και τα δεδομένα που αφορούν την θέση του χρήστη μπορεί να αναζητηθούν από κάποια αρμόδια αρχή (π.χ. ένα πρακτορείο χαρτογράφησης) ή από βιομηχανικούς και επιχειρησιακούς συνεργάτες (πχ τον χρυσό οδηγό, ή εταιρείες που κρατάνε στατιστικά για την κυκλοφοριακή συμφόρηση κτλ). Για μια Υπηρεσία Βασιζόμενη στην Θέση του Χρήστη, οι πληροφορίες για τον χάρτη, οι υπηρεσίες GIS και οι υποδομές είναι απαραίτητες και σημαντικότατες βοηθητικές υπηρεσίες. Οι LBS έχουν πράγματι εν μέρει εξελιχθεί από τις online υπηρεσίες χαρτών και άλλες διαδικτυακές GIS εφαρμογές. Μια αληθινή LBS εφαρμογή στοχεύει στο να προσφέρει εξατομικευμένες υπηρεσίες σε ασύρματους χρήστες που οι τοποθεσίες τους αλλάζουν. Οι παροχείς δεδομένων και περιεχομένου προσφέρουν

δεδομένα που συμπεριλαμβάνουν σελίδες από χρυσούς οδηγούς, τοπογραφία, πληροφορίες για οδούς, δρόμους και για συγκεκριμένα ορόσημα όπως νοσοκομεία, ξενοδοχεία, εστιατόρια, αεροδρόμια, σιδηροδρομικούς σταθμούς, μνημεία κτλ.

#### <span id="page-35-0"></span>3.2 Αρχιτεκτονική μιας Υπηρεσίας Βασισμένης στην Θέση του Χρήστη

Οι Υπηρεσίες Βασιζόμενες στην Θέση του Χρήστη διαφέρουν από τις συνηθισμένες ασύρματες εφαρμογές. Οι LBS δεν χρειάζονται απλώς χαρακτηριστικά δεδομένα αλλά και χωρικά δεδομένα. Παρέχουν υπηρεσίες βασιζόμενες στην θέση του χρήστη σε ασύρματους χρήστες και απεικονίζουν χωρικές πληροφορίες στην οθόνη, πάντα και με την μορφή χαρτών.

Οι υπηρεσίες τοποθεσίας (Location Services - LCS) παρέχουν την πληροφορία για την τοποθεσία σχετικά με ένα αντικείμενο. Επειδή τα δεδομένα που παρέχουν οι LBS βασίζονται στις LBS, τα αποτελέσματα που παράγονται από τις LBS εξαρτώνται από την τοποθεσία και την ώρα μιας συγκεκριμένης συσκευής.

Η βασική αρχιτεκτονική του LBS δίνεται στο σχήμα της επόμενης σελίδας:
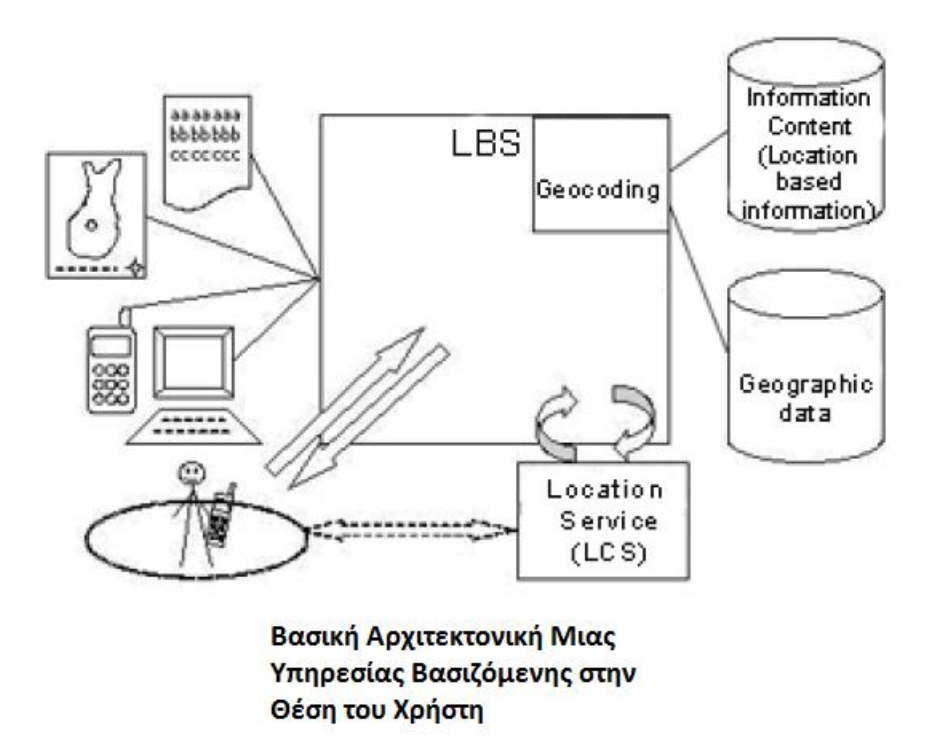

#### *Εικόνα 7: Βασική αρχιτεκτονική μιας υπηρεσίας βασισμένης στην θέση του χρήστη*

Οι στόχοι της σχεδίασης πρέπει να είναι πάντα ο οδηγός προς την εύρεση της λύσης. Το geocoding είναι η ανάθεση συντεταγμένων θέσης σε κάποιο ορόσημο ή σημείο ενδιαφέροντος με βάση μια δοσμένη διεύθυνση. Ο στόχος είναι να δοθεί μια λίστα με υποψήφιες θέσεις που η γεωγραφική τους τοποθεσία ταιριάζει ή είναι αρκετά κοντά στην γεωγραφική τοποθεσία της δοθείσας διεύθυνσης. Πολλαπλές διευθύνσεις μπορούν να υποβληθούν σε ένα ξεχωριστό έγγραφο αίτησης. Είναι εφικτό να υποδειχθεί ο αριθμός των σημείων που ταιριάζουν στην απόκριση για μια συγκεκριμένη διεύθυνση που εμπεριεχόταν στο αίτημα geocoding. Το geocoding μετατρέπει συνηθισμένες εγγραφές δεδομένων που περιέχουν διευθύνσεις σε γεωγραφικά αντικείμενα που μπορούν να προβληθούν σε ένα χάρτη. Αυτό γίνεται με το ταίριασμα μιας διεύθυνσης στόχου ή της ονομασίας ενός μέρους σε σύγκριση με τα αρχεία μιας περιεκτικής βάσης δεδομένων που περιέχει διευθύνσεις και ονόματα σημείων, με την επιστροφή στο τέλος των γεω-συντεταγμένων που έχουν σχέση με την διεύθυνση που ταιριάζει ( ή τις

διευθύνσεις αν το ταίριασμα δεν είναι μοναδικό). Αυτό βοηθάει σημαντικά να βελτιωθεί η απεικόνιση των δεδομένων. [22]

Για παράδειγμα όταν τα δεδομένα γίνουν geocoded μπορούν να προβληθούν οδηγίες πλοήγησης μεταξύ δύο διευθύνσεων (τοποθεσιών). Είναι επίσης δυνατό να εκτελεστεί μια ευρεία γκάμα λειτουργιών όπως το query και το find, και να αναλυθούν τα δεδομένα σε γεωγραφικούς όρους.

Στο reverse geocoding η διεύθυνση ενός ορόσημου μπορεί να βρεθεί με βάση τις συντεταγμένες της τοποθεσίας του. Η υπηρεσία βασιζόμενη στην θέση του χρήστη στέλνει query στην υπηρεσία θέσης για να μάθει για τις γεωγραφικές τοποθεσίες των στόχων της.

# Κεφάλαιο 4: Λειτουργικό Android **[23]**

Το Android είναι ένα σύγχρονο λειτουργικό σύστημα για κινητές συσκευές το οποίο δημιουργήθηκε για τις ανάγκες των smartphones που περιλαμβάνει χαρακτηριστικές εφαρμογές. Το Android SDK (Software Development Kit - Πακέτο Ανάπτυξης Λογισμικού) παρέχει τα απαραίτητα εργαλεία και APIs για να ξεκινήσει κάποιος να σχεδιάζει και να αναπτύσσει εφαρμογές στην πλατφόρμα Android χρησιμοποιώντας την γλώσσα προγραμματισμού Java.

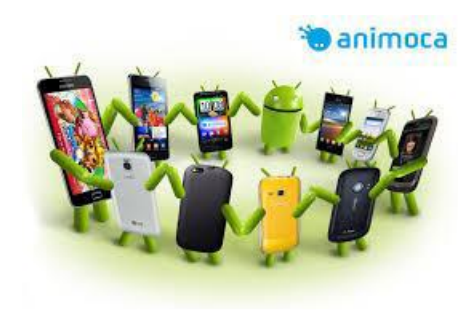

*Εικόνα 8: Android Logo Animated*

## 4.1 Ιστορική Αναδρομή

Οι Rubin, Miner, Sears και White δημιουργήσαν τo Android,το 2003 στην Καλιφόρνια. Η δυνατότητα εντοπισμού και αναγνώρισης της τοποθεσίας του ιδιοκτήτη ενός έξυπνου τηλεφώνου οποιαδήποτε στιγμή και αν χρειαστεί ήταν η ανάγκη-αφορμή που οδηγησε στην δημιουργία του λειτουργικού αυτου.Στην αρχή δούλευαν κρυφά από την δημοσιότητα της κοινωνίας της πληροφορικής όσπου το 2005,ο Andy Rubin αποφάσισε να συνεργαστεί με την Google ώστε να ραχρησιμοποιηθεί ώς την κύρια μηχανη αναζήτησης για το Τ-Mobile Sidekick.Έτσι, πραγματοποιήθηκε μια συνάντηση του Andy Rubin με τον Larry Page, ο οποίος είναι ένας από τους δύο υδρυτές της Google και σε αυτή την συνάντηση έγινε η παρουσίαση του Android ώς ένα παγκόσμιο ανοιχτό λειτουργικό σύστημα για έξυπνα τηλέφωνα.Η συνάντηση αυτή είχε ώς αποτέλεσμα Η Google να εξαγόρασει το Android και η εποχή της μεγάλης ανάπτυξης του ξεκίνησε. Η Google συνέχισε να κρατάει μυστικό το λειτουργικό σύστημα καθως δούλευε μυστικά πάνω σε αυτό και κατωχείρωνε πατέντες και έκανε επαγκελματικες συναντησεις

ψάχνωντας για συνεργάτες και επενδυτές μέχρι το 2007 όπου η εποχή του απλόυ κινητου τηλεφώνου ως αναγκαιο μέσο επικοινωνίας αλλά σε συνδιασμό με τις δυναντότητες που μπορούσε να προσφέρει ένα έξυπνο κινητό τηλέφωνο θα μπορούσε να κατακλίσει την αγορά και να ανταγωνιστει για πολλούς χρήστες και την ανάγκη αγορας ενός υπολογιστή, πράγμα που επιβεβαιώνεται καθημερινά αν παρατηρηθουν οι πωλησεις των εκάστωτε προιόντων.

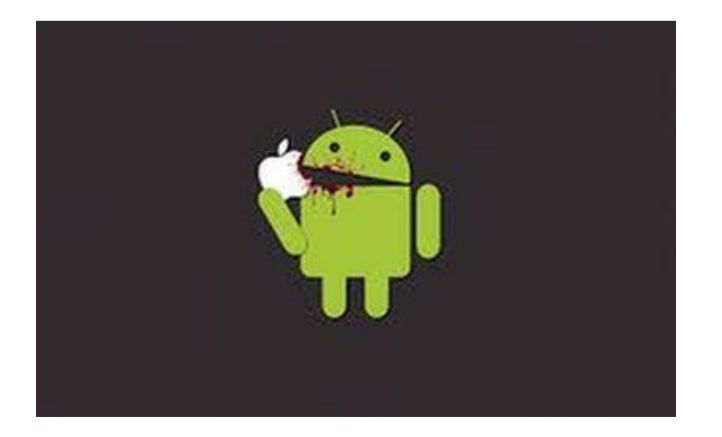

*Υπάρχει μία παραδοσιακή αντιμαχία ανάμεσα στο Android και την Apple*

#### *Εικόνα 9: Android vs Apple*

Παράλληλα, η συγκοιρία του αιώνιου αντιπάλου, εννοώντας την Αpple, η οποία το 2007 το καλοκαίρι, να λανσάρει στην αγορά το iphone οδηγεί την ανάγκη απάντησης της Google.O επιχειρηματικός και τεχνολογικός κόσμος νομίζει ότι θα απαντήσει με το gPhone, πράγμα το οποίο δεν έγινε φυσικά. Το φθινόπωρο του 2007, ανακοινώνεται το μυστικό και οι μυστικές συνομωσιες στον κοσμο της τεχνολογίας και στην αγορά αλλα όχι έτσι απλά. Πιο συγκεριμένα, δημιουργείται ενας συνεταιρισμός εταιριων, η Open Handset Alliance, όπου αποτελείται απο εκπρωσόπωπους τόσο της Google όσο και της Texas Instruments, της Intel, της T-Mobile και της Sprint Nextel, της HTC, της Samsung, της Qualcomm (κατασκευαστές επεξεργαστών) και άλλους με σκοπό να μετατρέψουν το Android σε μια πλατφόρμα ανοιχτού κώδικα που θα έχει ενσωματωμένο το λογισμικο Linux και σιγά-σιγά να κυκλοφορήσουν στην αγορά τα πρώτα να κυκλοφορήσουν τα πρώτα smartphones με Android. Εταιρίες όπως η η HTC, η Motorola και η LG, ανακοινώνουν ότι πρόκειται να υπάρξουν στην αγορά τα smartphones, όπου θα διαθέτουν λειτουργικό σύστημα Android αλλά θα είναι κατάλληλα προσαρμοσμένα στις ανάγκες του αγοραστικού τους κοινού τόσο όσο αφορά τον καλοπισμό σε δίαφορα σχήματα και μεγέθη όσο και στις δυναντότητες που μπορεί να του προσφέρει μέσω των πολλαπλων εφαρμογών που θα μπορουν να υλοποιηθουν και να υποστηριχθουν από αυτά προσαρμοσμενες σε οποιαδιποτε ανάγκη και αν έχει.

Η HTC κυκλοφορεί ένα χρόνο μετά το πρώτο smartphone με λειτουργικό Android το οποίο ονομαζόταν HTC Dream. Στην συνέχεια ακολούθησαν και οι υπόλοιπες εταιρείες καθώς και δεκάδες άλλες που εμπιστευτικάν το Android ως λειτουργικό και κατάφεραν να το κάνουν το κυρίαρχο λειτουργικό αυτή τη στιγμή στην αγορά. Η συνεργασια με την Samsung, η οποια είναι η πρώτη εταιρεία στις πωλήσεις κινητών παγκοσμίως αυτή την στιγμή κατάφερε και εδραίωσε το Android και η εξάπλωση του οφείλεται κατα κυριο λόγο σε αυτήν.Από εκεί και μετά η ιστορία είναι λίγο πολύ γνωστή σε όλους μας.

## 4.2 Χαρακτηριστικά

• Πλαίσιο Εφαρμογών που επιτρέπει την επαναχρησιμοποίηση και την αλλαγή συστατικών

• Dalvik Virtual Machine: Μια τροποποιημένη εικονική μηχανή που είναι σχεδιασμένη για χρήση σε ενσωματωμένα συστήματα και τρέχει πάνω σε ένα πυρήνα Linux

• Ενσωματωμένος περιηγητής ιστού ο οποίος είναι βασισμένος στην ανοικτού κώδικα Webkit engine

• Βελτιστοποιημένα γραφικά τροφοδοτούμενα από μια βιβλιοθήκη γραφικών 2D και επίσης 3D γραφικά βασισμένα στις προδιαγραφές του Open GL ES 1.0

• SQLite για δομημένη αποθήκευση δεδομένων

• Υποστήριξη για τις πιο συνηθισμένες μορφές αρχείων ήχου, εικόνας και βίντεο (MPEG4, H.264, MP3, AAC, AMR, JPG, PNG, GIF)

• Τηλεφωνία GSM (αν το υποστηρίζει και το υλικό της συσκευής)

41

- Bluetooth, EDGE, 3G και WiFi (αν τα υποστηρίζει και το υλικό της συσκευής)
- Κάμερα, GPS, πυξίδα και επιταχυνσιόμετρο (αν τα υποστηρίζει και το υλικό της συσκευής)

• Πλούσιο περιβάλλον ανάπτυξης που συμπεριλαμβάνει προσομοιωτή συσκευής, εργαλεία για debugging, profiling για την μνήμη και την απόδοση και plugin για το περιβάλλον ανάπτυξης λογισμικού Eclipse

#### 4.3 Αρχιτεκτονική του Android

Η αρχιτεκτονική του Android περιλαμβάνει τα εξής επίπεδα, αρχίζοντας από το ψηλότερο και πηγαίνοντας στο χαμηλότερο:

**Επίπεδο Εφαρμογών (Applications):** Το Android είναι εξαρχής εφοδιασμένο με μια σειρά απο εφαρμογές που χρησιμοποιούνται για τις βασικές λειτουργίες και αυτές αποτελούνται απο ένα email client, ένα πρόγραμμα για SMS μηνύματα, ημερολόγιο, χάρτες (Google Maps), περιηγητή ιστού, πρόγραμμα για δομημένη αποθήκευση των επαφών και άλλα. Όλες οι εφαρμογές είναι γραμμένες στην γλώσσα προγραμματισμού Java.

**Επίπεδο Πλαισίου Εφαρμογών (Applications Framework):** Παρέχοντας μια ανοικτή πλατφόρμα ανάπτυξης, το Android προσφέρει στην κοινότητα τως προγραμματιστών δυνατότητα να κατασκευάσουν πλούσιες και καινοτόμες εφαρμογές. Οι ίδιοι έχουν την ελευθερία να εκμεταλλευτούν πλήρως το hardware της συσκευής, να έχουν πρόσβαση σε υπηρεσίες εντοπισμού θέσης, να τρέξουν υπηρεσίες και εφαρμογές στο background, να θέσουν χρονοδιακόπτες για εμφάνιση ειδοποιήσεων και πολλά άλλα. Ακόμα έχουν πλήρη πρόσβαση στο ίδιο πλαίσιο από APIs που έχουν οι βασικές εφαρμογές του Android. Η αρχιτεκτονική του είναι διαμορφωμένη έτσι που κάθε εφαρμογή μπορεί να χρησιμοποιήσει τις δυνατότητες μιας άλλης και επίσης δομημένη με τέτοιο τρόπο που δίνει την δυνατότητα στον χρήστη να αλλάξει τα συστατικά κάθε εφαρμογής. Κάτω από το πλαίσιο των εφαρμογών υπάρχει ένα σύστημα από υπηρεσίες και συστήματα τα οποία περιλαμβάνουν:

• Ένα σύνολο από γραφικά στοιχεία (Views) για την δημιουργία γραφικού περιβάλλοντος συμπεριλαμβανομένων λιστών (lists), πλεγμάτων (grids), κουτιών κειμένου (text boxes), κουμπιών (buttons) και άλλων.

• Ένα διαχειριστή περιεχομένου (Content Manager) ο οποίος επιτρέπει στις εφαρμογές να αποκτούν πρόσβαση σε δεδομένα και υπηρεσίες άλλων εφαρμογών ή τον διαμοιρασμό των δικών τους δεδομένων με άλλες εφαρμογές.

• Ένα διαχειριστή πόρων (Resource Manager) για την πρόσβαση και την διαχείριση των πόρων όπως strings, εικόνες, layout files.

• Έναν διαχειριστή ειδοποιήσεων (Notification Manager) ο οποίος επιτρέπει την προβολή ειδοποιήσεων στην μπάρα κατάστασης (status bar).

• Έναν διαχειριστή δραστηριοτήτων (Activity Manager) ο οποίος διαχειρίζεται τον κύκλο ζωής των εφαρμογών.

**Επίπεδο Βιβλιοθηκών (Libraries):** Το οποίο περιλαμβάνει ένα σύνολο από βιβλιοθήκες γραμμένες σε C/C++ οι οποίες χρησιμοποιούνται από διάφορα στοιχεία του συστήματος του Android. Οι βιβλιοθήκες αυτές καθώς και οι δυνατότητες οι οποίες προσφέρουν στους προγραμματιστές είναι προσβάσιμες σε αυτούς μέσω του επιπέδου πλαισίου εφαρμογής.

**Επίπεδο Εκτέλεσης (Android Runtime):** Το οποίο αποτελείται από ένα σύνολο από

βασικές βιβλιοθήκες και την Dalvik Virtual Machine.

**Πυρήνας του Linux:** Το Android βασίζεται στον πυρήνα Linux έκδοση 2.6 έτσι ωστε να μπορεί να υποστηρίζει τις βασικές υπηρεσίες συστήματος όπως η ασφάλεια, η διαχείριση μνήμης, η διαχείριση διεργασιών, η στοίβα δικτύου, και ο οδηγούς συσκευών.

Τέλος, ο πυρήνας λειτουργεί και ως ενδιάμεσος και υπεύθυνος διασύνδεσης μεταξύ του υλικού και του λογισμικού.

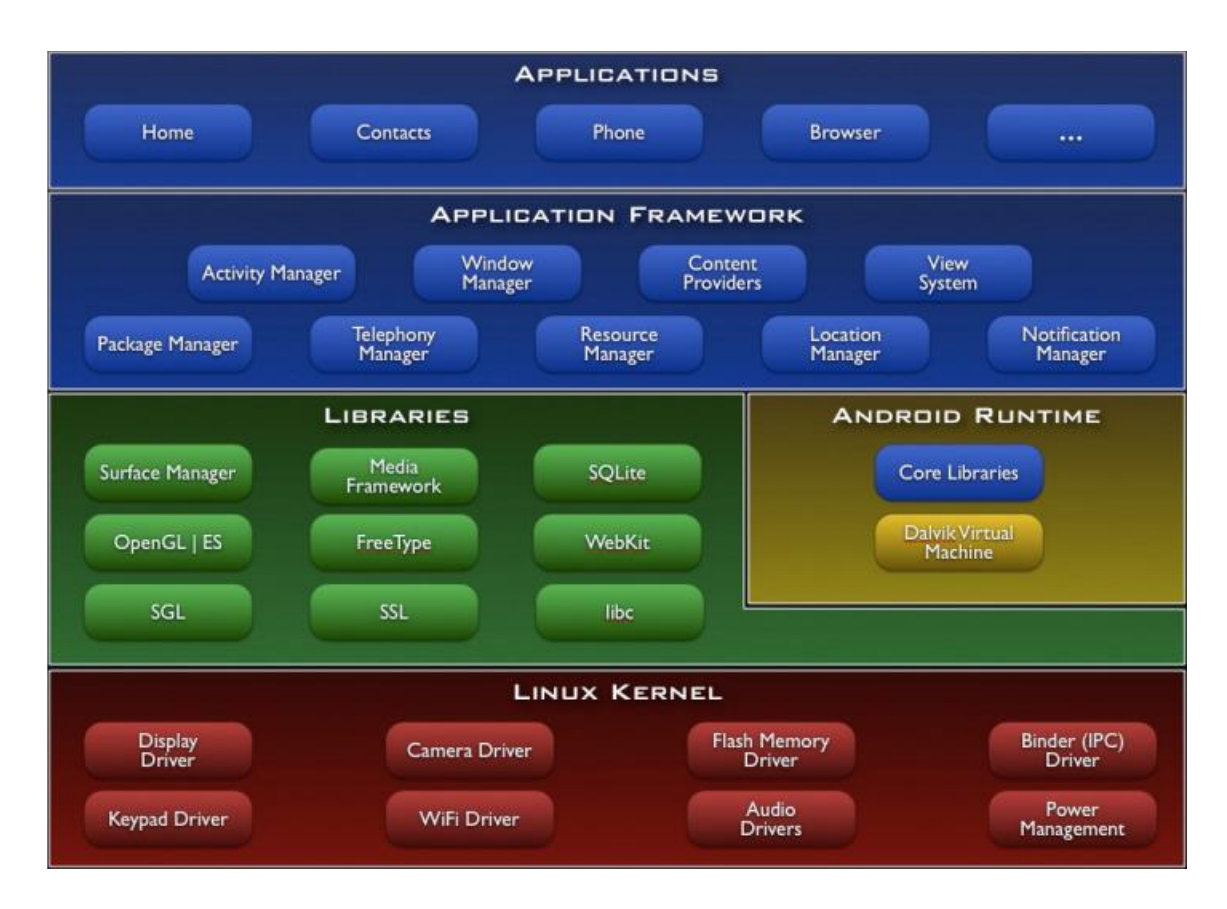

*Εικόνα 10: Αρχιτεκτονική Android*

# 4.4 Επίπεδα του λειτουργικού

Το Android είναι στο περίπου χωρισμένο σε 4 επίπεδα.

## 4.4.1 Linux Kernel

Ο Linux Kernel είναι ο πυρήνας όπου ολόκληρο το λειτουργικό Android στηρίζεται και βρίσκεται στο πιο χαμηλό επίπεδο. Παρέχει τους Drivers οι οποίοι είναι αναγκαίοι για να τρέξει το σύστημα, όπως της οθόνης, της κάμερας κ.α.

## 4.4.2 Libraries

Οι βιβλιοθήκες(Libraries) είναι όλος ο κώδικας που περιέχει το Android OS και βοηθαέι ώστε να υπάρξει η συσκευή και να παρέχει όλα τα χαρακτηριστικά και δυνατότητες που επιθυμεί ο χρήστης, π.χ η Webkit βιβλιοθήκη παρέχει λειτουργίες για το διαδικτυακό σερφάρισμα, η SQLite βάση δεδομένων παρέχει τη δυνατότητα έτσι ώστε μια εφαρμογή να χρησιμοποιήσει την αποθήκευση δεδομένων κ.α.

#### 4.4.3 Android Runtime

Το Android Runtime παρέχει ένα σύνολο βασικών βιβλιοθηκών που παρέχει την δυνατότητα να προγραμματιστούν εφαρμογές χρησιμοποιώντας JAVA και βρίσκεται στο στο ίδιο επίπεδο με τις βιβλιοθήκες. Επίσης περιλαμβάνει την Dalvik virtual machine, που επιτρέπει στις εφαρμογές να έχουν τις δικές τους διεργασίες.Η Dalvik είναι μια εξειδικευμένη virtual machine, ειδικά διαμορφωμένη να λειτουργεί σε υλικό το οποίο διαθέτει περιορισμένη μνήμη και επεξεργαστική ισχυ εξου και χρησιμοποιείται στο Android.

#### 4.4.4 Application Framework

Το Application Framework παρέχει διάφορες δυνατότητες του Android στους προγραμματιστές των εφαρμογών ώστε να τις χρησιμοποιήσουνε στις εφαρμογές τους.

#### 4.4.5 Applications

Το Applications είναι το πιο υψηλό επίπεδο, είναι εφαρμογές που είναι προεγκατεστημενές στην Android συσκευή του χρήστη (όπως τηλέφωνο, επαφές, μουσική κ.α.), όπως επίσης εφαρμογές που κάνει εγκατάσταση σύμφωνα με τις ανάγκες του. Οποιαδήποτε εφαρμογή που εγκαθιστά ο χρήστης εκτελείται σε αυτό το επίπεδο.

## 4.5 Οι εκδόσεις του Android **[24]**

Το Android έχει δημιουργηθεί πάνω στο λειτουργικό σύστημα Linux αλλά προσαρμοσμένο πάνω σε κινητές συσκευές. Ξεκινώντας από το 2008 με την κυκλοφορία του πρώτου Android smartphone μέχρι σήμερα έχουν βγει αρκετές εκδόσεις όπως είναι φυσικό και υπάρχει το χαρακτηριστικό γνώρισμα ότι όλες έχουν πάντα ονόματα κάποιου γλυκού είτε επιδόρπιου.H ονομασία των εκδόσεων αυτών πχ Froyo, Gingerbread, Honeycomb,Ice Cream Sandwich, κλπ.

*Χρονολογική σειρά των εκδόσεων του Android*

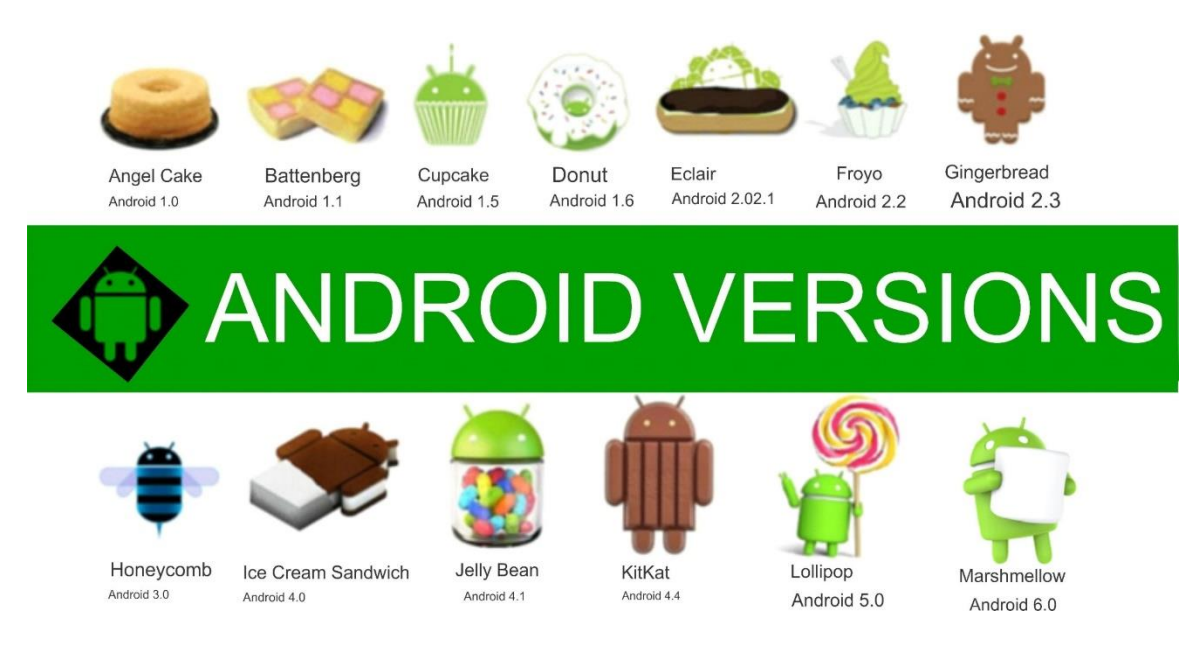

#### *Εικόνα 11: Εκδόσεις του Android*

Ας δούμε τις κυριότερες εκδόσεις Android που κυκλοφόρησαν από το 2008 μέχρι σήμερα με χρονολογική σειρά.

#### 4.5.1 Android 1.0 και Android 1.1

Με την κυκλοφορία του πρώτου Android smartphone,του HTC Dream έχουμε και την κυκλοφορία της έκδοσης 1.0 . Ενσωματωμένες εφαρμογές που υπήρχαν ήταν το ξυπνητήρι, ο περιηγητής, η αριθμομηχανή, η κάμερα, το email, οι χάρτες και η μουσική καθως και κάποιες άλλες.

#### 4.5.2 Android 1.5 Cupcake

Την άνοιξη του 2009 κυκλοφόρησε. Και ουσιαστικά έχουμε και την αρχη των ονοματων με γλυκά.

Ηταν η εκδοση με την οποία έχουμε την υποστήριξη των widgets και ώς νέα χαρακτηριστικά του ήταν η εγγραφή video και playback σε μορφή MPEG-4 και 3GP και τα εφέ κίνησης κατά την περιήγηση στις διαφορετικές οθόνες. Η έκδοση 1.5 (CupCake) παρέχει τη δυνατότητα αυτόματης σύνδεσης ακουστικών headset σε συγκεκριμένη απόσταση, ανέβασμα εικόνων στο Picasa και βίντεο στο YouTube κατευθείαν από την κινητή συσκευή του χρήστη, ενώ παρέχει εικονικό πληκτρολόγιο με πρόβλεψη λέξεων και νέα widgets για την αρχική οθόνη. Διαθέτει κάμερα 5MP με αυτόματη εστίαση και

κάρτα μνήμης micro SD.Τέλος, το CupCake (1.5) «τρέχει» το HTC Hero με οθόνη αφής TFT-LCD, 3,2", ανάλυσης 320x480p (HVGA).

### 4.5.3 Android 1.6 Donut

Το Σεπτεμβριο του 2009 κυκλοφόρησε. Εννοείτε ότι συμπεριελάμβανε νέες βελτιώσεις όπως ευκολότερη αναζήτηση και δυνατότητα προεπισκόπησης εφαρμογών σε όσες συσκευές είχαν Google Play, δείκτες χρήσης της μπαταριάς και αυτόματη περιστροφή οθόνης.Με το Donut δίνεται έμφαση στην αναζήτηση από την αρχική οθόνη με bookmarks, ιστορικό, επαφές κ.ά. αλλά και στη φωνητική αναζήτηση, ενώ υποστηρίζονται και οθόνες αναλύσεων WVGA. Τηλέφωνα της έκδοσης αυτής είναι το LG GT 540, το οποίο υποστηρίζει οθόνη αναλύσεων WVGA και επιπλέον προσφέρει ευκολία στην εύρεση των επαφών, διαθέτει qwerty πληκτρολόγιο για γρήγορη αποστολή SMS και 3G και Wi-Fi για να είναι ο χρήστης συνδεδεμένος στο διαδύτιο όπου και να βρίσκεται, και το Sony Ericsson X10 με επεξεργαστή Snapdragon 1GHz της Qualcomm και οθόνη αφής 4", 854x480pixels. Στην πίσω μεριά έχει κάμερα 8,1MP και ακολουθείτε και απο ενα LED Flash.

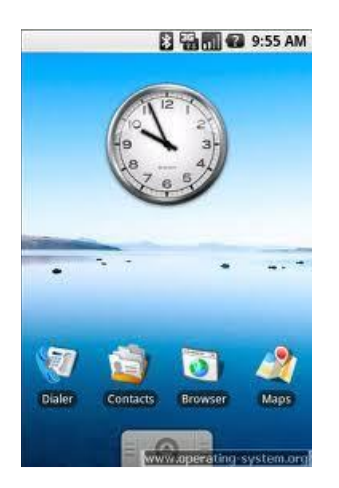

*Εικόνα 12: Γραφικό περιβάλλον του Android version 1*

### 4.5.4 Android 2.0 Eclair

Τον Οκτώβριο του 2009 κυκλοφόρησε, μόλις ένα μήνα μετά το Donut. Συμπεριελάμβανε αρκετές μικρές βελτιώσεις, όπως Bluetooth 2.1, κινούμενο φόντο στην οθόνη του home, και πληκτρολόγιο με έξυπνο λεξιλόγιο που μαθαίνει ανάλογα με την χρήση των λέξεων.

Με το όνομα Éclair έχουμε και επόμενες επίσης γλυκές εκδόσεις, τις Éclair 2.0 και Éclair 2.1 που προχωρούν ακόμη πιο πολύ, διαθέτοντας υποστήριξη HTML5,νέο browser UI, Google Maps 3.1.2, ψηφιακό ζουμ,ενσωματωμένη υποστήριξη για flash στην κάμερα, βελτιωμένο εικονικό πληκτρολόγιο, δυνατότητα αντίληψης multi-touch, live wallpapers, και bluetooth 2.1.

Tο Motorola Droid είναι ένας εκπρόσωπος της έκδοσης 2.0 (Éclair), με επεξεργαστή Arm Cortex A8 550MHz. Ο σχεδιασμός του είναι slide με πλήρες qwerty πληκτρολόγιο και οθόνη αφής 3,7", ανάλυσης 480×854p. Επίσης, έχουμε το Samsung galaxy S, με οθόνη αφής 4.0″ Super AMOLED που «τρέχει» Android 2.1 (Éclair) με επεξεργαστή 1GHz, εσωτερική μνήμη 8GB, Wi-Fi και bluetooth 3.0, παρέχει ταχύτητα, χώρο και απαιτούμενες δυνατότητες σύνδεσης. Επιπλέον, έχουμε το HTC Wildfire με οθόνη αφής 3,2″ QVGA, το οποίο υποστηρίζει Adobe flash με άνετη πλοήγηση στο διαδυκτιο και παρέχει λήψη online βίντεο και παιχνίδιών. Διαθέτει κάμερα στα 5ΜP με αυτόματη εστίαση και LED φλας.

#### 4.5.5 Android 2.2-2.2.3 Froyo

Το Μάιο του 2010 κυκλοφόρησε και το ακρόνυμο της εκδοσης αποτελεί συντόμευση της φράσης "Frozen Yogurt" (παγωμένο γιαούρτι). Ήταν η πρώτη έκδοση του Android που υποστήριζε Adobe Flash. Μερικές από τις βελτιώσεις ήταν σύνδεση μέσω USB και Wi-Fi hotspot, η γρήγορη εναλλαγή γλώσσας κατά την πληκτρολόγηση και η δυνατότητα απενεργοποίησης της λειτουργίας δικτύου δεδομένων.

Στην έκδοση 2.2 (FroYo-Frozen Yogurt) αναβαθμίστηκε αρκετά τόσο η ταχύτητα του λειτουργικού συτήματος όσο και η γενικότερη του απόδοση, παρέχει υποστήριξη Adobe flash 10.1 και επιλογή εγκατάστασης εφαρμογών στην κάρτα μνήμης, διαθέτει ακόμα Market με δυνατότητα αυτόματων updates, ενσωματώνει τον Chrome V8 JavaScript στις εφρμογές των browsers. Στην έκδοση αυτή δίνεται επίσης η δυνατότητα διαμοιρασμού ίντερνετ μέσω ασύρματου δικτύου (Wi-Fi) σε συσκευές τρίτων (tethering).

Εκπροσωπος της έκδοσης αυτής είναι το LG Optimus 2x που διαθέτει οθόνη αφής 4″ και διπύρηνο επεξεργαστή Nvidia Tegra 2 με κάμερα 8MP καθώς και δυνατότητα εγγραφής αλλά και αναπαραγωγής βίντεο υψηλής ανάλυσης (full HD). Παρέχει επίσης τη δυνατότητα συνδεσιμότητας μέσω HDMI και DLNA. Ενας άλλος εκπρόσωπος είναι το HTC Desire Z με Android Froyo και οθόνη αφής 3,7″, ανάλυσης WVGA (480x800p), συρόμενο Qwerty πληκτρολόγιο για γρήγορα e-mail, 5MP κάμερα και δέκτη GPS. Χάρη στον ενσωματωμένο Adobe Flash Player και προβάλλει κάθε ιστοσελίδα.

#### 4.5.6 Android 2.3-2.3.7 Gingerbread

Τον Δεκέμβρη του 2010 κυκλοφόρησε η πιο πολυπληθής έκδοση του Android η οποία ήταν πολύ πιο γρήγορη αλλά και εύχρηστη σε σχέση με τις προηγούμενες και πρόσφερε πολύ περσσότερες δυνατότητες στους δημιουργούς εφαρμογων Οι βελτιώσεις περιλάμβαναν υποστήριξη πολλών καμερών στην συσκευή όπως και μεγαλύτερης ανάλυσης οθόνη.

Η GingerBread (2.3), υποστηρίζει πλέον οθόνες με πολύ μεγαλύτερες διαστάσεις και αναλύσεις, διαθέτει επανασχεδιασμένο multi-touch πληκτρολόγιο, προεγκατεστημένη υποστήριξη για τηλεφωνικές κλήσεις μέσω ίντερνετ (VoIP), download manager για κατέβασμα μεγάλων αρχείων, λειτουργίες copy-paste σε όλο το λειτουργικό, καθώς και προεγκατεστημένη υποστήριξη για πολλαπλές κάμερες.

Μεγάλος εκπρώσοπος της έκδοσης αυτής αποτελεί το Sony Xperia Play μια συσκευή κατασκεύασμένη κυρίως για παιχνίδια η οποία έχει επεξεργαστή Scorpion ARM7 και ταχύτητα στα 1GHz. Η οθόνη του είναι 4 ιντσών με ανάλυση 480x854p και η εσωτερική του μνήμη 400MB. Άλλοι εκπρώσοποι είναι τα HTC Cha Cha και HTC Salsa με GingerBread (2.3) που ενσωματώνουν ένα εξειδικευμένο Facebook πλήκτρο, για πρόσβαση με ένα άγγιγμα, στην υπηρεσία του Facebook μέσα από την εμπειρία HTC Sense.

*Γραφικό περιβάλλον Android version 2*

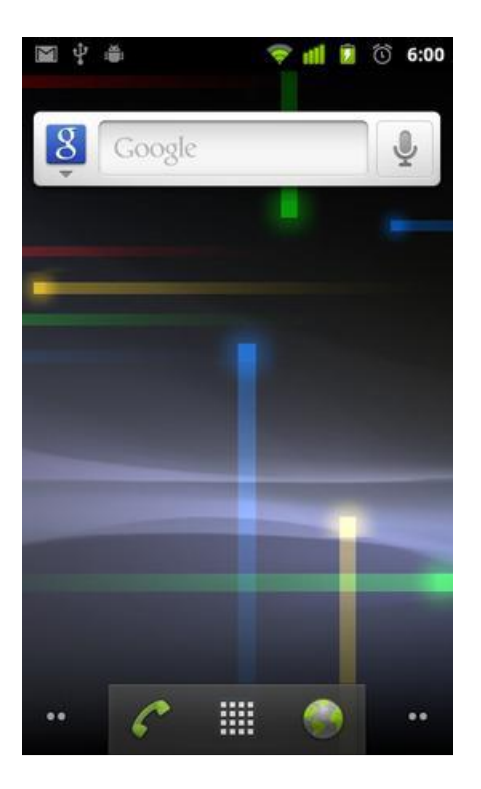

*Εικόνα 13: Γραφικό περιβάλλον Android version 2*

#### 4.5.7 Android 3.0-3.2 Honeycomb

Τον Φεβρουάριο του 2011 κυκλοφόρησε και ήταν διαθέσιμη μόνο για tablets. Οι βελτιώσεις της περιλαμβάνουν γρήγορη πρόσβαση σε χαρακτηριστικά της κάμερας, καλύτερο πληκτρολόγιο κατάλληλο για μεγάλες οθόνες, εκτέλεση πολλαπλών λειτουργιών και εύκολη μετάβαση από την μια στην άλλη. Η έκδοση Honeycomb (3.1) έδωσε τη δυνατότητα μεταφοράς δεδομένων μέσω USB καλωδίου και η Zoom to Fiil δυνατότητα οι οποίες διευκόληναν τόσο τους χρήστες όσο και τους developers των εφαρμογών.

Στην αγορά κυκλοφόρησαν αρκετες συσκευές (smartphones και tablets) τα οποία χρησιμόποιούσαν την έκδοση αυτή του Android όπως το Motorola Xoom, το Samsung Galaxy Tab 10.1, το επερχόμενο tablet της Sony, Sony Tablet S, το Asus Eee Pad Trasformer και το Toshiba AT200 το οποίο μάλιστα είναι εξοπλισμένο με την τελευταία έκδοση του Android Honeycomb 3.2. Η πρώτη συσκευή που έτρεχε σε Honeycomb ήταν το tablet Motorola Xoom.

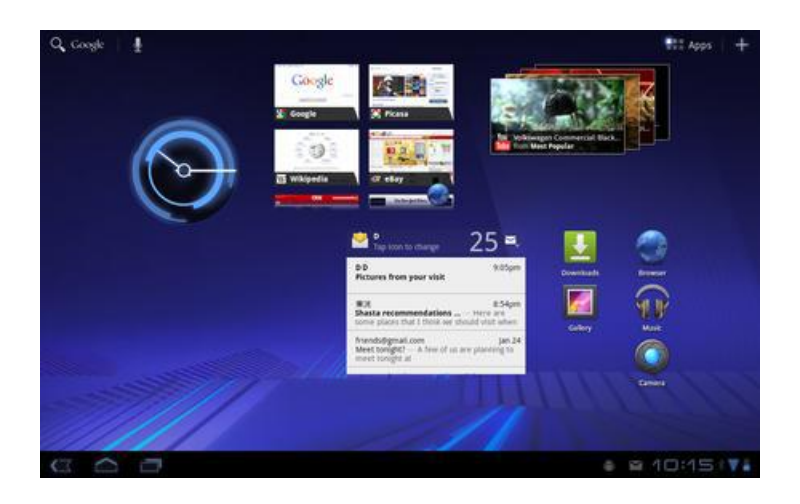

*Εικόνα 14: Γραφικό περιβάλλον Android 3*

## 4.5.8 Android 4.0-4.0.2 Ice Cream Sandwich

Τον Οκτώβρη του 2011 κυκλοφόρησε και έφερε πληθώρα αλλαγών στο λειτουργικό σύστημα. Η δυνατότητα χρήσης "μαλακών" κουμπιών δηλαδή των κουμπιών πάνω στην οθόνη (πίσω, αρχική, κλπ) είναι πλέον πραγματικότητα καθώς μέχρι τότε όλα τα κινητά είχαν εξωτερικά κουμπιά για αυτές τις λειτουργίες. Μερικές άλλες δυνατότητες ήταν καλύτερη χρήση των φωνητικών εντολών, το Face Unlock, βελτίωση της ταχύτητας απόκρισης και αναδιαμόρφωση του περιβάλλοντος χρήσης. Αυτή η έκδοση διαθέτει καλύτερο web browser με tabs, ανανεωμένο γραφικό περιβάλλον με αρκετά 3D στοιχεία και ανανεωμένο εικονικό πληκτρολόγιο. Δίνει ειδική έκδοση του Gmail για tablets, δυνατότητα βιντεοκλήσεων μέσω εφαρμογής Google Talk, ανανεωμένη έκδοση Google Maps και βελτιστοποιημένη εφαρμογή για ανάγνωση Google e-books.

### 4.5.9 Android 4.1-4.3.1 Jelly Bean

Tον Ιούνιο του 2012 κυκλοφόρησε και αποτελεί την καλύτερη έκδοση του Android μέχρι σήμερα. Το περιβάλλον χρήσης και η απόκρισή του είναι πιο γρήγορη και καλοφτιαγμένη από ποτέ ενώ περιλαμβάνει πάρα πολλές μικρές βελτιώσεις σε όλο το σύστημα, όπως για παράδειγμα στην κάμερα και στην χρήση φωνής για υπαγόρευση κειμένου. H έκδοση 4.1 Jelly Bean του OS σκαρφάλωσε στο 28,4% από 25% τον προηγούμενο μήνα και ξεπέρασε το ποσοστό του Ice Cream Sandwich, το οποίο ανέρχεται πλέον στο 27,5%. Παρόλα αυτά, η έκδοση 2.3 Gingerbread του λειτουργικού παραμένει στην πρώτη θέση και είναι εγκατεστημένη στο 38,5% των Android συσκευών.

Το Jelly Bean εφαρμόστηκε για πρωτη φορά στο tablet Google Nexus 7 ενώ η έκδοση Android 4.2 πρωτοεμφανίστηκε στα Nexus 4 και Nexus 10.

#### 4.5.10 Android 4.4-4.4.4 Kit Kat

Τον Σεπτεμβρη του 2013 κυκλοφόρησε. Αν και αρχικά ήταν να ονομαστεί "Key Lime Pie" ("KLP") κωδική ονομασία, το όνομα άλλαξε καθώς πολύ λίγοι άνθρωποι ξέρουν πραγματικά τη γεύση αυτής της πίτα.

Το KitKat έκανε το ντεμπούτο του στο Nexus της Google 5 και έχει βελτιστοποιηθεί για να τρέχει σε ένα μεγαλύτερο εύρος συσκευών από τις προηγούμενες εκδόσεις του Android, αφού έχει ως συνιστώμενη ελάχιστη μνήμη RAM 512 .

### *Γραφικό περιβάλλον 4*

### 4.5.11 Android 5.0 "Lollipop"

Τον Ιούνιο του 2014 ανακοινώθηκε από την Google η νεα έκδοση του Android αλλά θα είναι διαθέσιμη τον τον Νοέμβριο του 2014 για επιλεγμένες συσκευές που τρέχουν Android, συμπεριλαμβανομένων τις συσκευές Nexus.

Η Lollipop ως βασική αλλαγή που θα παρουσιάσει είναι ένα επανασχεδιασμένο περιβάλλον εργασίας χρήστη χτισμένο γύρω από μία διαδραστική σχεδιαστική γλώσσα που αποκαλείται ως «υλικό σχεδιασμού». Επιπλέον βελτιώσεις του συστήματος θα είναι οτι το notifications system θα επιτρέπει κοινοποιήσεις που θα μπορούν να προσπελαστούν από την lockscreen, και να εμφανίζονται μαζί με εφαρμογές ως banner πάνω την κορυφή της οθόνης. Εσωτερικές αλλαγές που θα γίνουν επίσης στην πλατφόρμα, πιό συγκεκριμένα, το Android Runtime (ART) θα αντικαταστήσει το Dalvik με μία πιο βελτιωμένη έκδοση την γνωστή ως Project Volta, η οποία θα παρέχει καλύτερη απόδοση των εφαρμογών πράγμα το οποίο σημαίνει ότι θα υπάρξουν και αλλαγές που αποσκοπούν στη βελτίωση και βελτιστοποίηση της χρήσης της μπαταρίας.

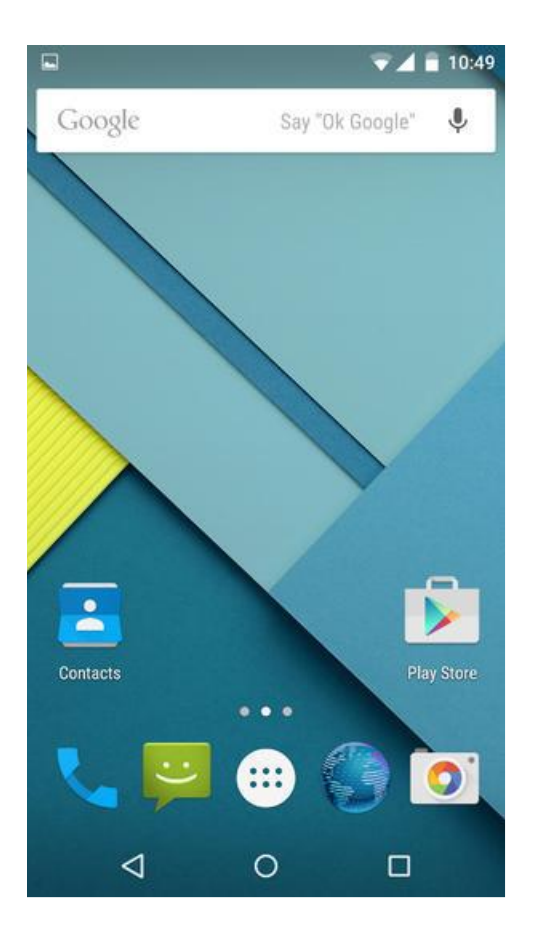

*Εικόνα 13: Γραφικό περιβάλλον Android version 5*

Όπως παρατηρούμε και στις εικόνες κατα το πέρας των εκδόσεων , οι διαφορές του γραφικού περιβάλλοντος είναι αισθητές πόσο μάλιστα των δυνατοτήτων που μπορεί να παρέχει σε ένα χρήστη.

#### 4.5.12 Android 6 Marshmaloow [25], [26], [27], [28]

Το Android 6 Marshmaloow είναι η όγδοη βασική έκδοση του λειτουργικού συστήματος Android. Η πρώτη του αναφορά έγινε τον Μάιο του 2015 στο Google I/O με το κωδικό όνομα Android M και τελικά δόθηκε στην κυκλοφορία επίσημα τον Οκτώβριο του 2015.Το Marhsmallow εστιάζει κυρίως στη συνολική βελτίωση εμπειρίας του χρήστη σε σχέση με την προηγούμενη έκδοσή του, εισάγωντας μια νέα αρχιτεκτονική αδειών, νέα API's για τους προσωπικούς βοηθούς (Google Now On Tap), ένα νεο σύστημα δειαχείρισης της ενέργειας που μειώνει αισθητά τις background διεργασίες όταν η συσκευή δεν βρίσκεται σε χρήση , γηγενής υποστήριξη για αναγνώριση αποτυπώματος και τη νέα USB Type-C θύρα, την δυνατότητα μεταφοράς δεδομένων και εφαρμογών στην εξωτερική κάρτα SD και χρήση αυτής ως πρωτεύοντα αποθηκευτικού χώρου ενω ταυτόχρονα διατηρεί τις αλλαγές που έχουν γίνει στη default εσωτερική SD. Ενδεικτικές μετρήσεις δείχουν οτι τον Μαιο 2016, το 7.5% των συσκευών που εισέρχονται στο Google Play χρησιμοποιούν Android 6.

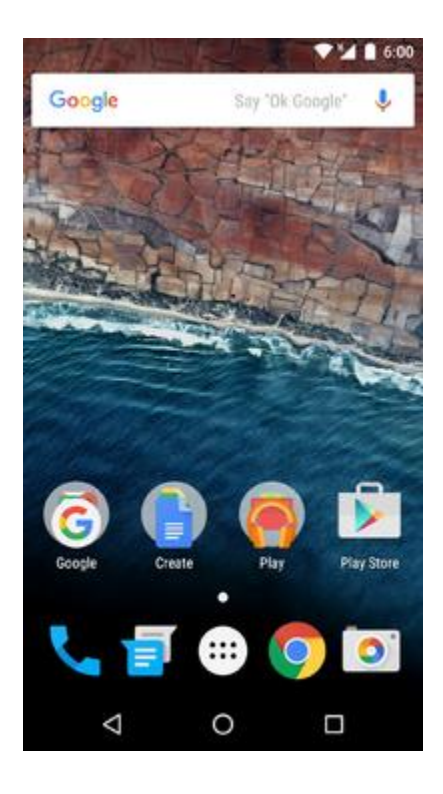

*Εικόνα 14: Γραφικό περιβάλλον Android version 6*

## 4.6 Μοντέλο Εφαρμογών

Στα περισσότερα συστήματα υπάρχει μια στενή συσχέτιση μεταξύ του εκτελέσιμου

αρχείου στο οποίο υπάρχει μια εφαρμογή, της διεργασίας στην οποία τρέχει και στο περιβάλλον μέσα στο οποίο ο χρήστης αλληλεπιδρά με αυτήν. Στο Android αυτή η συσχέτιση είναι πιο χαλαρή λόγω της ευέλικτης φύσης των εφαρμογών οι οποίες είναι γραμμένες για αυτό. Για μια εφαρμογή Android γίνεται ο εξής διαχωρισμός:

• Ένα **android package (.apk)** είναι το αρχείο το οποίο περιέχει τον εκτελέσιμο κώδικα και τους πόρους μιας εφαρμογής. Είναι το αρχείο που διαμοιράζεται και χρησιμοποιούν οι χρήστες προκειμένου να εγκαταστήσουν την εφαρμογή στην συσκευή τους.

• Ένα **task** είναι αυτό που αντιλαμβάνεται ο χρήστης σαν μια εφαρμογή η οποία μπορεί να εκκινήσει. Συνήθως ένα task έχει το δικό του εικονίδιο μέσω του οποίου ο χρήστης έχει πρόσβαση σε αυτό και είναι προσβάσιμο ως αντικείμενο του πιο υψηλού επιπέδου που μπορεί έρθει στο προσκήνιο μπροστά από άλλα tasks.

• Μια **process** είναι μια χαμηλού επιπέδου διεργασία του πυρήνα στην οποία τρέχει ο κώδικας της εφαρμογής. Συνήθως όλος ο κώδικας που περιέχεται σε ένα .apk εκτελείται μέσα σε μια διεργασία, αφιερωμένη για το συγκεκριμένο .apk. Παρόλα αυτά η ετικέτα διεργασίας μπορεί να χρησιμοποιηθεί για να τροποποιηθεί το που θα εκτελεστεί ο κώδικας είτε για ολόκληρο το .apk είτε για ένα μόνο στοιχείο του package.

## 4.7 Δομικά Στοιχεία Εφαρμογών

Κάθε εφαρμογή Android δομείται με κάποια στοιχεία. Τα στοιχεία αυτά μπορεί να είναι ένας συνδυασμός των παρακάτω:

• **Δραστηριότητα:** Η Δραστηριότητα (Activity) αποτελεί το πιο κοινό από τα δομικά στοιχεία μιας εφαρμογής. Συνήθως είναι μια μόνο ξεχωριστή οθόνη σε μια εφαρμογή. Κάθε Δραστηριότητα υλοποιείται μέσα σε μια ξεχωριστή κλάση που επεκτείνει την κλάση Activity. Παρουσιάζει την διεπαφή χρήστη (User Interface) και ανταποκρίνεται σε διάφορα συμβάντα.

• **Δέκτης Εκπεμπόμενων Προθέσεων:** Ένας Δέκτης Εκπεμπόμενων Προθέσεων (BroadcastReceiver) μπορεί να χρησιμοποιηθεί όταν χρειάζεται να εκτελεστεί κώδικας μιας εφαρμογής ως αποτέλεσμα ενός εξωτερικού συμβάντος. Ο receiver δεν εμφανίζει user interface αν και μπορεί να χρησιμοποιήσει τον Διαχειριστή Ειδοποιήσεων (NotificationManager) για να ειδοποιήσει τον χρήστη. Δεν είναι απαραίτητο μια εφαρμογή η οποία περιέχει έναν Δέκτη Εκπεμπόμενων Προθέσεων να τρέχει για να ενεργοποιηθεί ο receiver. To σύστημα θα ενεργοποιήσει μια εφαρμογή, αν είναι απαραίτητο, όταν ενεργοποιηθεί κάποιος Δέκτης Εκπεμπόμενων Προθέσεων. Τέλος μια εφαρμογή μπορεί να στείλει τα δικά της intent broadcasts σε άλλες εφαρμογές.

• **Υπηρεσία:** Μια Υπηρεσία (Service) είναι κώδικας ο οποίος τρέχει χωρίς user interface. Άλλα στοιχεία μιας εφαρμογής μπορούν να συνδεθούν με μια Υπηρεσία και να επικοινωνήσουν μαζί του διαμέσου μιας διαπροσωπείας που παρέχεται από την Υπηρεσία.

• **Παροχέας Περιεχομένου:** Οι εφαρμογές μπορούν να αποθηκεύουν τα δεδομένα τους σε αρχεία, βάσεις δεδομένων SQLite ή με κάποιον άλλον μηχανισμό. Ένας Παροχέας Περιεχομένου (Content Provider) όμως είναι χρήσιμος όταν χρειάζεται μια εφαρμογή να μοιράζεται τα δεδομένα της με άλλες εφαρμογές. Ο Παροχέας Περιεχομένου είναι μια κλάση που υλοποιεί ένα αριθμό από μεθόδους που επιτρέπουν στις εφαρμογές να αποθηκεύουν και να επαναφέρουν δεδομένα του συγκεκριμένου τύπου που χειρίζεται ο Παροχέας Περιεχομένου.

• **Πρόθεση και Φίλτρο Προθέσεως:** Ένα αντικείμενο Πρόθεσης (Intent) είναι ένα αντικείμενο το οποίο περιγράφει τι θέλει να κάνει μια εφαρμογή. Τα βασικά στοιχεία μιας Πρόθεσης είναι ποια ενέργεια θέλει η εφαρμογή να εκτελεστεί και τα δεδομένα πάνω στα οποία θα εκτελεστεί η συγκεκριμένη ενέργεια. Ενώ ένα αντικείμενο Πρόθεσης αποτελεί μια πρόθεση να γίνει κάτι ένα αντικείμενο Φίλτρο Προθέσεως (Intent Filter) αποτελεί μια περιγραφή του τι είδους Προθέσεις είναι δυνατόν να εξυπηρετηθούν.

• **Ειδοποίηση:** Μια Ειδοποίηση (Νotification) αποτελεί ένα μικρό εικονίδιο που εμφανίζεται στην μπάρα καταστάσεων. Ο χρήστης μπορεί να αλληλεπιδράσει με το εικονίδιο αυτό για να λάβει περισσότερες πληροφορίες.

• **Όψη:** Η Όψη (View) είναι ένα αντικείμενο το οποίο εμφανίζεται στην οθόνη. Το user interface δημιουργείται με χρήση Όψεων.

• **AndroidManifest.xml:** Το AndroidManifest.xml αρχείο είναι το αρχείο ελέγχου το οποίο υπάρχει στον κεντρικό φάκελο κάθε εφαρμογής και μέσα στο οποίο περιγράφονται καθολικές ιδιότητες της εφαρμογής

## 4.8 Ασφάλεια στο Android

Η ασφάλεια του συστήματος παίζει καθοριστικό ρόλο καθώς υπάρχουν καθημερινά όλο και περισσότερες εφαρμογές που έχουν άμεση σχέση είτε θεματολογία σχετικά με τα προσωπικά και ευαίσθητα δεδομένα του κάθε χρήστη και αυτό ειναι λογικό ότι εγκυμονεί κυνδύνους.

Δυστηχώς οι απλοι χρήστες καθώς είναι ενθουσιασμένοι με τις δυνατότητες που μπορεί να τους παρέχει το κινητό τους όμως δεν γνωρίζουν βασικές συνέπιες που μπορουν να διεξαχθουν όπως ότι με την μόλυνση του κινητου τους από ένα κακόβουλο πρόγραμμα μπορεί το αγαπημένο τους smartphone να στείλει γραπτά μηνύματα σε αριθμούς με υψηλές χρεώσεις και με τον τρόπο αυτό να κλέβει χρήματα από τον λογαριασμό τους είτε ότι μπορεί να μετατρέπει σε συσκευή – κατάσκοπο, δίνοντας σε απατεώνες πληροφορίες προσωπικών δεδομένων όπως τον ιδιοκτήτη του, τις κλήσεις του, τα μηνύματα του, τους κωδικους πρόσβασης του σε κοινωνικά δίκτυα, τους λογαριασμους e-pay του, κλπ.

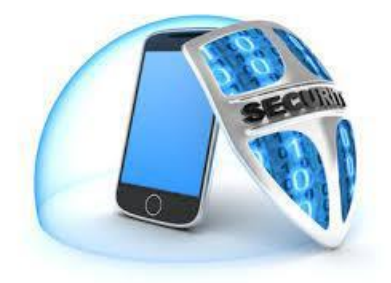

*Εικόνα 15: Security of smartphones*

Από την στιγμή που στην εποχή μας οι περισσότεροι καταναλωτές και οι περισσότερες εταιρείες επενδύουν σε smartphones και tablets με λειτουργικό σύστημα Android,έχουν πραγματοποιηθεί έρευνες σχετικά με το θέμα της ασφαλειας.

Σε μία σχετική έρευνα παρατηρήθηκε ότι σε ποσοστό πάνω από το 50% των χρηστών και κατόχων παραλληλα Android smartphones και tablets στην Ευρώπη δε χρησιμοποιούν λογισμικό ασφαλείας για την προστασία των συσκευών τους είτε αγνόουν την ανάγκη κάλυψης των δεδομένων τους απο ψηφιακούς εγκληματίες που χρησιμοποιούν σκουλικάκια για να διυσδισουν στα προσωπικα δεδομενα άλλων απλών χρηστών και να κλέψουν την ιδιωτικότητα των εκάστωτε θυμάτων με αυτό τον τρόπο.

Σύμφωνα με μία πρόσφατη έρευνα της βιομηχανίας που πραγματοποιήθηκε το 2013, επισημάνθηκε ότι κατα ποσοστο 60% αύξηση των μολύνσεων τύπου malware των συστημάτων με Android γιατί οι συσκευές είναι ευάλωτες και εκτεθειμένες σε κυνδίνους από γνωστά exploits καθώς πάνω από το 90% των χρηστων δεν διαθέτουν την πίο προσφατη έκδοση του Android στην φορίτη συσκευή του. Η υπηρεσία cloud της Kaspersky Lab, Kaspersky Security Network, η οποία συγκεντρώνει στοιχεία για επείγουσες ψηφιακές απειλές, μας ενημερώνει ότι το 99% των σημερινών δειγμάτων malware που στοχεύουν φορητές συσκευές έχουν αναπτυχθεί για την πλατφόρμα Android και αυτή η απειλή αυξάνεται ραγδαίως καθώς οι ειδικοί της εντοπίσαν 35.000 κακόβουλα δείγματα συνολικά για το 2012, ενώ μόνο το πρώτο εξάμηνο του 2013 τα δείγματα ξεπερνούσαν τα 47.000.

### 4.9 Firmware σε συσκευές Android

Το firmware είναι το «μυαλό», αφου ελέγχει τα κυκλώματα του τηλεφώνου για να λειτουργήσουν τα μέρει του τηλεφώνου καθως στελνει σε αυτα εντολές.Ελεγχει το hardware της συσκευής. Είναι το BIOS της κινητης συσκευής. Βγαίνουν δίαφορες αναβαθμησεις για να διορθώσουν Βugs και να προσθέσουν καινούργιες ιδιότητες. Δίνονται κωδικές ονομασίες αποτελούμενες από συμβολοσειρές, οι οποίες συμβολίζουν συσκευή, ημερομηνία έκδοσης και πολλά άλλα. Δεν είναι απίθανο να παρατηρηθεί σε 2 ίδιες συσκευές να έχουν διαφορετικό Firmware αλλά να βασίζονται στην ίδια έκδοση του Android.

#### 4.10 Λογαριασμός root

Root λέμε το λογαριασμό που έχει δικαιώματα διαχειριστή σε ενα linux λειτουργικό (το Android βασίζεται στο linux) και μπορεί να κάνει αλλαγές που ένας κανονικός χρήστης δε μπορεί. Με αυτόν τον τρόπο μπορεί με λίγα λόγια ο χρήστης να έχει τον πλήρη έλεγχο του συστήματος, να διορθώνει κάποιο πρόβλημα και να αλλάζει δικαιώματα σε αρχεία. Φυσικά το root έχει και τα αρνητικά του, καθώς ενας χρήστης που δεν είναι εξοικειωμένος μπορεί να υποπέσει σε κάποια ανεπανόρθωτα λάθη.

Ενέργειες που μπορεί να κάνει ένας χρήστης ως root στη συσκευή του περιλαμβάνουν : εγκατάσταση extra εφαρμογών που χρειάζονται πρόσβαση στα αρχεία του συστήματος (π.χ. εφαρμογές για πλήρες backup), αφαίρεση εφαρμογών του συστήματος που δε θελει να έχει, μεταφορά εφαρμογών στην κάρτα SD, επιδιόρθωση προβλημάτων τα οποία σχετίζονται άμεσα με τα αρχεία του συστήματος (εξαρτάται τη συσκευή), διαφορετικά εικονίδια και τροποποίηση κατά βούληση ολόκληρου του γραφικού περιβάλλοντος, καλύτερη διαχείριση μνήμης, πρόσβαση σε εφαρμογές που είναι φραγμένες στην Ελλάδα, πχ Gmail/Google Earth/Google Maps με τις αναβαθμισεις τους, development, δημιουργία και φόρτωση custom ROMs, reboot εκ των έσω, οverclock undervolt, etc,tethering σε συσκευές που δεν έχουν, όχι πια ενοχλητικές διαφημίσεις στα free apps, εγκατάσταση παιχνίδιών που προορίζονται αποκλειστικά για Tegra Android συσκευές, σε όλες τις Android συσκευές στις οποίες ο επεξεργαστής τους είναι υψηλά χρονισμένος (800mhz +), επανάκτηση αρχείων που σβήστηκαν κατά λάθος, ξεκλείδωμα από τον πάροχο, και πολλά άλλα.

Αναλόγως την συσκευή, σε κάποιες συγκεκριμένες η απόκτηση πρόσβασης σε επίπεδο root προκαλεί αυτόματα την επαναφορά εργοστασιακών ρυθμίσεων. Στις περισσότερες Android συσκευές είναι μια ακίνδυνη διαδικασία και μάλιστα σε αρκετές απο αυτές γίνεται τόσο εύκολα όσο η εγκατάσταση μιας απλής εφαρμογής.

59

# 4.11 Aνατομία μιας Android εφαρμογής

Υπάρχουν τέσσερα διαφορετικά είδη συστατικών μερών μια Android εφαρμογής. Κάθε ένα είδος έχει σαν στόχο να εξυπηρετήσει ενα συγκεκριμένο σκοπό και έχει σαφώς ορισμένο κύκλο ζωής που ορίζει πότε το συστατικό θα δημιουργηθεί και

θα καταστραφεί. Τα τέσσερα αυτά building blocks είναι τα: Activities, Services, Content Providers,

Broadcast receivers και αναλύονται στην συνέχεια.

## 4.11.1. Συστατικά εφαρμογής **i) Activities**

Μια activity αντιπροσωπεύει μια οθόνη με ένα user interface. Για παράδειγμα, μια εφαρμογή για email

μπορεί να έχει μια activity που εμφανίζει τη λίστα με τα νέα emails, μια άλλη για τη σύνθεση νέου email

και μια διαφορετική για την ανάγνωση των emails. Παρόλο που οι activities συνεργάζονται για να δημιουργήσουν μια

συνεκτική εμπειρία για τον χρήστη, κάθε μια είναι ανεξάρτητη από τις υπόλοιπες. Έτσι, μια διαφορετική

εφαρμογή μπορεί να θέσει σε λειτουργία οποιαδήποτε από αυτές τις activities (αν η εφαρμογή για email το

επιτρέπει). Για παράδειγμα, η εφαρμογή της κάμερας έχει τη δυνατότητα να ενεργοποιήσει την activity σύνθεσης email, έτσι ώστε ο χρήστης να μπορέσει να την διαμοιραστεί.

#### **ii) Services**

Μια service είναι ένα συστατικό που τρέχει στο background για να εκτελέσει διαδικασίες μεγάλης χρονικής

διάρκειας, ή για να εκτελέσει εργασίες απομακρυσμένων διεργασιών. Μια service δεν παρέχει

user interface. Για παράδειγμα, μια service μπορεί να παίζει μουσική στο background ενώ ο χρήστης έχει

ανοιχτή μια άλλη εφαρμογή. Ένα άλλο συστατικό, όπως μια activity, μπορεί να θέσει σε λειτουργία μια

service και να την αφήσει να τρέχει ή να την δεσμεύσει ώστε να επικοινωνεί μαζί της.

#### **iii) Content providers**

Ένας διαμοιραστής περιεχομένου (content provider) διαχειρίζεται ένα σύνολο από διαμοιραζόμενα δεδομένα της εφαρμογής. Έτσι γίνεται δυνατή η αποθήκευση των δεδομένων αυτών είτε στο σύστημα αρχείων (δηλαδή στην μνήμη της εκάστοτε εφαρμογής), είτε σε μια τοπική βάση δεδομέων (SQLite), είτε σε απομακρυσμένη βάση δεδομένων, είτε σε οποιοδήποτε άλλο χώρο αποθήκευσης έχει πρόσβαση η εφαρμογή. Μέσω του content provider, μπορεί ακόμη εφόσδον ζητηθεί να γίνει ακόμα και τροποποίηση των δεδομένων, όπως για παράδειγμα η δυνατόταητα διαχείρισης των πληροφοριών των επαφών του εκάστοτε χρήστη. Εφόσον δηλαδή δοθεί η κατάλληλη άδεια μπορεί κάποιο κομμάτι του content provider να αλλάξει το περιεχόμανο κάποιας επαφής.Οι content providers είναι επίσης χρήσιμοι για την ανάγνωση και εγγραφή δεδομένων που είναι ιδιωτικά για την εφαρμογή μας και όχι διαμοιραζόμενα. Για παράδειγμα μια εφαρμογή Note Pad χρησιμοποιεί τον content provider για να αποθηκεύσει σημειώσεις.

#### **iv) Broadcast receivers**

Ένας broadcast receiver είναι ένα συστατικό που απαντά σε system-wide broadcast ανακοινώσεις. Πολλά broadcasts προέρχονται από το σύστημα, για παράδειγμα μια broadcast ανακοίνωση ότι η οθόνη έκλεισε, η μπαταρία είναι χαμηλή, ή ότι τραβήχτηκε μια φωτογραφία. Τα broadcasts μπορούν ακόμα να αρχικοποιηθούν από εφαρμογές, για παράδειγμα το να επιτρέπεται άλλες εφαρμογές να ξέρουν ότι κάποια δεδομένα έχουν φορτωθεί στην συσκευή και είναι διαθέσιμα για χρήση. Παρόλο που οι broadcast receivers δεν έχουν user interface, μπορούν να δημιουργήσουν μια ειδοποίηση στο status bar, για να ενημερώσουν το χρήστη όταν ένα broadcast συμβεί.

#### 4.11.2. Ενεργοποίηση Συστατικών

Τρία από τα τέσσερα building blocks - activities, services, και broadcast receivers ενεργοποιούνται μέσω ενός ασύγχονου μηνύματος γνωστό και ως intent. Κατά τη διάρκεια εκτέλεσης μιας εφαρμογής ένα intent επιτρέπει τη δέσμευση μεμονωμένων συστατικών αυτής και τη μεταφορά τους σε μια άλλη, είτε προέρχονται από την ίδιαείτε από κάποια άλλη. Για τις activities και τις services, ένα intent ορίζει την μια ενέργεια που πρέπει να εκτελεστεί ( για παράδειγμα να "δεις" ή να "στείλεις" κάτι) και μπορεί να διευκρινίζει το URI των δεδομένων πάνω στο οποίο θα γίνει η ενέργεια. Για παράδειγμα, ένα intent μπορεί να μεταβιβάσει μια αίτηση σε μια activity για να δείξει μια εικόνα ή να ανοίξει μια ιστοσελίδα. Σε μερικές περιπτώσεις υπάρχει η δυνατότητα να τεθεί σε λειτουργία μια activity για να λάβουμε ένα αποτέλεσμα το οποίο στη συγκεκριμένη περίπτωση μπορεί να επιστραφεί σε ένα intent από την activity.

Για τους broadcast receivers, το intent ορίζει την ανακοίνωση που πρόκειται να γίνει broadcast.

#### 4.11.3. Το αρχείο Manifest

Όταν μια εφαρμογη εκκινείται ,το πρώτο πράγμα που κάνει το λειτουργικό σύστημα είναι να επιβεβαιώσει ότι τα συστατικά της εφαρμογής είναι δηλωμένα στο αρχείο AndroidManifest.xml αυτής, το οποίο πρέπει να βρίσκεται στο αρχικό φάκελο (root) της εφαρμογής.

Το αρχείο manifest προκειμένου να ορίσει τα συστατικά των εφαρμογών κάνει τα εξής:

• Προσδιορίζει κάθε άδεια του χρήστη που απαιτεί η εφαρμογή, όπως πρόσβαση στο Internet ή αναγνωσιμότητα των επαφών του χρήστη.

• Ορίζει το μικρότερο API Level που πρέπει να έχει το λειτουργικό που τρέχει το κινητό για να λειτουργήσει την εφαρμογή, και βασίζεται σε ποια APIs αυτή χρησιμοποιεί.

• Ορίζει ποιούς εξωτερικούς αισθητήρες και ποιές επιπλέον άδειες θα χρησιμοποιηθούν ή θα ζητηθούν από την εφαρμογή, όπως κάμερα, bluetooth services, ή multitouch οθόνη.

• Δηλώνει τις API βιβλιοθήκες με τις οποίες η εφαρμογή χρειάζεται να συνδεθεί, για παράδειγμα η Google Maps βιβλιοθήλη.

#### 4.11.4. Resources

Μια Android εφαρμογή δεν είναι μόνο κώδικας αλλά και άλλους πόρους σχετικούς με την εμφάνιση της εφαρμογής όπως εικόνες, αρχεία ήχου κ.λ.π. Για παράδειγμα, κάποια απο τα πιο βασικά πράγματα που πρέπει να επεξεργαστεί ο προγραμματιστής είναι τα διάφορα χρώματα,styles,animations,menus και την εμφάνιση της activity με XML αρχεία. Χρησιμοποιώντας application resources είναι εύκολο να αναβαθμιστούν πολλά χαρακτηριστικά μιας μια εφαρμογής χωρίς να τροποποιηθεί ο κώδικας.

Όλα τα resources γίνονται compile μέσα στο application και αποθηκεύονται στον φάκελο res μέσα στο project. Οι εικόνες, τα strings, τα xml και άλλα αποθηκεύονται σε ξεχωριστούς φακέλους. Στόχος του resource compiler είναι να συμπιέζει και πακετάρει τους πόρους και μετά να δημιουργεί μια κλάση R που περιέχει τους identifiers που χρησιμοποιούνται στο πρόγραμμα για να μπορούν τα resources να είναι διαθέσιμα οποιαδήποτε στιγμή. Έτσι το Android με αυτό τον τρόπο εξοικονομεί μνήμη στο δίσκο.

#### 4.11.5. Κύκλος ζωής Activity

Οι activities στο σύστημα, διαχειρίζονται υπό τη μορφή στοίβας. Όταν μια activity ξεκινήσει, τότε τοποθετείται στην κορυφή της στοίβας και γίνεται η τρέχουσα activity και η προηγούμενη activity παραμένει στην από κάτω θέση και έρχεται στο προσκήνιο μόνο αν η καινούρια activity τελειώσει.

Μια activity μπορεί ουσιαστικά να βρεθεί σε τέσσερις καταστάσεις:

• Αν μια διεργασία βρίσκεται στο προσκήνιο, εμφανίζεται δηλαδή στην οθόνη (είναι στην κορυφή της στοίβας), τότε βρίσκεται στην κατάσταση *active* ή *running.*

• Αν μια activity βρίσκεται στο background της εφαρμογής αλλά είναι ακόμα ορατή (δηλαδή μια νέα activity που δεν είναι full-sized είναι focused πάνω από την πρώτη activity), τότε βρίσκεται στην κατάσταση *paused.* Σε αυτήν την κατάσταση η activity είναι ζωντανή , αλλά μπορεί το σύστημα να την κλείσει σε περίπτωση χαμηλής μνήμης.

• Αν μια activity είναι πλήρως κρυμμένη από άλλη activity, τότε βρίσκεται στην κατάσταση *stopped.* Διατηρεί όλη την κατάσταση και τις πληροφορίες, ωστόσο δεν είναι πλέον ορατή στον χρήστη, έτσι το παράθυρό της είναι κρυμμένο και συνήθως κλείνει από το σύστημα όταν n υπάρχει ανάγκη για μνήμη.

• Αν κάποια διεργασία είναι στην κατάσταση paused ή stopped, το σύστημα μπορεί να την απομακρύνει από την μνήμη, είτε ζητώντας άδεια για να το κάνει είτε από μόνο του. Όταν ξαναεμφανιστεί στο χρήστη, πρέπει να εκκινήσει πάλι και να αποκαταστήσει την προηγούμενη της κατάσταση.

Τα τετραγωνισμένα παραλληλόγραμμα δείχνουν τις callback μεθόδους που μπορούν να εφαρμοστούν για τις διάφορες διεργασίες όταν μια από αυτές θέλει να κινηθεί μεταξύ διαφόρων καταστάσεων. Τα χρωματιστά στρογγυλεμένα παραλληλόγραμμα δείχνουν τις κύριες καταστάσεις στις οποίες μπορεί να βρεθεί μια Activity.

Υπάρχουν τρία loops που μπορείτε να διαχειριστείτε μέσα σε μια activity:

• Το loop entire lifetime μιας activity διενεργείται μεταξύ της πρώτης κλήσης onCreate(Bundle) μέχρι μιας τελικής κλήσης onDestroy(). Μια activity θα κάνει όλες τις αρχικοποιήσεις στην κλήση onCreate(), και θα απελευθερώσει όλα τα resources στην onDestroy().

• Το loop visible lifetime μιας διεργασίας ορίζεται μεταξύ μιας κλήσης onStart() και της αντίστοιχης κλήσης onStop(). Κατά την διάρκεια αυτού του κύκλουδίνεται η δυνατότητα στο χρήστη να δει την activity στην οθόνη, παρόλο που μπορεί να μην είναι στο προσκήνιο και να αλληλεπιδρά με τον χρήστη. Μεταξύ των δυο αυτών μεθόδων μπορούν να διατηρούνται τα resources που είναι απαραίτητα προκειμένου να μπορεί ο χρήστης να δει την activity. Αυτές οι δυο μέθοδοι μπορούν αν καλούνται πολλές φορές, καθώς μια activity εμφανίζεται ή είναι κρυμμένη στο χρήστη.

• Το foreground lifetime loop μιας activity διενεργείται μεταξύ μιας κλήσης onResume() και της αντίστοιχης κλήσης onPause(). Κατά τη διάρκεια αυτή η activity βρίσκεται μπροστά από όλες τις υπόλοιπες activities και αλληλεπιδρά με τον χρήστη. Μια activity μπορεί να συχνά να μεταβένει μεταξύ των δυο αυτών μεθόδων, όταν για παράδειγμα η συσκευή τίθεται σε sleep mode ή όταν φτάνει ένα αποτέλεσμα μιας activity μέσω ενός intent. Για αυτό το λόγο ο κώδικας σε αυτές τις μεθόδους πρέπει να είναι αρκετά "ελαφρύς".

# 4.12 Άλλες Εφαρμογές Περιήγησης Βασιζόμενες στην Θέση που έχουν αναπτυχθεί στο Android

Όπως έχει ήδη αναφερθεί οι υπηρεσίες βασιζόμενες στην θέση είναι ένα είδος το οποίο στις μέρες μας συνεχώς εξελίσσεται. Είναι φυσικό λοιπόν ήδη να έχουν αναπτυχθεί διάφορες εφαρμογές που έχουν παρόμοιο σκοπό με την εφαρμογή που αναπτύχθηκε στα πλαίσια αυτής της διπλωματικής εργασίας. Παρακάτω θα δούμε κάποιες από τις βασικότερες.

• **Wikitude:** Η εφαρμογή αυτή βασίζεται στην χρήση και της κάμερας του τηλεφώνου. Στην εικόνα της κάμερας προσθέτονται με την βοήθεια της πυξίδας και του GPS διάφορα ορόσημα για τα οποία το περιεχόμενο εξορύσσεται από τον γνωστό ιστότοπο www.Wikipedia.com. Η εφαρμογή αυτή μπορεί να λειτουργήσει σαν ένας πολύ καλός τουριστικός οδηγός. Το πλεονέκτημα της πλατφόρμας που αναπτύσσεται στην διπλωματική αυτή εργασία σε σύγκριση με μία από τις κορυφαίες εφαρμογές του είδους της που κυκλοφορούνε στον κόσμο του Android σήμερα είναι το ότι η πλατφόρμα που αναπτύχθηκε υποστηρίζει και την ξενάγηση μέσω ήχου, ολοκληρώνοντας έτσι την περιήγηση με την βοήθεια ενός "εικονικού ξεναγού".

• **Where:** Το where είναι ακόμα μία πολύ χρήσιμη και κορυφαία στο είδος της εφαρμογή η οποία χρησιμοποιώντας την τοποθεσία του χρήστη του παρουσιάζει πληροφορίες για το που υπάρχει γύρω του φτηνή βενζίνη, προβλέψεις για τον καιρό, πληροφορίες για τα ωράρια των κινηματογράφων που υπάρχουν γύρω, για εστιατόρια, ειδήσεις κτλ. Επίσης μπορεί ο χρήστης με αυτή να έχει πρόσβαση στις σελίδες του χρυσού οδηγού. Σε σύγκριση με την πλατφόρμα που αναπτύχθηκε στα πλαίσια της διπλωματικής εργασίας μπορούμε να πούμε ότι ένας συνδυασμός των δύο εφαρμογών θα ήταν το ιδανικό αφού για ένα τουρίστα οι δύο εφαρμογές αυτές συμπληρώνουν η μια την άλλη.

# Κεφάλαιο 5: Παρουσίαση των Εργαλείων

# 5.1 Εισαγωγή

Κύρια και απαραίτητα εργαλεία λογισμικού για την ανάπτυξη μιας Android εφαρμογής είναι: μια ειδικού σκοπού πλατφόρμα για την ανάπτυξη εφαρμογών, στην περίπτωσή μας το Android Studio, αλλά και τις απαραίτητες βιβλιοθήκες οι οποίες επιτρέπουν την ανάπτυξη της εφαρμογής (Android SDK) τέλος απαιτείται μια πλατφόρμα δοκιμής της εφαρμογής είτε αυτή είναι υπαρκτή (smartphone), είτε είναι εικονική.

Στο παρόν κεφάλαιο θα γίνει η περιγραφή καθενός από αυτά τα εργαλεία.

# 5.2 Android Studio

To **Android Studio** είναι ένα ολοκληρωμένο προγραμματιστικό περιβάλλον (IDE) για ανάπτυξη εφαρμογών στην πλατφόρμα Android. Ανακοινώθηκε στις 16 Μαϊου 2013 στο συνέδριο Google I/O και είναι διαθέσιμο ελεύθερα με την άδεια Apache License 2.0.

Το Android Studio ήταν διαθέσιμο σε πρώιμο στάδιο, για προεπισκόπηση, ξεκινώντας από την έκδοση 0.1 τον Μάιο του 2013, έπειτα ξεκίνησε το δοκιμαστικό στάδιο από την έκδοση 0.8 που βγήκε τον Ιούνιο του 2014. Η πρώτη σταθερή έκδοση βγήκε το Δεκέμβριο του 2014, με την έκδοση 1.0.

Βασισμένο στο λογισμικό της JetBrains' IntelliJ IDEA, το Android Studio σχεδιάστηκε αποκλειστικά για προγραμματισμό Android. Είναι διαθέσιμο για Windows, Mac OS X και Linux, και αντικατέστησε τα Eclipse Android Development Tools (ADT) ως το κύριο IDE της Google για ανάπτυξη εφαρμογών Android. [29]

Οι κύριες διαφορές μεταξύ του Android Studio και του Eclipse ADT συνοψίζονται στον παρακάτω πίνακα (Πίνακας 1).

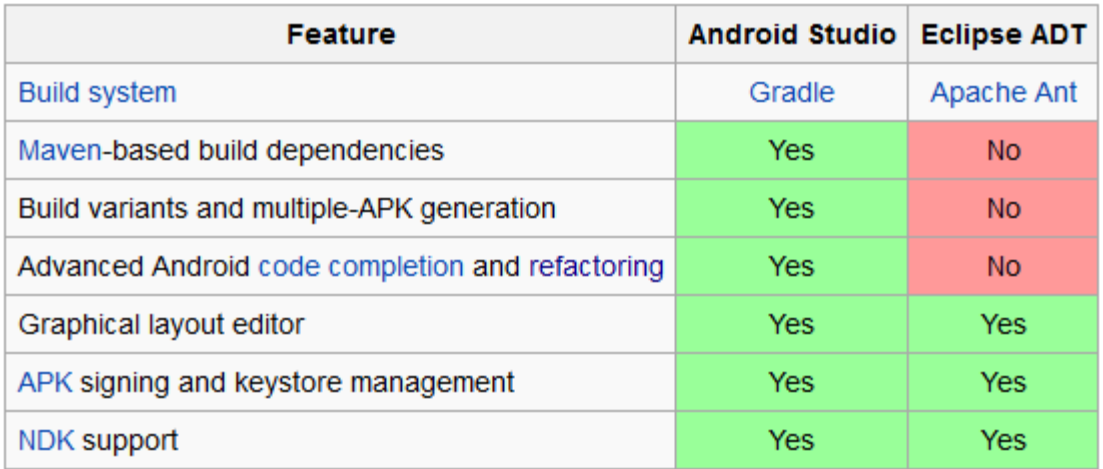

*Πίνακας 1: Διαφορές Android Studio, Eclipse ADT*

Τα βασικά χαρακτηριστικά του Android Studio είναι τα ακόλουθα [30]:

- Gradle based build automation είναι δηλαδή ένα εργαλείο το οποίο αυτοματοποιεί τα builds του προγράμματος.
- Υποστηρίζει το μετασχηματισμό κώδικα αποκλειστικά για Android
- Εργαλεία lint τα οποία στοχεύουν στη βελτίωση της απόδοσης, χρηστικότητας, συμβατότητας και άλλων προβλημάτων.
- ProGuard, το οποίο βελτιστοποιεί τον java κωδικα και επίσης προσφέρει τη δυνατότητα «ηλεκτρονικής υπογραφής» των εφαρμογών.
- Βοηθούς για την εύκολη δημιουργία σχεδίων τόσο του κορμού όσο και των διαφόρων συστατικών μιας εφαρμογής.
- Editor με πολλές δυνατότητες για τη δημιουργία του γραφικού περιβάλλοντος της εφαρμογής με δυνατότητα drag and drop και προεπισκόπησης του γραφικού περιβάλλοντος σε διαφόρους τύπους οθονών.
- Υποστήριξη δημιουργίας εφαρμογών για smartwatches.
- Ενσωματωμένη υποστήριξη για Google Cloud Platform, ενεργοποιώντας έτσι τη δυνατότητα αποστολής μηνυμάτων από την Google όπως για παράδειγμα την λειτουργία των ενημερώσεων.

Στη συνέχεια θα δώσουμε τον σύνδεσμό για τη λήψη του Android Studio (η εγκατάσταση γίνεται με τη χρήση του εκτελέσιμου αρχείου και ακολουθώντας τις οδηγίες που εμπεριέχονται) και θα παρουσιάσουμε με τη χρήση εικόνων τη διαδικασία αρχικοποίησης μιας καινούριας εφαρμογής.

Ο σύνδεσμος λήψης του Android Studio είναι ο ακόλουθος:

<https://developer.android.com/studio/index.html>

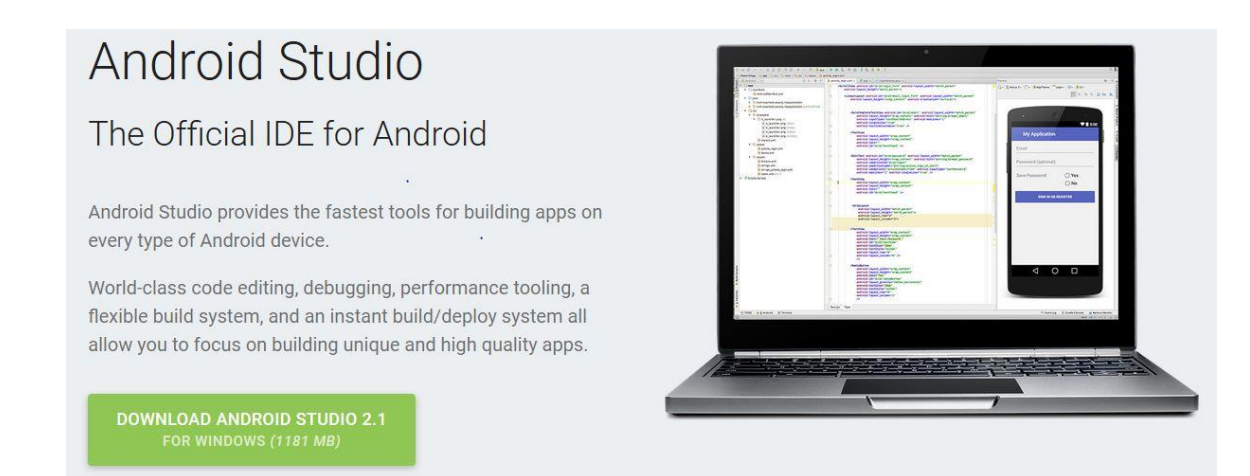

*Εικόνα 16: Οθόνη λήψης Android Studio*

Η διαδικασία αρχικοποίησης μια καινούριας εφαρμογής είναι η ακόλουθη:

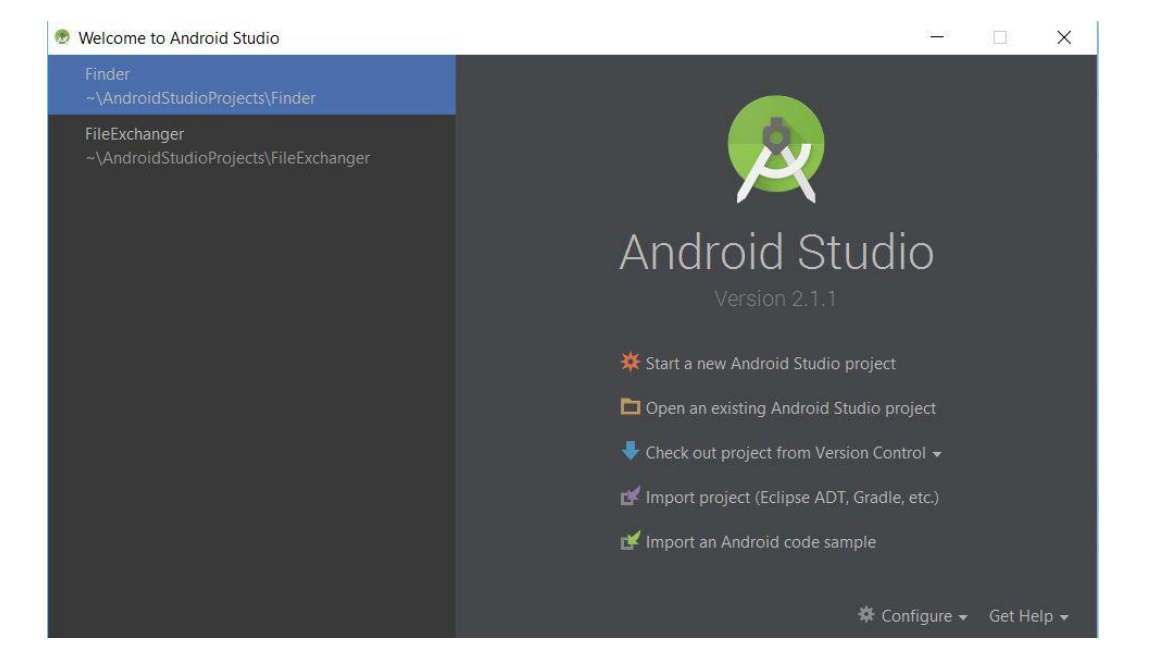

1. Ανοίγουμε το Android Studio

Στην οθόνη αυτή εμφανίζονται αυτόματα αφενός τα ήδη υπάρχοντα projects (αριστερά) και αφετέρου κάποιες βασικές επιλογές όπως η δυνατότητα εκκίνησης καινούριου project.

*Εικόνα 17: Αρχική οθόνη*

2. Προχωρούμε στη δημιουργία καινούριας εφαρμογής.

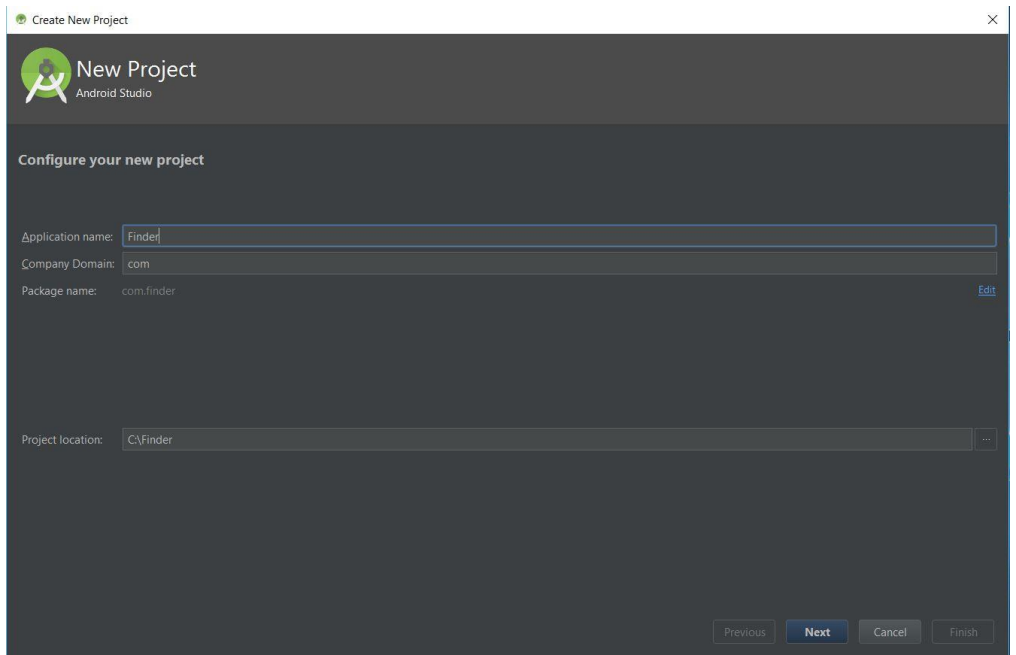

*Εικόνα 18: Οθόνη εισαγωγής των αρχικών πληροφοριών της εφαρμογής*

Αφού επιλέξουμε τη δημιουργία καινούριου project, εμφανίζεται η οθόνη στην οποία δίνουμε το όνομα της εφαρμογής και του βασικού της πακέτου και ορίζουμε τη διαδρομή της τοποθεσίας στο δίσκο στην οποία αποθηκεύονται τα αρχεία της εφαρμογής.

3. Στόχευση συσκευής και έκδοσης λειτουργικού

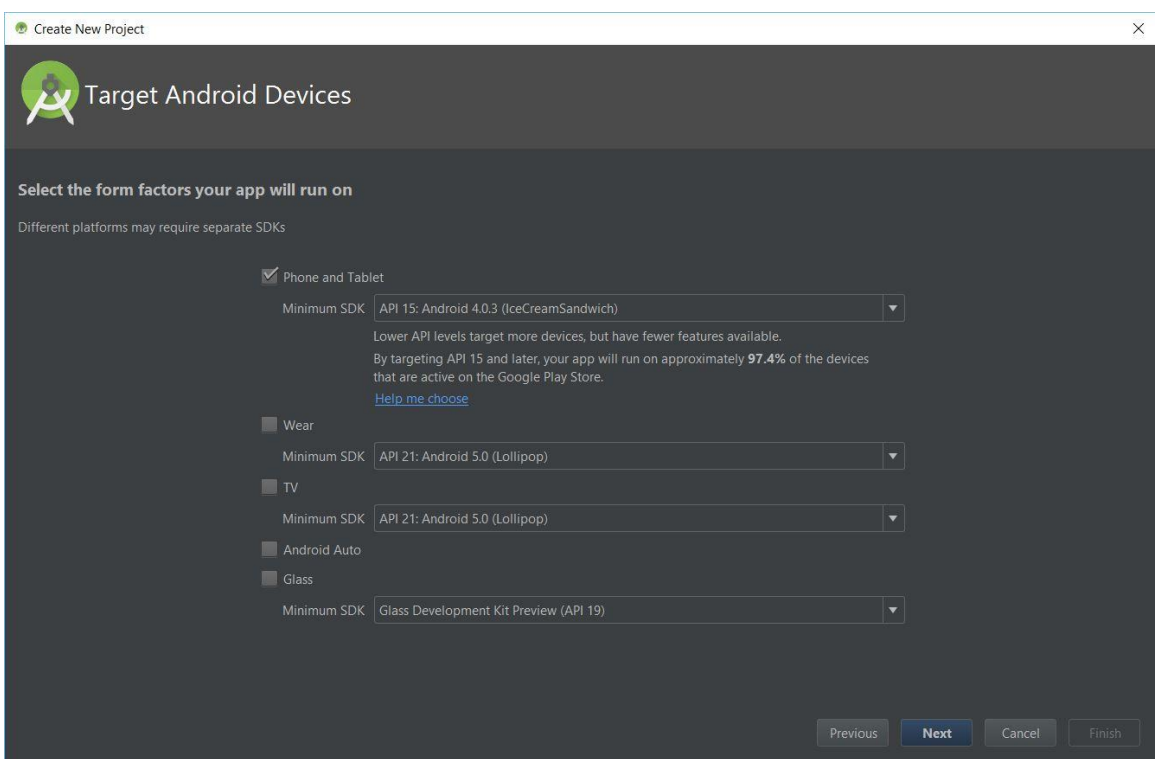

*Εικόνα 19: Επιλογή συσκευής και λειτουργικού*

Στη επόμενη οθόνη η οποία εμφανίζεται επιλέγουμε το είδος των συσκευών στις οποίες θέλουμε να «τρέχει» η εφαρμογή μας και την έκδοση του λειτουργικού με την οποία θα είναι κατ' ελάχιστο συμβατή.
### 4. Επιλογή είδους αρχικής Activity

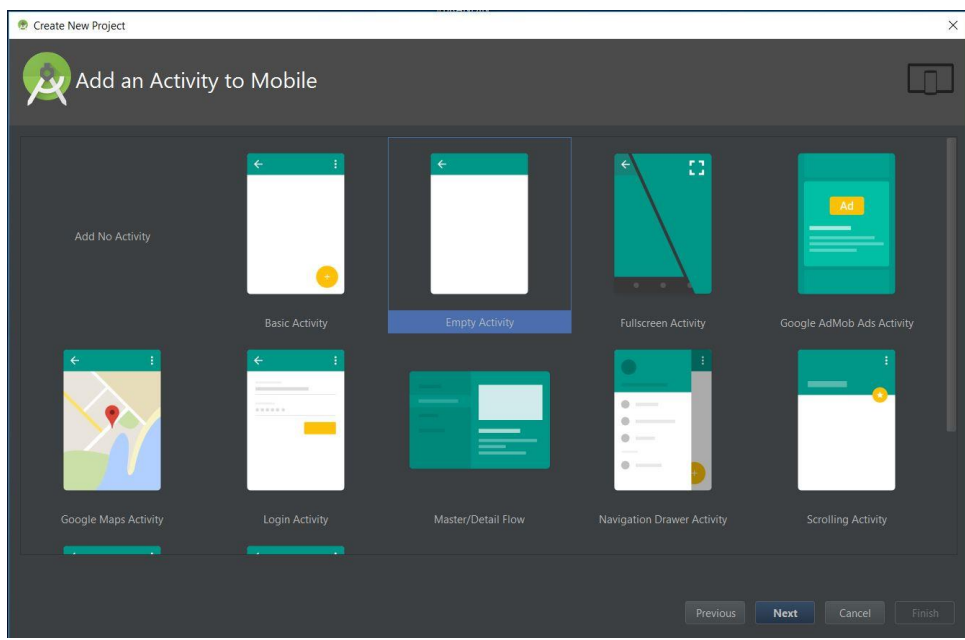

*Εικόνα 20: Επιλογή αρχικής Activity*

Στη συνέχεια πρέπει να επιλέξουμε το είδος της αρχικής Activity της εφαρμογής. Το Android Studio έχει ενσωματωμένες πολλές επιλογές. Στο στάδιο αυτό σημασία έχει αν θέλουμε μια κενή Activity δηλαδή να ξεκινήσουμε την εφαρμογή από την αρχή, χωρίς κομμάτια έτοιμου κώδικα ή να εισάγει το πρόγραμμα κάποιες έτοιμες ρυθμίσεις.

### 5. Ονοματοδοσία της Activity

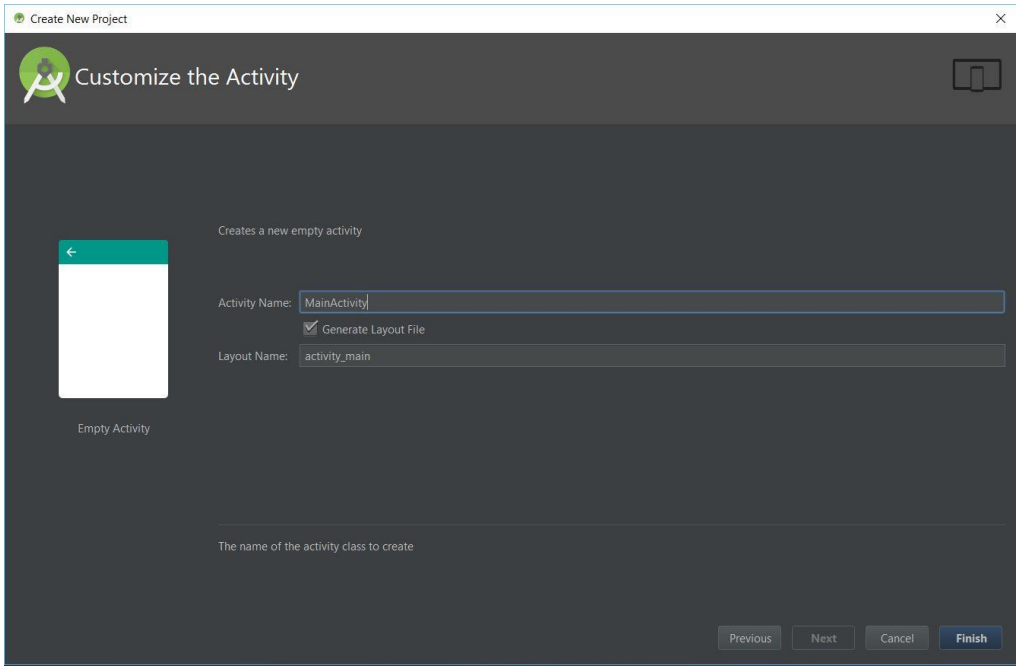

*Εικόνα 21: Εισαγωγή ονόματος της Activity*

Στην οθόνη της προηγούμενης εικόνας δίνουμε το όνομα της αρχικής Activity.

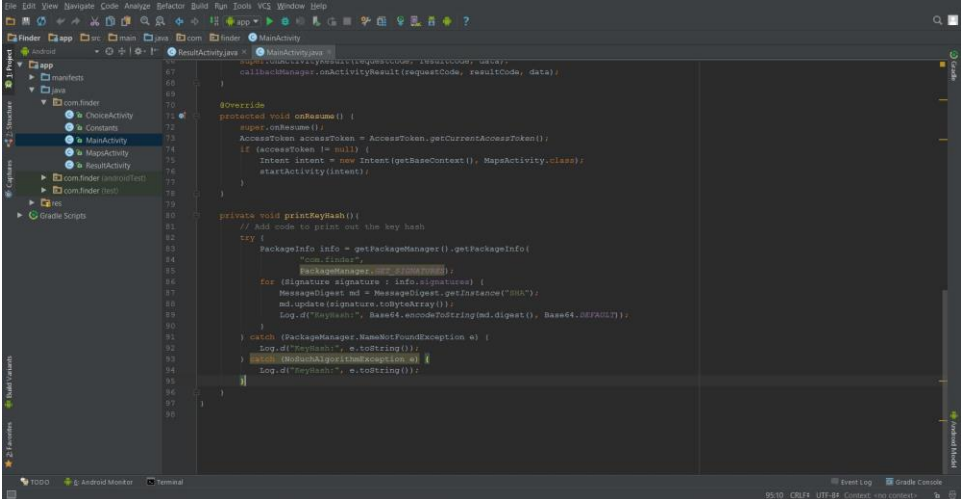

6. Κυρίως γραφικό περιβάλλον της πλατφόρμας

*Εικόνα 22:Main User Interface*

Μετά το τέλος των αρχικοποιήσεων εμφανίζεται το κυρίως γραφικό περιβάλλον στο οποίο εμφανίζεται ο κώδικας ο οποίος γράφουμε αλλά και η δομή του project μας με τα επιμέρους αρχεία.

### 5.3 Android SDK

Τα βασικά εργαλεία ανάπτυξης της εφαρμογής ονομάζονται Android SDK (Software Development Kit) και παρέχονται από την Google. Αυτό περιλαμβάνει τις βιβλιοθήκες Java του Android που θα χρησιμοποιήσει η εφαρμογή, τον emulator για την δοκιμαστική εκτέλεσή της με τη χρήση εικονικής συσκευής, τον compiler για τη «μετάφραση» του κώδικα και μία πληθώρα διαφορετικών βιβλιοθηκών.

Το SDK είναι ενσωματωμένο στο Android Studio, το οποίο βασίζεται στο IntelliJ IDEA και αναπτύσσεται ενεργά από τη Google.

Μας δίνεται έτσι η δυνατότητα να εγκαταστήσουμε περισσότερες της μιας εκδόσεις του λειτουργικού και να χειριζόμαστε όποια από αυτές επιθυμούμε κάθε φορά. Για την ανάπτυξη της εφαρμογής της παρούσας εργασίας επιλέξαμε την έκδοση Android 5.0 (Lollipop). Στην επόμενη εικόνα (Εικόνα 8) εμφανίζεται το γραφικό περιβάλλον εγκατάστασης των απαραίτητων βιβλιοθηκών.

| <b>SDK Path: C:\Users\</b><br>\AppData\Local\Android\sdk |     |                |                                          |                   |
|----------------------------------------------------------|-----|----------------|------------------------------------------|-------------------|
| Packages                                                 |     |                |                                          |                   |
| <b>W</b> Name                                            | API | Rev.           | <b>Status</b>                            |                   |
| Tools                                                    |     |                |                                          |                   |
| Android SDK Tools                                        |     |                | 25.1.7 $\overline{\mathbb{R}}$ Installed |                   |
| Android SDK Platform-tools                               |     |                | 23.1 MInstalled                          |                   |
| <b>Android SDK Build-tools</b>                           |     |                | 23.0.3 $\overline{\mathbb{R}}$ Installed |                   |
| <b>Android SDK Build-tools</b>                           |     |                | 23.0.2 <b>M</b> Installed                |                   |
| Android SDK Build-tools                                  |     |                | 23.0.1 $\Box$ Not installed              |                   |
| Android SDK Build-tools                                  |     |                | $22.0.1$ Not installed                   |                   |
| Android SDK Build-tools                                  |     |                | $21.1.2$ Not installed                   |                   |
| Android SDK Build-tools                                  |     | 20             | $\Box$ Not installed                     |                   |
| Android SDK Build-tools                                  |     |                | 19.1 Not installed                       |                   |
| Tools (Preview Channel)                                  |     |                |                                          |                   |
| Android N (API 23, N preview)                            |     |                |                                          |                   |
| $\Box$ Android 6.0 (API 23)                              |     |                |                                          |                   |
| $\Box$ Android 5.1.1 (API 22)                            |     |                |                                          |                   |
| SDK Platform                                             | 22  | $\overline{2}$ | Installed                                |                   |
| <b>B Android TV ARM EABI v7a System Image</b>            | 22  | $\overline{1}$ | Not installed                            |                   |
| Android TV Intel x86 Atom System Imag                    | 22  | $\overline{c}$ | Not installed                            |                   |
| <b>IN Android Wear ARM EABI v7a System Imi</b>           | 22  | $\overline{7}$ | Not installed                            |                   |
| Android Wear Intel x86 Atom System Im                    | 22  | $\overline{7}$ | Not installed                            |                   |
| ARM EABI v7a System Image                                | 22  | $\mathbf{1}$   | $\Box$ Not installed                     |                   |
| IN Intel x86 Atom_64 System Image                        | 22  | 5              | $\Box$ Not installed                     |                   |
| Intel x86 Atom System Image                              | 22  | 5              | Installed                                |                   |
| Google APIs ARM EABI v7a System Imag                     | 22  | 6              | Not installed                            |                   |
| <b>B</b> Google APIs Intel x86 Atom_64 System I          | 22  | 6              | Not installed                            |                   |
| <b>IN Google APIs Intel x86 Atom System Im</b>           | 22  | $\overline{7}$ | Installed                                |                   |
| Google APIs                                              | 22  | $\mathbf{1}$   | $\Box$ Not installed                     |                   |
| 1 Sources for Android SDK                                | 22  | $\overline{1}$ | Installed                                |                   |
|                                                          |     |                |                                          |                   |
| Show: VUpdates/New VInstalled Select New or Updates      |     |                |                                          | Install 1 package |
| Obsolete<br><b>Deselect All</b>                          |     |                |                                          | Delete packages   |

*Εικόνα 23: SDK Manager*

# 5.4 Πλατφόρμα δοκιμής της εφαρμογής.

Μέχρι πρότινος για τη δοκιμή της εφαρμογής ήταν απαραίτητη είτε μια συσκευή κινητού τηλεφώνου (Smartphone), είτε κάποια ανεξάρτητη πλατφόρμα η οποία επέτρεπε τη δημιουργία μιας εικονικής συσκευής (μια πολύ δημοφιλής επιλογή ήταν αυτή του genymotion). Στην τελευταία έκδοση του Android Studio ενσωματώθηκε η δυνατότητα άμεσης δοκιμής της εφαρμογής γεγονός που μείωσε κατά πολύ το χρόνο που απαιτέιται για να γίνει build η εφαρμογή από κώδικα σε virtual device.

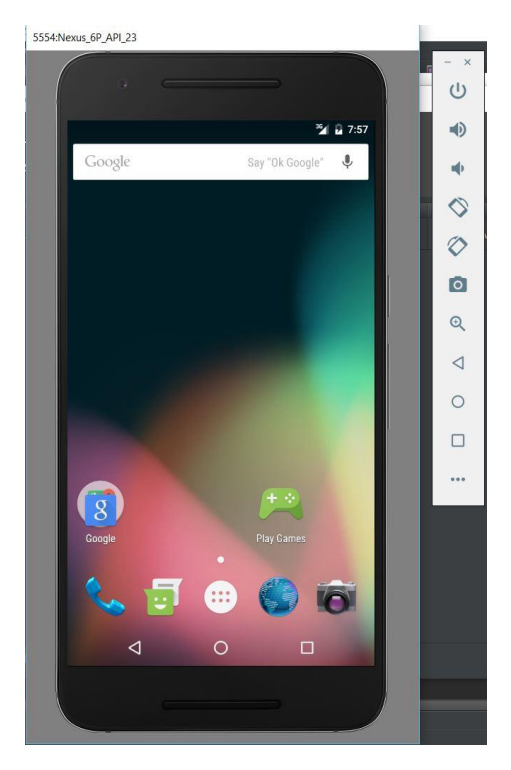

*Εικόνα 24: Android Studio's virtual device*

# Κεφάλαιο 6: Ανάπτυξη εφαρμογής περιήγησης του χρήστη με τη χρήση Google Maps

# 6.1 Γενική Περιγραφή

Στο παρόν κεφάλαιο θα γίνει η παρουσίαση της εφαρμογής που αναπτύχθηκε στα πλαίσια αυτής της εργασίας. Η εφαρμογή αυτή έχει ως αντικείμενο την περιήγηση του χρήστη στην Πόλη της Πάτρας και συγκεκριμένα στο κέντρο της μέσω της επιλογής ενός καταστήματος διασκέδασης. Τα κύρια χαρακτηριστικά της εφαρμογής αναφέρονται παρακάτω:

- Σύνδεση της εφαρμογής με Facebook
- Εντοπισμός της θέσης του χρήστη μέσω GPS
- Εντοπισμός και εμφάνιση καταστημάτων πλησίον του χρήστη και σε απόσταση της επιλογής του
- Καθοδήγηση του χρήστη με χρήση Google Maps

## 6.2 Αναλυτική Περιγραφή-Παρουσίαση της Εφαρμογής

Αρχικά προκειμένου ο χρήστης να μπορέσει να χρησιμοποιήσει την εφαρμογή θα πρέπει να συνδεθεί σε αυτή μέσω του λογαριασμού του στο Facebook. Προκειμένου να δοθεί αυτή η δυνατότητα χρησιμοποιήθηκε το Facebook API το οποίο παρέχει τις απαραίτητες βιβλιοθήκες για τη διασύνδεση της εφαρμογής με το Facebook. Επίσης η σύνδεση αυτή απαιτείται μόνο την πρώτη φορά που ο χρήστης χρησιμοποιεί την εφαρμογή (από εκέι και έπειτα θα συνδέεται αυτόματα.

Στη συνέχεια παρουσιάζονται οι δύο αυτές λειτουργίες της εφαρμογής:

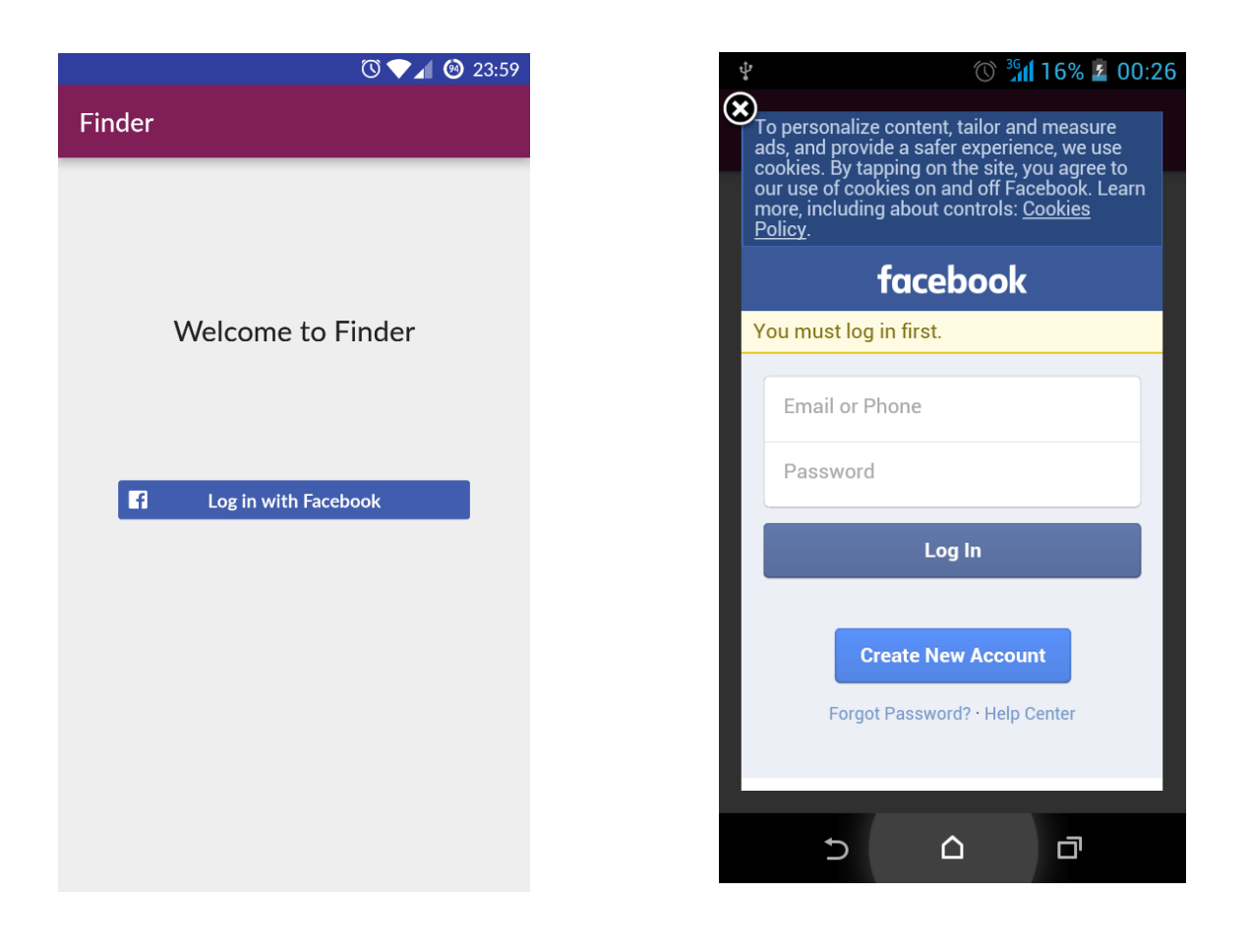

*Εικόνα 25: Αρχική Οθόνη της εφαρμογής Εικόνα 26: Σύνδεση με Facebook*

Επειδή η εφαρμογή εντοπίζει κάθε φορά την παρούσα θέση του χρήστη στη συνέχεια γίνεται έλεγχος σχετικά με τη λειτουργία ή μη του αισθητήρα GPS του κινητου και εφόσον αυτός δεν είναι ενεργοποιημένος μετάβαση στις σχετικές ρυθμίσεις προκειμένου να γίνει η ενεργοποίηση του.

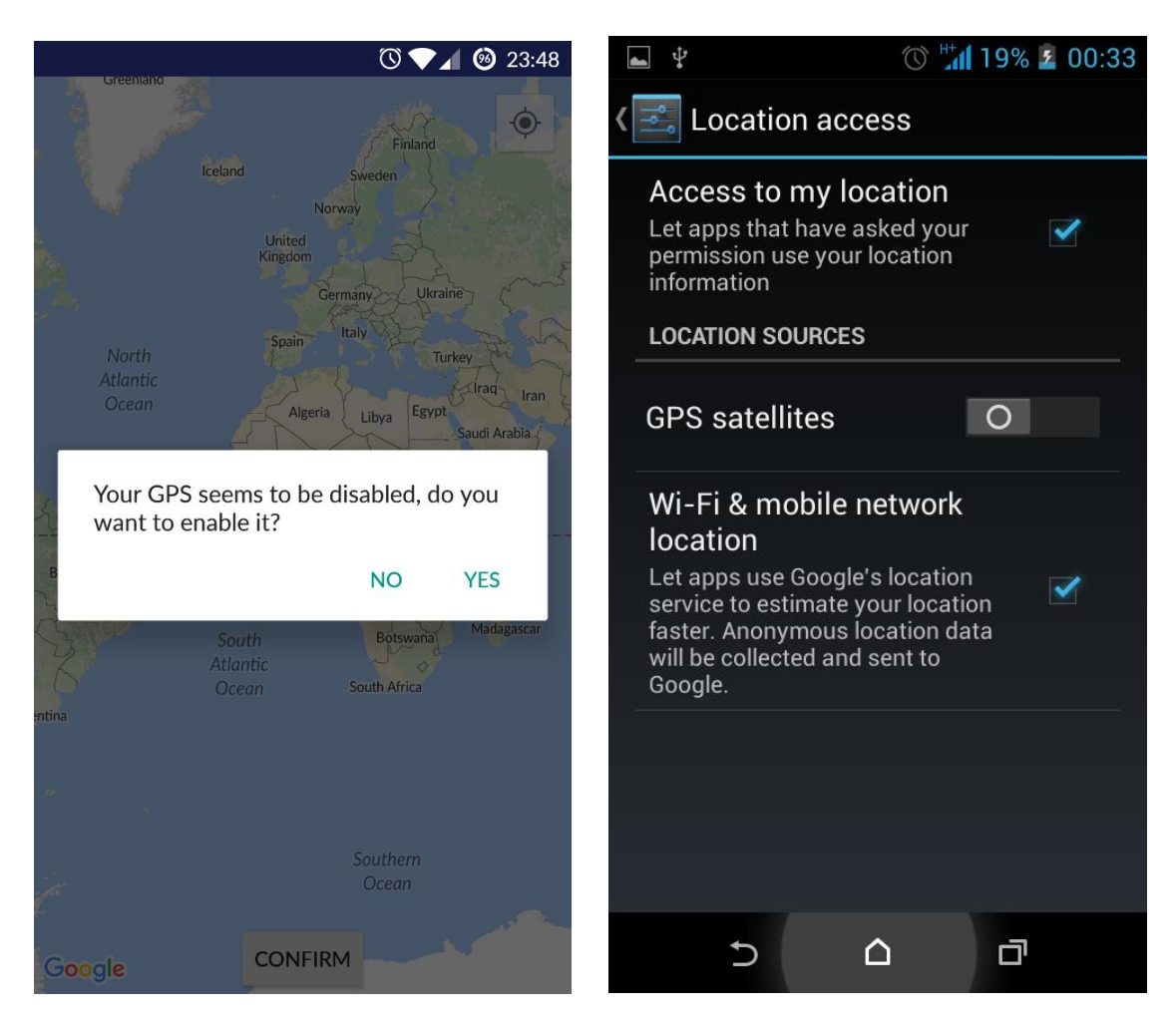

*Εικόνα 27: Έλεγχος λειτουργίας GPS Εικόνα 28: Οθόνη Ενεργοποίησης GPS*

Στη συνέχεια εντοπίζεται η θέση του χρήστη στο χάρτη. Σε περίπτωση που δεν έχει εντοπιστεί σωστά η θέση του χρήστη μπορεί να πιεστεί εκ νέου το άνω δεξιά «πληκτρο» ώστε να επαναληφθεί η διαδικασία εντοπισμου. Έπειτα πιέζοντας το "confirm" button στο κάατω μέρος της οθόνης προχωράμε στην επόμενη οθόνη της εφαρμογής. Η παραπάνω λειτουργία παρουσιάζεται στην ακόλουθη εικόνα

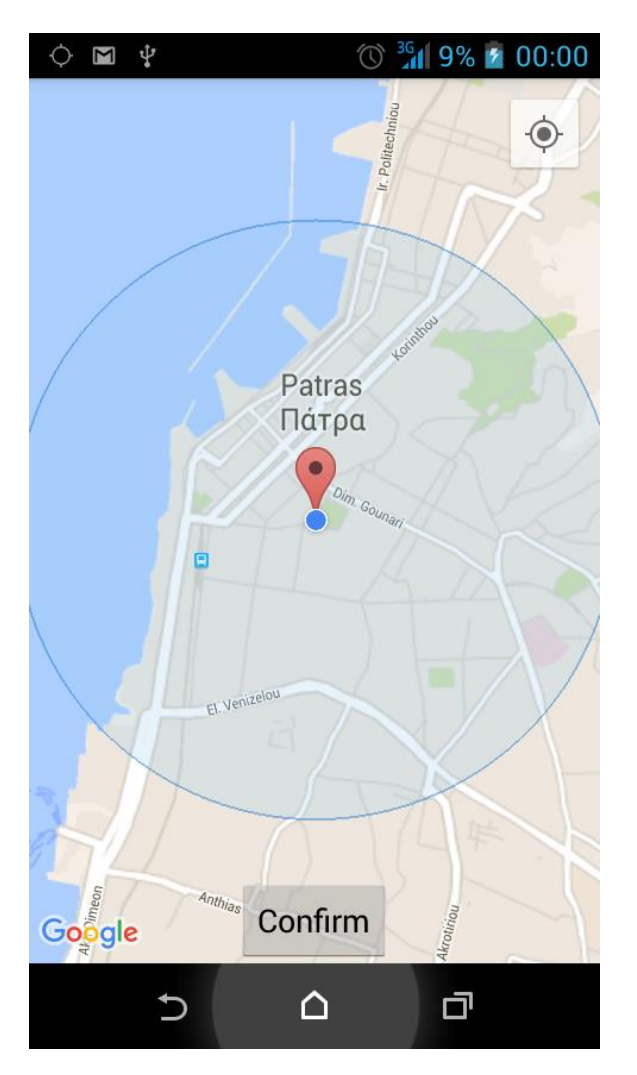

*Εικόνα 29: Εντοπισμός της θέσης του χρήστη*

Μετά τον εντοπισμό της θέσης του χρήστη προχωρούμε στην οθόνη επιλογής του είδους του καταστήματος και της απόστασης στηην οποία επιθυμούμε να ψάξει η εφαρμογή. Υπάρχουν 3 επιλογές σε κάθε κατηγορία. Ο χρήστης μπορεί να επιλέξει μεταξύ κάποιας καφετέρειας, μπαρ/κλαμπ ή κάποιου εστιατορίου, σε απόσταση 1, 2 ή 3ων χιλιομέτρων από τη θέση του. Οι επιλογές αυτές εμφανίζονται στις δύο παρακάτων εικόνες.

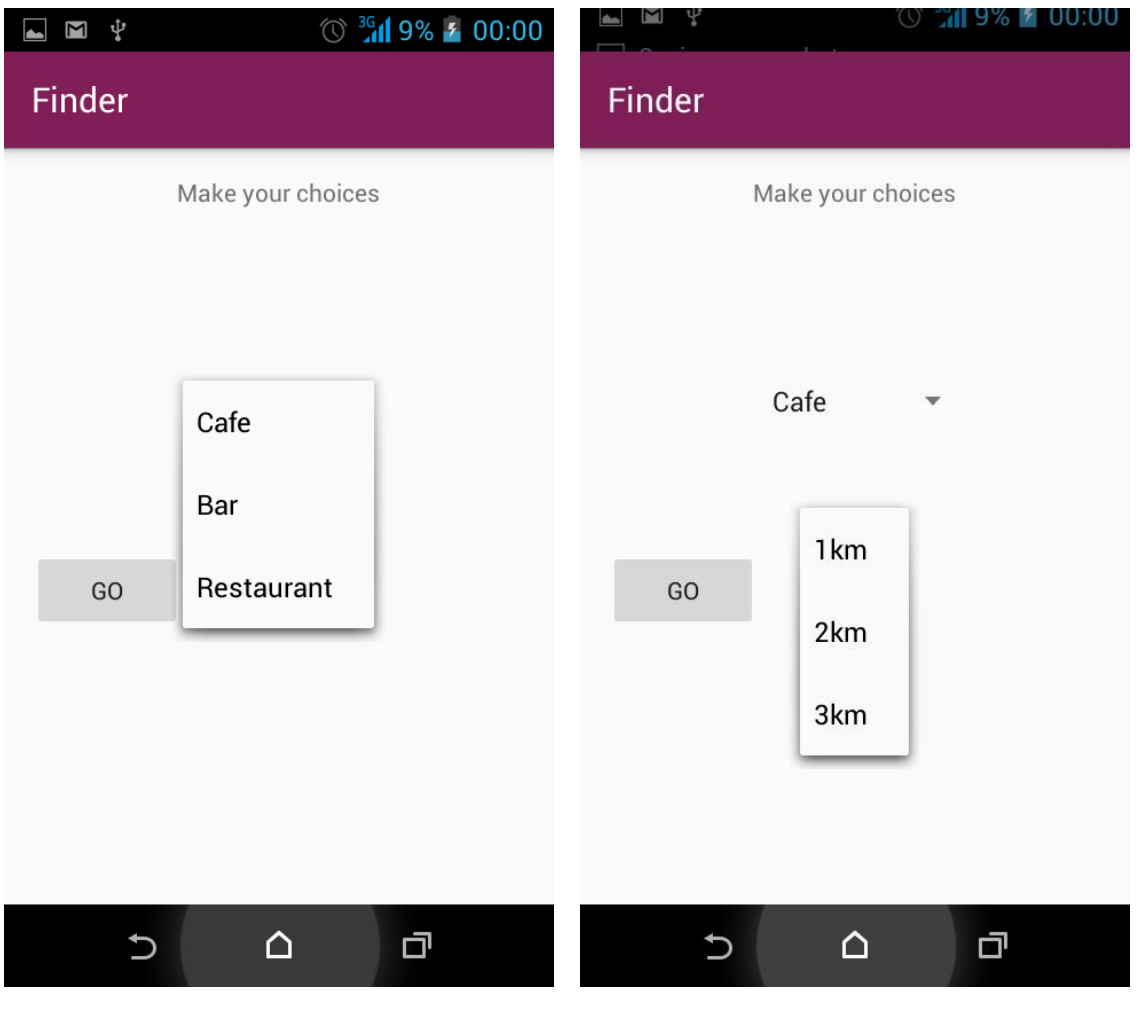

*Εικόνα 30: Επιλογή είδους καταστήματος Εικόνα 31: Επιλογή απόστασης εντοπισμού*

Στη συνέχεια ακολουθή η επιλογή του χρήστη.

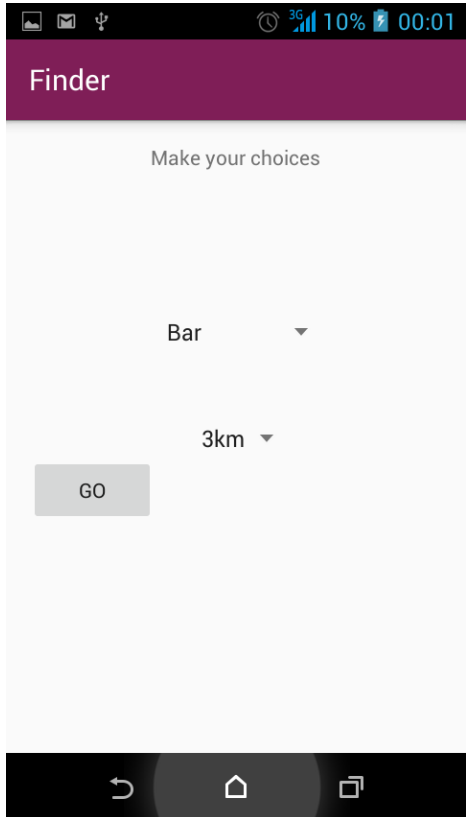

*Εικόνα 32: Οθόνη τελικής επιλογής χρήστη*

Και ακολουθεί η οθόνη η οποία εμφανίζει τις διαθέσιμες επιλογές καθώς και την απόσταση τους από το χρήστη. Σε περίπτωση που δεν εντοπίζονται καταστήματα εμφανίζεται αντίστοιχο μήνυμα. Τα αποτελέσματα αυτά τα παρατηρούμε στις ακόλουθες οθόνες.

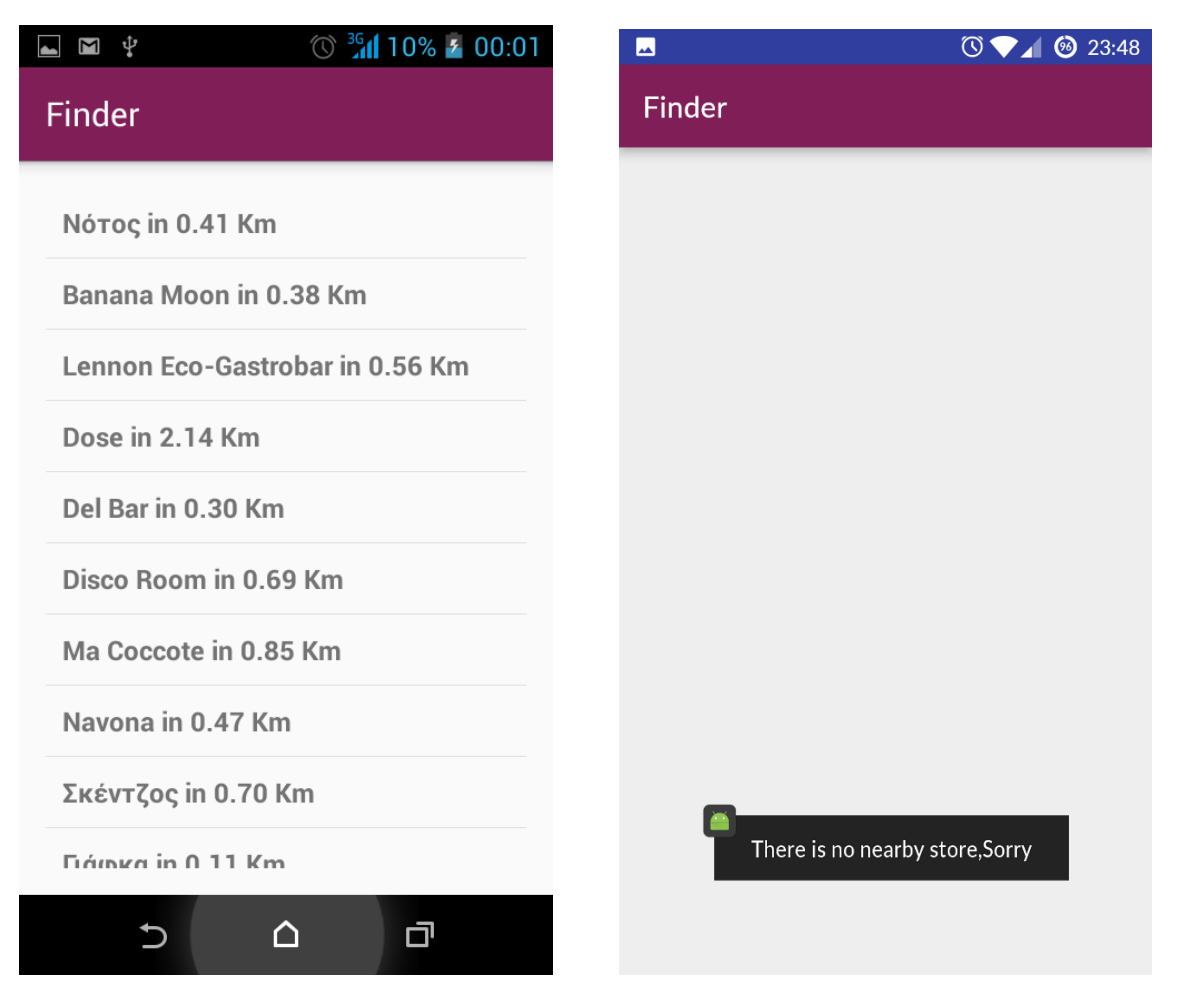

*Εικόνα 33: Προτάσεις καταστημάτων Εικόνα 34: Οθόνη μη εντοπισμού καταστημάτων*

Τέλος αφού ο χρήστης κάνει την τελική του επιλογή η εφαρμογή ανοίγει την εφαρμογή των google maps στην οποία έχει εισάγει τα στοιχεία της θέσης του χρήστη και της επιλογής του και εμφανίζει τη διαδρομή την οποία πρέπει να ακολουθήησει. Στις εικόνες που ακολουθούν φαίνονται τα αποτελέσματα για μια τυχαία επιλογή, τόσο για διαδρομή με τα πόδια όσο και με αυτοκίνητο.

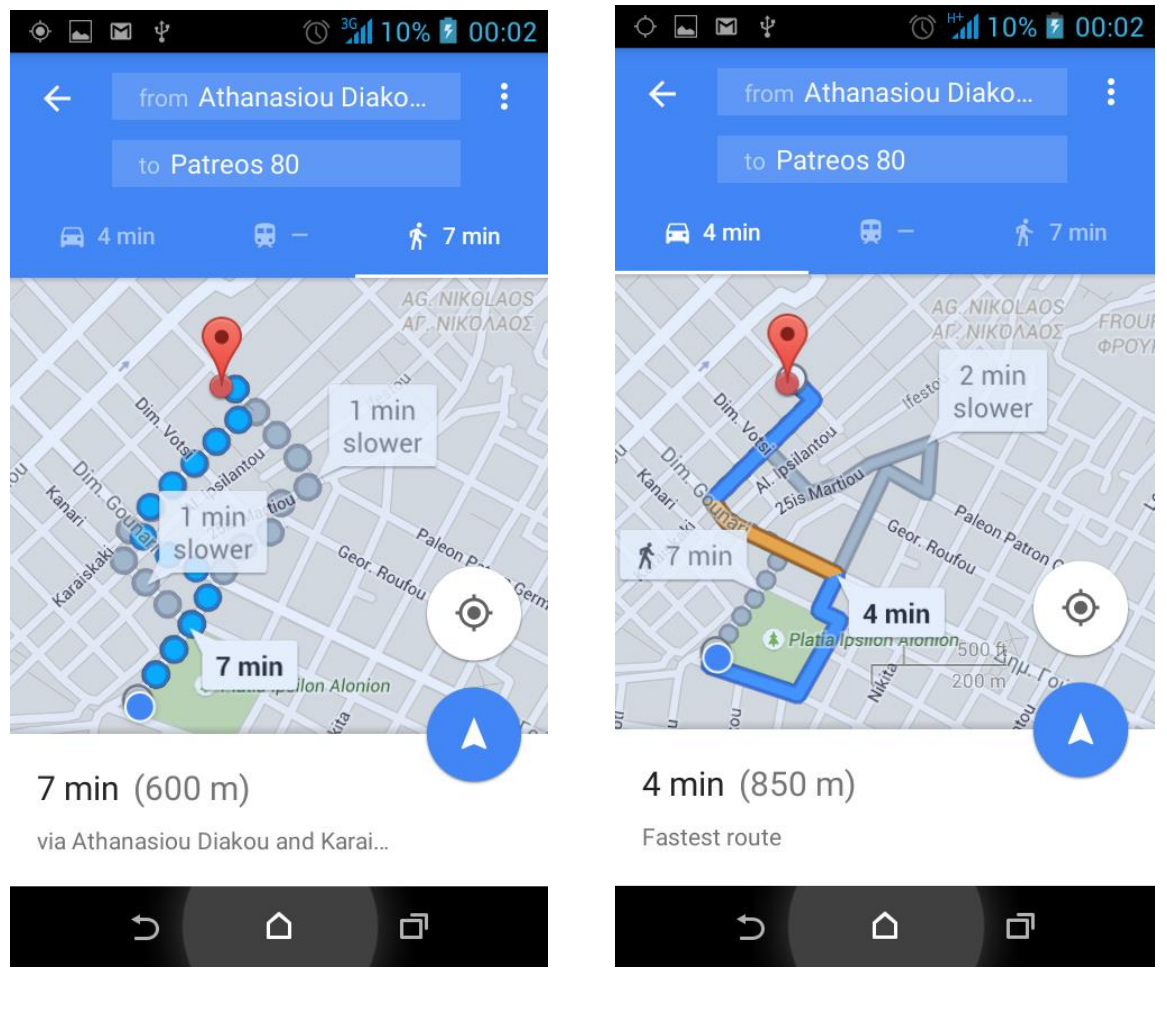

*Εικόνα 35: Οδηγίες διαδρομής με τα πόδια Εικόνα 36:Οδηγίες διαδρομής με αυτοκίνητο*

## Κεφάλαιο 7: Συμεράσματα και Μελλοντική Έρευνα

Συνοψίζοντας την παραπάνω εργασία έγινε εμφανές πως το λειτουργικό σύστημα Android κυριαρχεί μεταξύ των σύγχρονων τεχνολογιών. Ο ανοιχτού κώδικα χαρακτήρας του δίνει πεδίο για συνεχή βελτίωση και εξέλιξη του. Ο αριθμός των διαθέσιμων εφαρμογών για smartphones αυξάνεται καθημερινά και αποτελεί έναν πολύ ενδιαφέροντα τομέα ενασχόλησης. Σε ό,τι αφορά την παρούσα εργασία και την εφαρμογή που αναπτύχθηκε στα πλαίσια αυτής, θεωρούμε ότι δείχνει ακριβώς το πόσο χρήσιμη μπορεί να είναι η χρήση των σύγχρονων συσκευών κινητών τηλεφώνων ώστε να εξυπηρετούν το χρήστη στις καθημερινές του ασχολίες. Επίσης δείχνει πως περισσότερες της μιας υπηρεσίες και εφαρμογές μπορούν να συνδυαστουν για να δώσουν το επιθυμητό αποτέλεσμα. Σε μια μελλοντική συνέχεια της εργασίας αυτής θα μπορούσε να επεκταθεί ακόμα περιισσότερο ώστε να μην περιλαμβάνει μόνο το κέντρο της Πάτρας αλλά και άλλες πόλεις της Έλλάδας και ακόμη περισσότερες επιλογές καταστημάτων και αποστάσεων.

# Βιβλιογραφία

#### [1] CCIT/ITU-T 50 Years of Excellence

[http://www.itu.int/itudoc/gs/promo/tsb/88192.pdf#search=%22semaphore%201880%](http://www.itu.int/itudoc/gs/promo/tsb/88192.pdf#search=%22semaphore%201880%20Sweden%22) [20Sweden%22](http://www.itu.int/itudoc/gs/promo/tsb/88192.pdf#search=%22semaphore%201880%20Sweden%22)

[2] The Electromagnetic Telegraph, J. B. Calvert, April 2000.

[3] Page, Arthur W. (January 1906). "Communication By Wire And "Wireless": The Wonders of Telegraph and Telephone". The World's Work: A History of Our Time XIII: 8408–8422.

[4]<http://www.bairdtelevision.com/>

[5] Hafner, Katie (1998). Where Wizards Stay Up Late: The Origins Of The Internet. Simon & Schuster. ISBN 0-684-83267-4.

[6] Data transmission system, Olof Soderblom, PN 4,293,948, October 1974.

[7] Mohamed El-Sayed and Jeffrey Jaffe*,* A View of Telecommunications Network Evolution, IEEE Communications Magazine, December 2002

[8] Paul Lettieri and Mani B. Srivastava, Advances in Wireless Terminals, IEEE Personal Communications, February 1999

[9] Smartphone definition from PC Magazine Encyclopedia. PC Magazine

[10] http://www.tvgenius.net/blog/2011/03/17/mobile-tv-convergence/

[11] 100 Million Club – H1 2010

http://www.visionmobile.com/blog/2010/10/smart-feature-phones-the-unbalancedequation-100-million-club-series/

[12] "Berg: Smartphone shipments grew 74% in 2010". Boy Genius Report. March 10, 2011.

http://www.bgr.com/2011/03/10/berg-smartphone-shipments-grew-74-in-2010/

[13] Schneidawind, J: "Big Blue unveiling", USA Today, November 23, 1992, page 2B

[14] History, Stockholm Smartphone. Retrieved 19 September 2010.

http://www.stockholmsmartphone.org/history/

[15] Kyocera Launches First Smartphone In Years, PC Mag

<http://www.pcmag.com/article2/0,2817,2361664,00.asp>

[16] Better Living through Software: Microsoft Advances for the Home Highlighted at Consumer Electronics Show 2002, Microsoft News Center

http://www.microsoft.com/presspass/features/2002/Jan02/01-08msces.mspx

[17] BlackBerry Users Call For RIM To Rethink Service, CRN News http://www.crn.com/news/client-devices/222002587/blackberry-users-call-for-rim-torethink-service.htm

[18] Jacqui Cheng, iPhone in depth: the Ars review, Ars Technica

http://arstechnica.com/apple/reviews/2007/07/iphone-review.ars/6

[19] Gartner Q3 2010

http://www.mobilephonedevelopment.com/archives/1149

[20] Google's Android becomes the world's leading smart phone platform

http://www.canalys.com/pr/2011/r2011013.html

[21] V. Liutkauskas, D. Matulis, R. Plėštys, Location Based Services, ISSN 1392 - 1215 Elektronika Ir Electrotechnika. 2004. Nr. 3(52)

[22] Vimal Joy, Sridevi S, Vimal Laxman P, Location Based Services – Enterprise Mobility, IEEE Communications 2008

[23] Kurniawan, Budi. *Introduction to Android Application Development*. Brainy Software Inc, 2014.

[24] Android Version History Wikipedia, [https://en.wikipedia.org/wiki/Android\\_version\\_history](https://en.wikipedia.org/wiki/Android_version_history)

[25] *["Android M's name is Marshmallow".](http://www.theverge.com/2015/8/17/9165063/android-marshmallow-announced) The Verge. Vox Media. Retrieved August 17, 2015.*

[26] **[Jump up^](https://en.wikipedia.org/wiki/Android_Marshmallow#cite_ref-4)** *["Get ready for the sweet taste of Android 6.0 Marshmallow".](http://officialandroid.blogspot.com/2015/10/get-ready-for-sweet-taste-of-android-60.html)Official Android Blog. Google. Retrieved 2015-10-06.*

[27] ^ [Jump up to:](https://en.wikipedia.org/wiki/Android_Marshmallow#cite_ref-anandtech-mio_5-0)**<sup>a</sup> [b](https://en.wikipedia.org/wiki/Android_Marshmallow#cite_ref-anandtech-mio_5-1) [c](https://en.wikipedia.org/wiki/Android_Marshmallow#cite_ref-anandtech-mio_5-2) [d](https://en.wikipedia.org/wiki/Android_Marshmallow#cite_ref-anandtech-mio_5-3)** Chester, Brandon. ["Google Announces Android](http://www.anandtech.com/show/9291/google-announces-android-m-at-google-io-2015) M At Google I/O [2015".](http://www.anandtech.com/show/9291/google-announces-android-m-at-google-io-2015) [Anandtech.](https://en.wikipedia.org/wiki/Anandtech) Purch, Inc. Retrieved May 28,2015.

[28] **[Jump up^](https://en.wikipedia.org/wiki/Android_Marshmallow#cite_ref-android-stats-usage_6-0)** ["Dashboard".](https://developer.android.com/about/dashboards/index.html) Android Developers. Google. Retrieved 2 May2016.

[29] [https://el.wikipedia.org/wiki/Android\\_Studio](https://el.wikipedia.org/wiki/Android_Studio)

[30] [https://en.wikipedia.org/wiki/Android\\_Studio](https://en.wikipedia.org/wiki/Android_Studio)

# Παράρτημα

Στη συνέχεια παρατιθεται ο κώδικας ο οποίος αναπτύχθηκε ως εξής:

Αρχικά δίνονται τα αρχεία .java τα οποία περιέχουν τον κυρίως κώδικα της εφαρμογης και στη συνέχεια τα layout.xml αρχεία τα οποία διαμορφώνουν το γραφικό περιβάλλον της κάθε Activity. Τέλος παραθέτουμε το AndroidManifest.xml το οποίο περιέχει τα απαραίτητα δικαιώματα τα οποία χρειάζεται η εφαρμογή και το build.gradle στο οποίο εμφανίζονται οι εξωτερικές βιβλιοθήκες που έχουν χρησιμοποιηθεί (π.χ. τα google play services) και η παρούσα έκδοση της εφαρμογής μας.

#### MainActivity.java

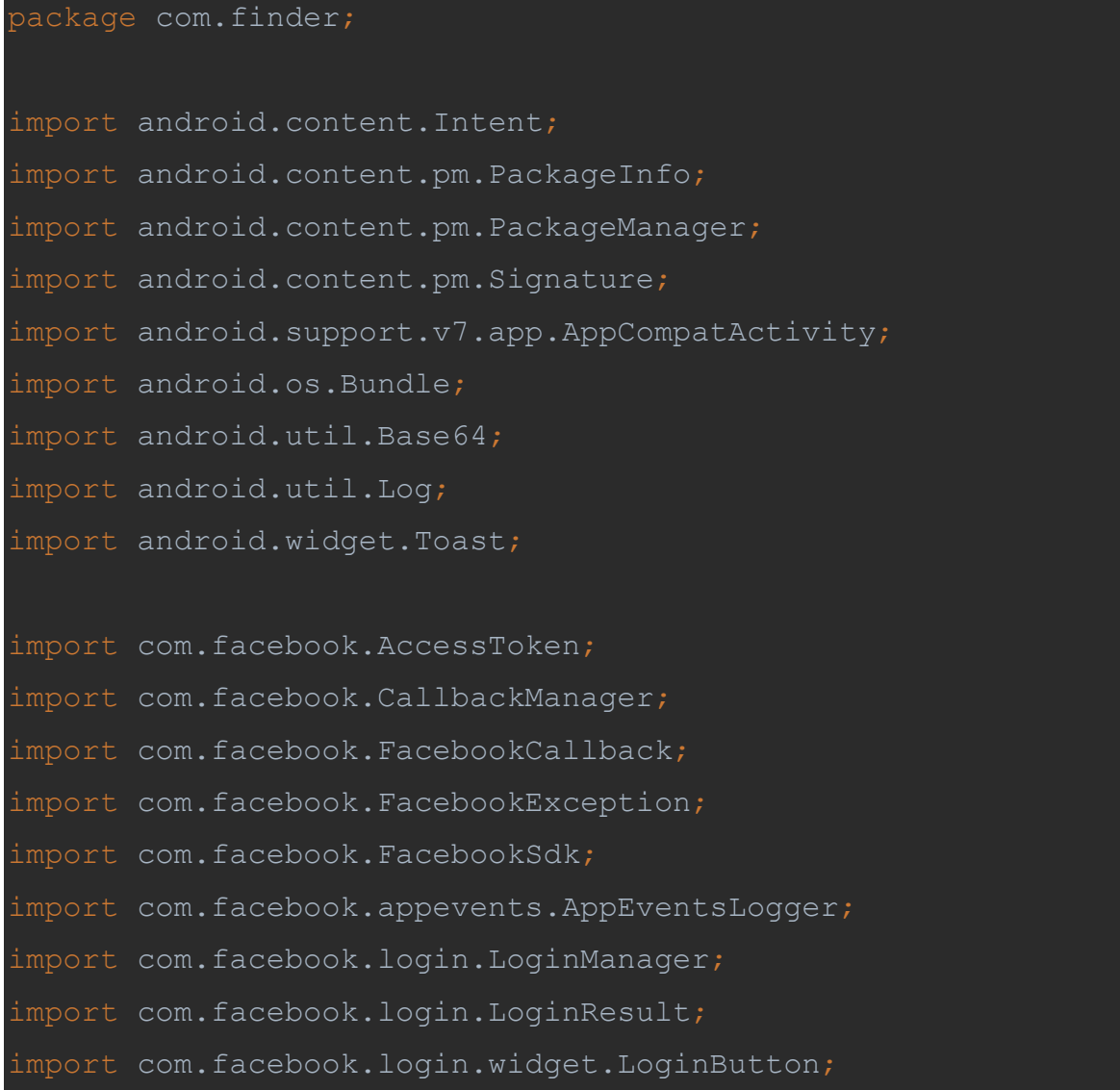

```
import java.security.MessageDigest;
import java.security.NoSuchAlgorithmException;
public class MainActivity extends AppCompatActivity {
     private LoginButton loginButton;
     private CallbackManager callbackManager;
     @Override
     protected void onCreate(Bundle savedInstanceState) {
         FacebookSdk.sdkInitialize(getApplicationContext());
         super.onCreate(savedInstanceState);
        setContentView(R.layout.activity main);
         AppEventsLogger.activateApp(this);
         callbackManager = CallbackManager.Factory.create();
         loginButton = 
(LoginButton)findViewById(R.id.login button);
         printKeyHash();
LoginManager.getInstance().registerCallback(callbackManager
                 new FacebookCallback<LoginResult>() {
                     @Override
                     public void onSuccess(LoginResult 
loginResult) {
                          Intent intent = new 
Intent(getBaseContext(), MapsActivity.class);
                         startActivity(intent);
```

```
 @Override
                      public void onCancel() {
                          Toast toast = 
Toast.makeText(getApplicationContext(), "Login attempt 
canceled.", Toast.LENGTH SHORT);
                          toast.show();
                      @Override
                      public void onError(FacebookException 
exception) {
                          Toast toast = 
Toast.makeText(getApplicationContext(), "Login attempt 
failed.", Toast.LENGTH SHORT);
                          toast.show();
     @Override
     protected void onActivityResult(int requestCode, int
resultCode, Intent data) {
         super.onActivityResult(requestCode, resultCode, 
data);
         callbackManager.onActivityResult(requestCode, 
resultCode, data);
     @Override
     protected void onResume() {
         super.onResume();
```

```
 AccessToken accessToken = 
AccessToken.getCurrentAccessToken();
         if (accessToken != null) {
            Intent intent = new Intent(getBaseContext(),
MapsActivity.class);
             startActivity(intent);
     private void printKeyHash(){
         // Add code to print out the key hash
         try {
             PackageInfo info = 
getPackageManager().getPackageInfo(
                      "com.finder",
                      PackageManager.GET_SIGNATURES);
             for (Signature signature : info.signatures) {
                 MessageDigest md = 
MessageDigest.getInstance("SHA");
                 md.update(signature.toByteArray());
                 Log.d("KeyHash:", 
Base64.encodeToString(md.digest(), Base64.DEFAULT));
         } catch (PackageManager.NameNotFoundException e) {
             Log.d("KeyHash:", e.toString());
         } catch (NoSuchAlgorithmException e) {
             Log.d("KeyHash:", e.toString());
```
#### MapsActivity.java

#### package com.finder;

- import android.content.Context;
- import android.content.DialogInterface;
- import android.content.Intent;
- import android.location.Location;
- import android.location.LocationManager;
- import android.support.v4.app.FragmentActivity;
- import android.os.Bundle;
- import android.support.v7.app.AlertDialog;
- import android.util.Log;
- import android.view.View;

```
import com.google.android.gms.maps.CameraUpdateFactory;
import com.google.android.gms.maps.GoogleMap;
import com.google.android.gms.maps.OnMapReadyCallback;
import com.google.android.gms.maps.SupportMapFragment;
import com.google.android.gms.maps.model.LatLng;
import com.google.android.gms.maps.model.MarkerOptions;
```
public class MapsActivity extends FragmentActivity implements OnMapReadyCallback{

private GoogleMap mMap;

```
 @Override
     protected void onCreate(Bundle savedInstanceState) {
         super.onCreate(savedInstanceState);
        setContentView(R.layout.activity maps);
         SupportMapFragment mapFragment = 
(SupportMapFragment) 
getSupportFragmentManager().findFragmentById(R.id.map);
         mapFragment.getMapAsync(this);
         final LocationManager manager = (LocationManager) 
getSystemService(Context.LOCATION_SERVICE);
         if 
(!manager.isProviderEnabled(LocationManager.GPS_PROVIDER)) 
             buildAlertMessageNoGps();
     @Override
     public void onMapReady(GoogleMap googleMap) {
         mMap = googleMap;
         mMap.setMyLocationEnabled(true);
         LocationManager service = (LocationManager) 
getSystemService(LOCATION_SERVICE);
         Location location = 
service.getLastKnownLocation(service.PASSIVE_PROVIDER);
         if(location!=null){
```

```
latitude = location.getLattice();
             longitude = location.getLongitude();
             LatLng userLocation = new 
LatLng(latitude, longitude);
             mMap.addMarker(new 
MarkerOptions().position(userLocation).title("You are 
mMap.animateCamera(CameraUpdateFactory.newLatLng(userLocati
on));
             Constants.curLatitude=latitude;
             Constants.curLongitude=longitude;
             Constants.curLocation=location;
             Log.d("Location",userLocation.toString());
     private void buildAlertMessageNoGps() {
         final AlertDialog.Builder builder = new 
AlertDialog.Builder(this);
         builder.setMessage("Your GPS seems to be disabled, 
                 .setCancelable(false)
                 .setPositiveButton("Yes", new 
DialogInterface.OnClickListener() {
                     public void 
onClick(@SuppressWarnings("unused") final DialogInterface 
dialog, @SuppressWarnings("unused") final int id) {
                          startActivity(new 
Intent(android.provider.Settings.ACTION_LOCATION_SOURCE_SET
TINGS));
```
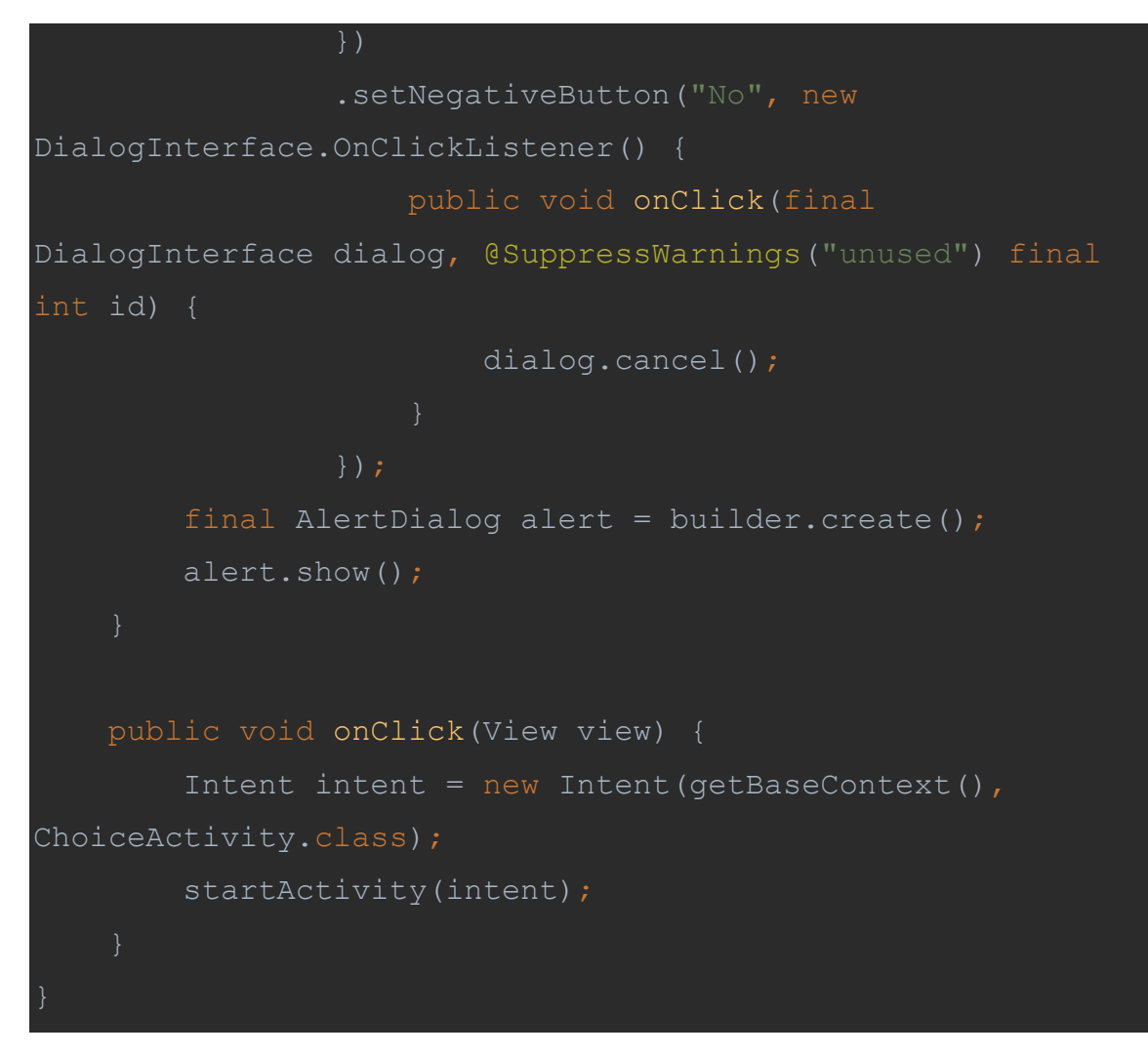

ChoiseActivity.java

```
package com.finder;
import android.content.Intent;
import android.support.v7.app.AppCompatActivity;
import android.os.Bundle;
import android.view.View;
import android.widget.AdapterView;
import android.widget.AdapterView.OnItemSelectedListener;
import android.widget.ArrayAdapter;
```

```
import android.widget.Spinner;
import android.widget.Toast;
```
import java.util.ArrayList; import java.util.List;

```
public class ChoiceActivity extends AppCompatActivity 
implements OnItemSelectedListener {
```
Spinner spinner, spinner2;

```
 @Override
```

```
 protected void onCreate(Bundle savedInstanceState) {
     super.onCreate(savedInstanceState);
    setContentView(R.layout.activity choise);
```

```
 spinner = (Spinner) findViewById(R.id.spinner);
 spinner2 = (Spinner) findViewById(R.id.spinner2);
```

```
 spinner.setOnItemSelectedListener(this);
 spinner2.setOnItemSelectedListener(this);
```

```
 List<String> categories = new ArrayList<String>();
 categories.add("Cafe");
 categories.add("Bar");
 categories.add("Restaurant");
```

```
 List<String> distances = new ArrayList<String>();
 distances.add("1km");
 distances.add("2km");
 distances.add("3km");
```

```
 ArrayAdapter<String> dataAdapter = new 
ArrayAdapter<String>(this, 
android.R.layout.simple spinner item, categories);
         ArrayAdapter<String> dataAdapter2 = new 
ArrayAdapter<String>(this, 
android.R.layout.simple spinner item, distances);
dataAdapter.setDropDownViewResource(android.R.layout.simple
dataAdapter2.setDropDownViewResource(android.R.layout.simpl
         spinner.setAdapter(dataAdapter);
         spinner2.setAdapter(dataAdapter2);
     @Override
     public void onItemSelected(AdapterView<?> parent, View 
view, int position, long id) {
         parent.getItemAtPosition(position);
         if(parent.getId()==R.id.spinner){
             if(spinner.getSelectedItem().equals("Cafe"))
                 Constants.category="Cafe";
             else 
if(spinner.getSelectedItem().equals("Bar"))
                 Constants.category="Bar";
             else 
if(spinner.getSelectedItem().equals("Restaurant"))
                 Constants.category="Restaurant";
```

```
 else if (parent.getId()==R.id.spinner2){
             if(spinner2.getSelectedItem().equals("1km"))
                 Constants.distance=1;
             else 
if(spinner2.getSelectedItem().equals("2km"))
                 Constants.distance=2;
if(spinner2.getSelectedItem().equals("3km"))
                 Constants.distance=3;
     @Override
     public void onNothingSelected(AdapterView<?> parent) {
         Toast.makeText(getBaseContext(), "Please select an 
item!", Toast.LENGTH_LONG).show();
     public void onClick(View view) {
         Intent intent = new Intent(getBaseContext(), 
ResultActivity.class);
         startActivity(intent);
```
ResultActivity.java

```
package com.finder;
```

```
import android.content.Intent;
import android.location.Location;
import android.net.Uri;
import android.support.v7.app.AppCompatActivity;
import android.os.Bundle;
import android.view.View;
import android.widget.AdapterView;
import android.widget.ArrayAdapter;
import android.widget.ListView;
import android.widget.Toast;
import java.util.ArrayList;
import java.util.Locale;
public class ResultActivity extends AppCompatActivity {
     public ArrayList<String> items = new ArrayList<>();
     public ArrayList<Location> cafeList = new 
ArrayList<>();
     public ArrayList<Location> barList = new ArrayList<>();
     public ArrayList<Location> restaurantList = new 
ArrayList<>();
     public ArrayList<Location> chosenList = new 
ArrayList<>();
     ListView listView;
     private int i;
     @Override
```
 protected void onCreate(Bundle savedInstanceState) throws NullPointerException{

```
super.onCreate(savedInstanceState);
 setContentView(R.layout.activity_result);
```

```
 ArrayAdapter<String> adapter = new 
ArrayAdapter(this, R.layout.activity_listview, items);
         listView = (ListView) 
findViewById(R.id.result_list);
         listView.setAdapter(adapter);
```
createList();

```
 listView.setOnItemClickListener(new 
AdapterView.OnItemClickListener(){
             @Override
             public void onItemClick(AdapterView<?> parent, 
View view, int position, long id) {
                 Constants.desLatitude = 
chosenList.get((int)id).getLatitude();
                 Constants.desLongitude = 
chosenList.get((int)id).getLongitude();
                 String uri = String.format(Locale.ENGLISH, 
Constants.curLatitude, Constants.curLongitude, 
Constants.desLatitude, Constants.desLongitude);
                 Intent intent = new 
Intent(Intent.ACTION_VIEW, Uri.parse(uri));
intent.setClassName("com.google.android.apps.maps", 
                 startActivity(intent);
```

```
 public void createList(){
```

```
Location koralli = new Location ("Κοράλλι");
 koralli.setLatitude(38.330741);
 koralli.setLongitude(21.761554100000012);
```

```
Location thalassa = new Location ("Θάλασσα");
 thalassa.setLatitude(38.330741);
 thalassa.setLongitude(21.761554100000012);
```

```
Location mikel = new Location ("Μικελ");
 mikel.setLatitude(38.2489978);
 mikel.setLongitude(21.73803029999999);
```

```
Location toNeon = new Location ("Το Νεον");
 toNeon.setLatitude(38.2428534);
 toNeon.setLongitude(21.72958040000003);
```

```
Location stathmos = new Location ("Σταθμός");
 stathmos.setLatitude(38.24931121134024);
 stathmos.setLongitude(21.73472285270691);
```

```
 Location skoufaki = new Location("Σκουφάκι");
 skoufaki.setLatitude(38.2453232);
 skoufaki.setLongitude(21.7344918);
```

```
Location poirot = new Location ("Poirot");
 poirot.setLatitude(38.2452247);
 poirot.setLongitude(21.736797199999955);
```

```
Location theatraki = new Location ("Θεατρακι");
 theatraki.setLatitude(38.25931172995097);
 theatraki.setLongitude(21.737115383148193);
```

```
 Location parodos = new Location("Πάρωδος");
 parodos.setLatitude(38.2457752);
 parodos.setLongitude(21.73246610000001);
```

```
Location siDoux = new Location ("Si Doux");
siDoux.setLatitude(38.2465151);
 siDoux.setLongitude(21.733100299999933);
```

```
Location makina = new Location ("Makina");
 makina.setLatitude(38.244377);
 makina.setLongitude(21.735736599999996);
```

```
 cafeList.add(koralli);
 cafeList.add(thalassa);
 cafeList.add(mikel);
 cafeList.add(toNeon);
 cafeList.add(stathmos);
 cafeList.add(skoufaki);
 cafeList.add(poirot);
 cafeList.add(theatraki);
 cafeList.add(parodos);
 cafeList.add(siDoux);
 cafeList.add(makina);
```

```
Location notos = new Location ("Νότος");
 notos.setLatitude(38.2445938);
 notos.setLongitude(21.735262799999987);
```

```
Location bananaMoon = new Location ("Banana Moon");
 bananaMoon.setLatitude(38.2429715);
 bananaMoon.setLongitude(21.737750699999992);
```

```
 Location lennon = new Location("Lennon Eco-
```

```
 lennon.setLatitude(38.2460119);
 lennon.setLongitude(21.734145500000068);
```

```
Location dose = new Location ("Dose");
 dose.setLatitude(38.2598495);
 dose.setLongitude(21.738881600000013);
```

```
Location delBar = new Location ("Del Bar");
delBar.setLatitude(38.242189);
 delBar.setLongitude(21.731127799999967);
```

```
 Location discoRoom = new Location("Disco Room");
discoRoom.setLatitude(38.247034);
 discoRoom.setLongitude(21.73262890000001);
```

```
Location maCoccote = new Location ("Ma Coccote");
 maCoccote.setLatitude(38.248543);
 maCoccote.setLongitude(21.735972500000003);
```

```
Location navona = new Location ("Navona");
 navona.setLatitude(38.2443807);
 navona.setLongitude(21.737439600000016);
```

```
Location skentzos = new Location("Σκέντζος");
 skentzos.setLatitude(38.2412791);
```
#### skentzos.setLongitude(21.742149700000027);

```
 Location giafka = new Location("Γιάφκα");
 giafka.setLatitude(38.2418638);
 giafka.setLongitude(21.73476789999995);
```

```
 barList.add(notos);
 barList.add(bananaMoon);
 barList.add(lennon);
 barList.add(dose);
 barList.add(delBar);
 barList.add(discoRoom);
 barList.add(maCoccote);
 barList.add(navona);
 barList.add(skentzos);
 barList.add(giafka);
```

```
 Location salumeria = new Location("Salumeria
```

```
salumeria.setLatitude(38.2456263);
 salumeria.setLongitude(21.733407599999964);
```

```
Location beerBar = new Location ("Beer Bar Q");
 beerBar.setLatitude(38.2433882);
 beerBar.setLongitude(21.72940399999993);
```

```
Location bodegas = new Location ("Bodegas");
 bodegas.setLatitude(38.2452584);
 bodegas.setLongitude(21.731821699999955);
```

```
 Location istioploikos = new Location("Ιστιοπλοϊκός
```

```
 istioploikos.setLatitude(38.26958884052619);
 istioploikos.setLongitude(21.739261150360107);
```

```
Location wokAround = new Location ("Wok Around");
 wokAround.setLatitude(38.24488849999999);
 wokAround.setLongitude(21.73684000000003);
```

```
Location aquarella = new Location ("Aquarella");
 aquarella.setLatitude(38.2443807);
 aquarella.setLongitude(21.737439600000016);
```
 Location vosporos = new Location("Βόσπορος"); vosporos.setLatitude(38.2441709); vosporos.setLongitude(21.735171700000024);

```
Location scariba = new Location ("Σκαρίμπα");
scariba.setLatitude(39.3609366);
 scariba.setLongitude(22.967299499999967);
```

```
Location signore = new Location ("Signore Pizza");
signore.setLatitude(38.2539325);
 signore.setLongitude(21.744277099999977);
```

```
Location melodeion = new Location ("Μελωδείον");
melodeion.setLatitude(38.243213);
melodeion.setLongitude(21.7350327);
```

```
 restaurantList.add(salumeria);
 restaurantList.add(beerBar);
 restaurantList.add(bodegas);
 restaurantList.add(istioploikos);
 restaurantList.add(wokAround);
```

```
 restaurantList.add(aquarella);
         restaurantList.add(vosporos);
         restaurantList.add(scariba);
         restaurantList.add(signore);
         restaurantList.add(melodeion);
         if(Constants.category.equals("Cafe")){
            for(i=0;i<cafeList.size();i++){
if(cafeList.get(i).distanceTo(Constants.curLocation)/1000<=
Constants.distance){
items.add(cafeList.get(i).getProvider()+" in 
"+String.format("%.2f",cafeList.get(i).distanceTo(Constants
.curLocation)/1000)+" Km");
                     chosenList.add(cafeList.get(i));
         else if(Constants.category.equals("Bar")){
            for(i=0;i<br/>barList.size();i++){
if(barList.get(i).distanceTo(Constants.curLocation)/1000<=C
onstants.distance){
items.add(barList.get(i).getProvider()+" in 
"+String.format("%.2f",barList.get(i).distanceTo(Constants.
curLocation)/1000)+" Km");
                     chosenList.add(barList.get(i));
```
```
 else if(Constants.category.equals("Restaurant")){
            for(i=0;i<restaurantList.size();i++){
if(restaurantList.get(i).distanceTo(Constants.curLocation)/
1000<=Constants.distance){
items.add(restaurantList.get(i).getProvider()+" in 
"+String.format("%.2f",restaurantList.get(i).distanceTo(Con
stants.curLocation)/1000)+" Km");
                     chosenList.add(restaurantList.get(i));
         if(items.isEmpty()){
             Toast.makeText(getBaseContext(), "There is no 
nearby store,Sorry", Toast.LENGTH_LONG).show();
```
#### Constants.java

```
package com.finder;
import android.location.Location;
public class Constants {
     public static double curLongitude;
     public static Location curLocation;
```

```
 public static String category;
```
#### activity\_main.xml

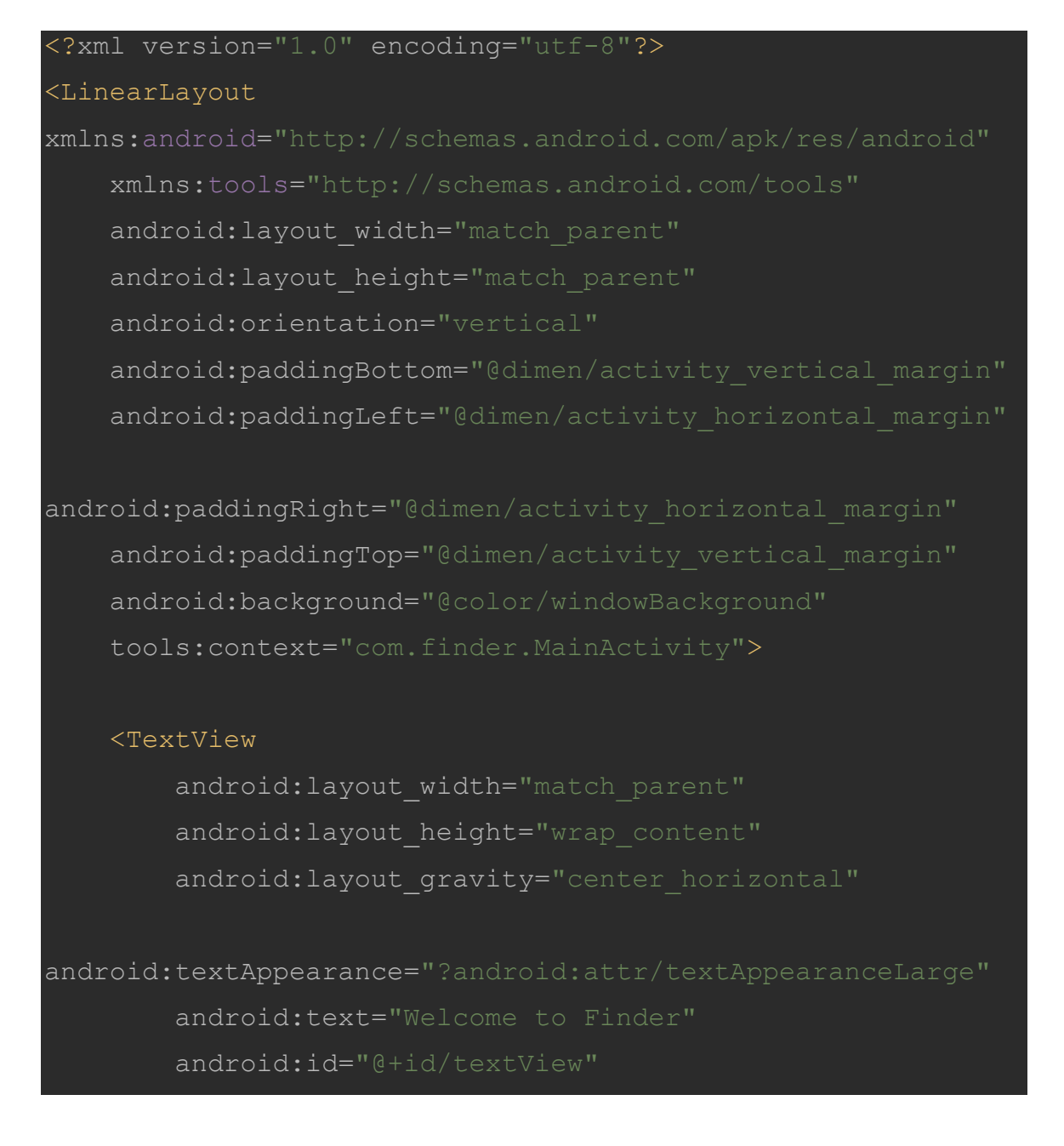

# android:layout alignBottom="@+id/login button" android: layout alignParentLeft="true" android: layout alignParentStart="true" android: layout marginLeft="30dp" android: layout marginTop="100dp" android: layout marginRight="30dp" android:gravity="center horizontal" />

 <com.facebook.login.widget.LoginButton android: id="@+id/login\_button" android: layout width="match parent" android: layout height="wrap content" android: layout gravity="center horizontal" android: layout marginTop="100dp" android: layout marginBottom="30dp" android: layout marginLeft="30dp" android: layout marginRight="30dp" />

# </LinearLayout>

#### activity\_maps.xml

<RelativeLayout android:orientation="vertical" android: layout width="wrap\_content" android: layout height="wrap content"

xmlns:android="http://schemas.android.com/apk/res/android">

```
 <fragment
```

```
xmlns:android="http://schemas.android.com/apk/res/android"
         xmlns:map="http://schemas.android.com/apk/res-auto"
         xmlns:tools="http://schemas.android.com/tools"
         android:id="@+id/map"
```
android:name="com.google.android.gms.maps.SupportMapFragmen

android: layout width="match parent" android: layout height="wrap content" tools:context="com.finder.MapsActivity" android: layout alignParentTop="true" />

<Button

android: layout width="wrap\_content" android: layout height="wrap content" android:text="Confirm" android:id="@+id/button" android: layout alignParentBottom="true" android: layout centerHorizontal="true" android:onClick="onClick" android: layout marginTop="0dp" />

</RelativeLayout>

activity\_choise.xml

<?xml version="1.0" encoding="utf-8"?>

#### <LinearLayout

xmlns:android="http://schemas.android.com/apk/res/android" xmlns:tools="http://schemas.android.com/tools" android:orientation="vertical" android: layout width="match parent" android: layout height="match parent" android:paddingBottom="@dimen/activity\_vertical\_margin" android:paddingLeft="@dimen/activity horizontal margin"

android:paddingRight="@dimen/activity horizontal margin" android:paddingTop="@dimen/activity vertical margin" tools:context=".ChoiceActivity">

# <TextView

android: layout width="wrap\_content" android: layout height="wrap content" android:text="Make your choices" android: id="@+id/textView2" android: layout qravity="center horizontal" android:paddingBottom="50dp" />

## <Spinner

android: layout width="wrap\_content" android: layout height="wrap content" android:id="@+id/spinner" android: layout marginTop="50dp" android: layout gravity="center horizontal" />

#### <Spinner

android: layout width="wrap\_content" android: layout height="wrap content"

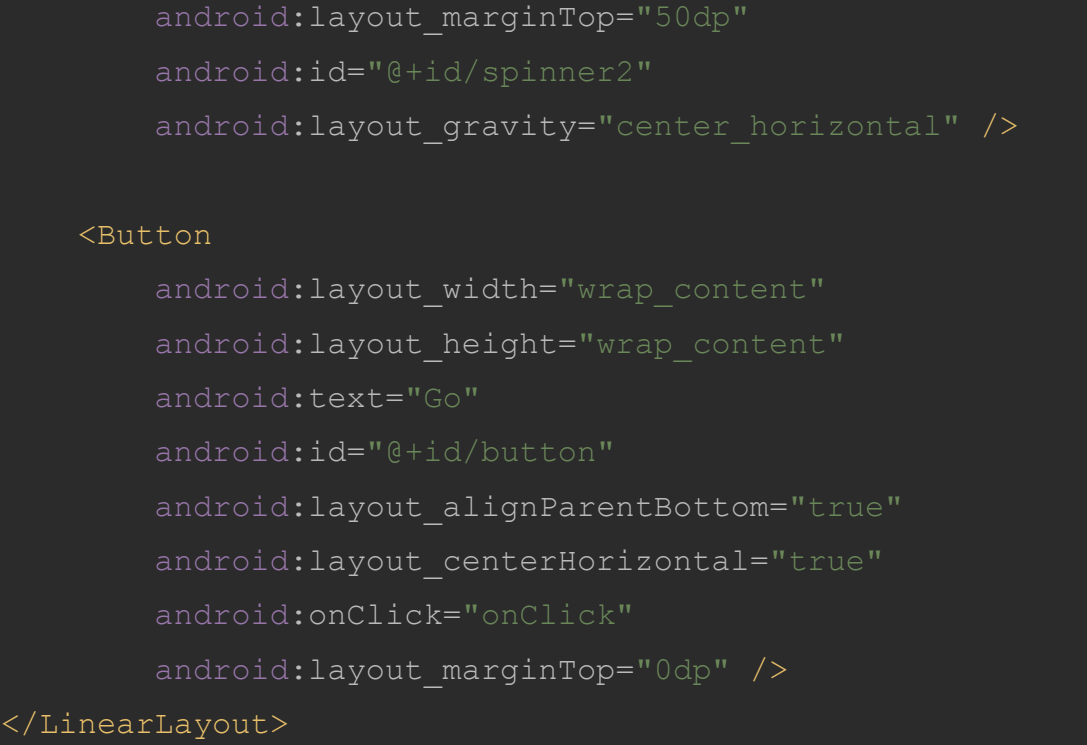

# activity\_result.xml

# <?xml version="1.0" encoding="utf-8"?> <RelativeLayout xmlns:android="http://schemas.android.com/apk/res/android" xmlns:tools="http://schemas.android.com/tools" android: layout width="match parent" android: layout height="match parent" android:paddingBottom="@dimen/activity vertical margin" android:paddingLeft="@dimen/activity horizontal margin" android:paddingRight="@dimen/activity horizontal margin"

android:paddingTop="@dimen/activity vertical margin" tools:context="com.finder.ResultActivity">

# <ListView

android: id="@+id/result\_list" android: layout width="match parent" android: layout height="wrap content" > </ListView>

</RelativeLayout>

# activity\_listview.xml

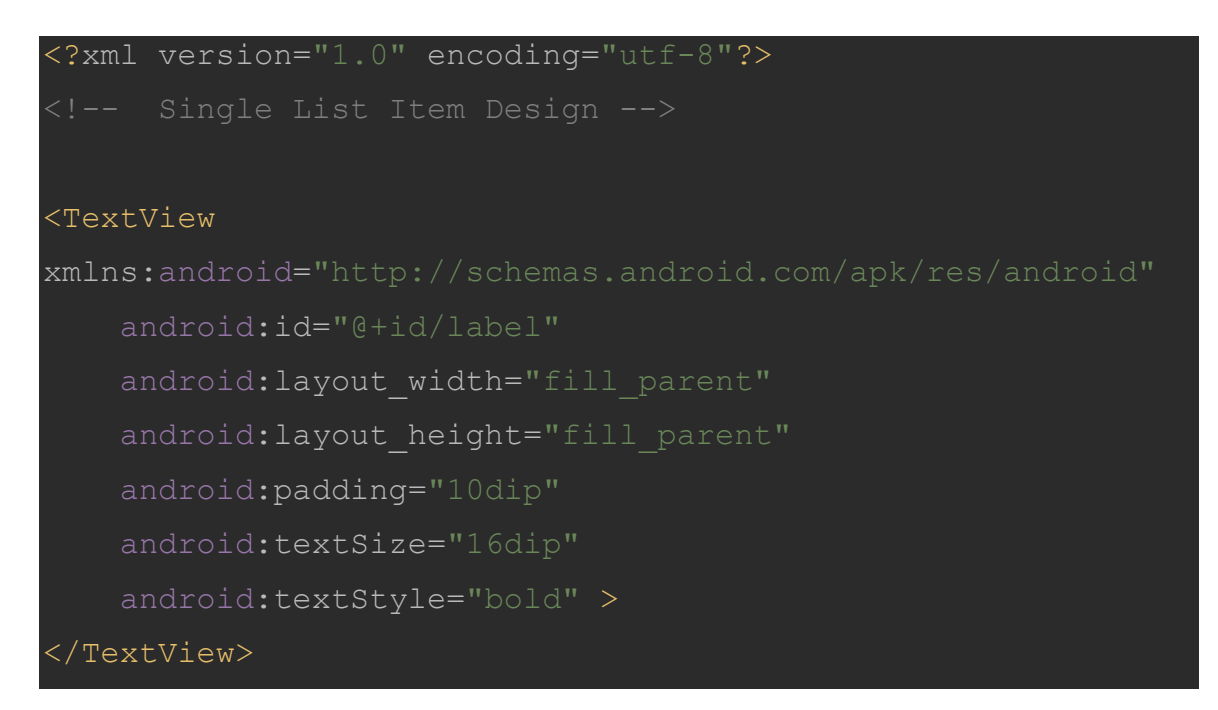

# AndroidManifest.xml

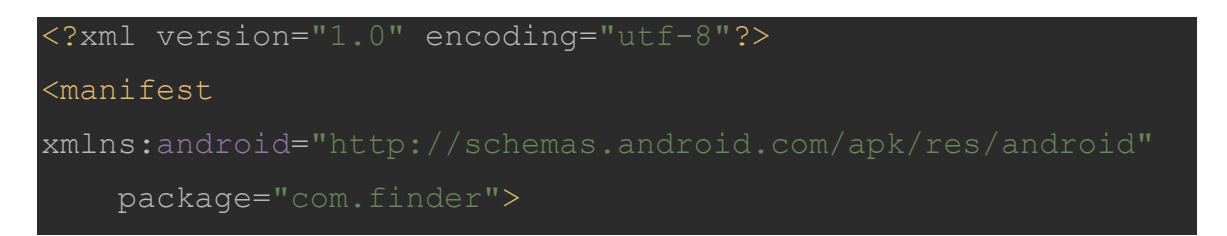

# <uses-permission

android:name="android.permission.INTERNET" />

#### <uses-permission

android:name="android.permission.ACCESS\_NETWORK\_STATE" />

#### <uses-permission

android:name="android.permission.WRITE EXTERNAL STORAGE" /> <uses-permission

android:name="com.google.android.providers.gsf.permission.R EAD\_GSERVICES" />

#### <uses-permission

android:name="android.permission.ACCESS\_COARSE\_LOCATION" />

#### <uses-permission

android:name="android.permission.ACCESS\_FINE\_LOCATION" />

## <application

 android:allowBackup="true" android:icon="@mipmap/ic\_launcher" android: label="@string/app\_name" android:supportsRtl="true" android:theme="@style/AppTheme"

android:name="android.support.multidex.MultiDexApplication"

#### <meta-data

 android:name="com.facebook.sdk.ApplicationId" android:value="@string/facebook app id" />

 <activity android:name=".MainActivity"> <intent-filter>

<action

android:name="android.intent.action.MAIN" />

```
 <category 
android:name="android.intent.category.LAUNCHER" />
             </intent-filter>
         </activity>
         <activity
             android:name="com.facebook.FacebookActivity"
android:configChanges="keyboard|keyboardHidden|screenLayout
|screenSize|orientation"
            android: label="@string/app_name"
android:theme="@android:style/Theme.Translucent.NoTitleBar" 
/>
         <meta-data
             android:name="com.google.android.geo.API_KEY"
            android:value="@string/google_maps_key" />
         <activity
             android:name=".MapsActivity"
            android:label="@string/title_activity_maps" />
         <activity android:name=".ChoiceActivity" />
         <activity 
android:name=".ResultActivity"></activity>
     </application>
```
</manifest>

# Build.gradle

```
apply plugin: 'com.android.application'
android {
     compileSdkVersion 23
     buildToolsVersion "23.0.3"
     defaultConfig {
         applicationId "com.finder"
         minSdkVersion 15
         targetSdkVersion 22
         versionCode 1
         versionName "1.1"
         multiDexEnabled true
     buildTypes {
         release {
             minifyEnabled false
             proguardFiles getDefaultProguardFile('proguard-
dependencies {
     compile fileTree(dir: 'libs', include: ['*.jar'])
     testCompile 'junit:junit:4.12'
     compile 'com.android.support:appcompat-v7:23.4.0'
```
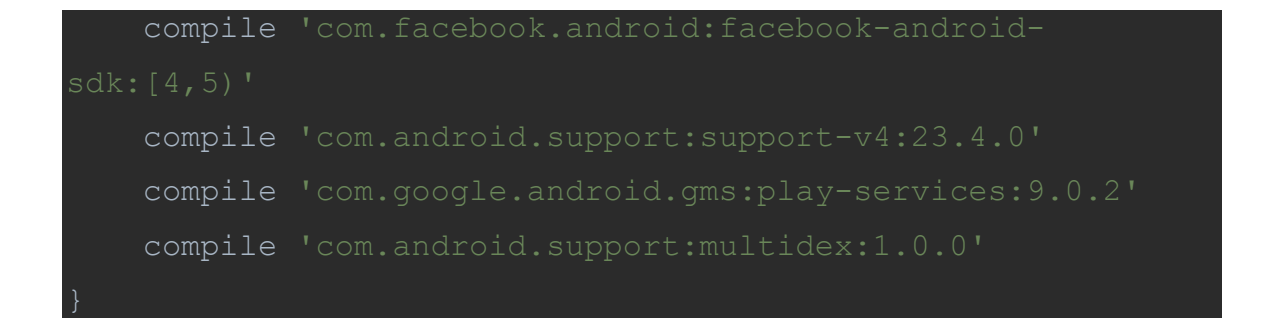